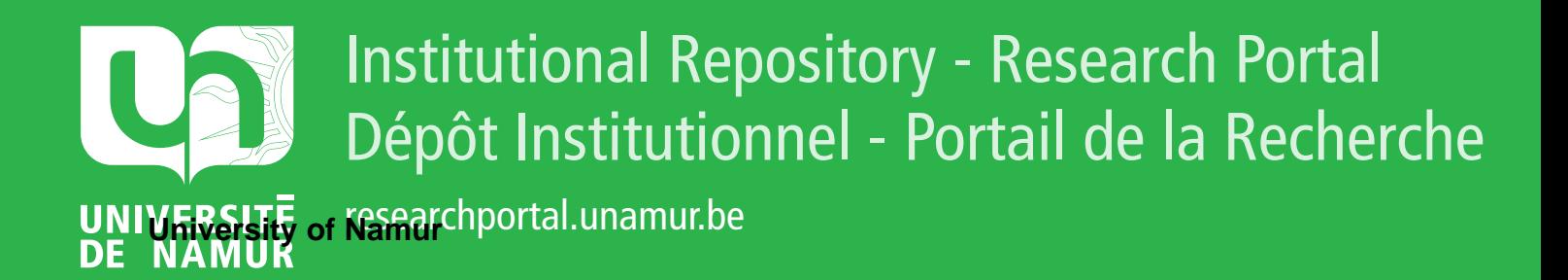

# **THESIS / THÈSE**

# **MASTER EN SCIENCES INFORMATIQUES**

**Tableau de bord générique**

Mysliwiec, Pawel

Award date: 2003

[Link to publication](https://researchportal.unamur.be/fr/studentthesis/tableau-de-bord-generique(97fa2355-e430-4cc1-86eb-d558b2cdb8fa).html)

#### **General rights**

Copyright and moral rights for the publications made accessible in the public portal are retained by the authors and/or other copyright owners and it is a condition of accessing publications that users recognise and abide by the legal requirements associated with these rights.

• Users may download and print one copy of any publication from the public portal for the purpose of private study or research.

- You may not further distribute the material or use it for any profit-making activity or commercial gain
- You may freely distribute the URL identifying the publication in the public portal ?

#### **Take down policy**

If you believe that this document breaches copyright please contact us providing details, and we will remove access to the work immediately and investigate your claim.

Facultés Universitaires Notre Dame de la Paix Institut d'Informatique Année Académique 2002/2003

# **Tableau de bord générique**

Pawel Mysliwiec

Mémoire présenté en vue d'obtention du grade de Maître en Informatique

tzstroov 597

# **Abstract**

The purpose of the proposed thesis is the implementation of a software tool which will help the Direction Générale Judiciaire of the Belgian Police Fédérale to analyze the quality of the Belgian national database, BNG. This research is in keeping with the recent reform of the Belgian Police.

For this thesis we will focus on the scorecard methodology regarding the quality and the proficiency of the information contained in an information system. The software tool developped for the project « Efficience de l'information judiciaire pour la police fédérale » permitted to formulate a set of specifications, which served during the developpement of the generic scorecard tool, programmed in Java.

#### Keywords:

Scorecard, information systems quality, police, Java, Java Database Connectivity (JDBC), Microsoft Access, Police Judiciaire, Direction Générale Judiciaire, Banque des Données Nationale (BNG).

#### Résumé

Le but de ce mémoire est la conception de l'outil logiciel destiné à aider la Direction Générale Judiciaire, de la Police Fédérale Belge, à analyser la qualité des informations judiciaires à disposition de la police locale et fédérale. Cette recherche s'inscrit dans le cadre des projets de recherche liés à la récente réforme de la police en Belgique.

Ici, nous allons nous concentrer sur la méthodologie des tableaux de bord relatifs à la qualité et l'efficience de l'information issue des systèmes d'information. Le logiciel du tableau de bord développé dans le cadre du projet « Efficience de l'information judiciaire pour la police fédérale » a permis de mettre en place les spécifications d'un tableau de bord générique, développé en Java.

#### Mots-clés :

Tableau de bord, qualité des systèmes d'information, police, Java, Java Database Connectivity (JDBC), Microsoft Access, Police Judiciaire, Direction Générale Judiciaire, Banque des Données Nationale (BNG).

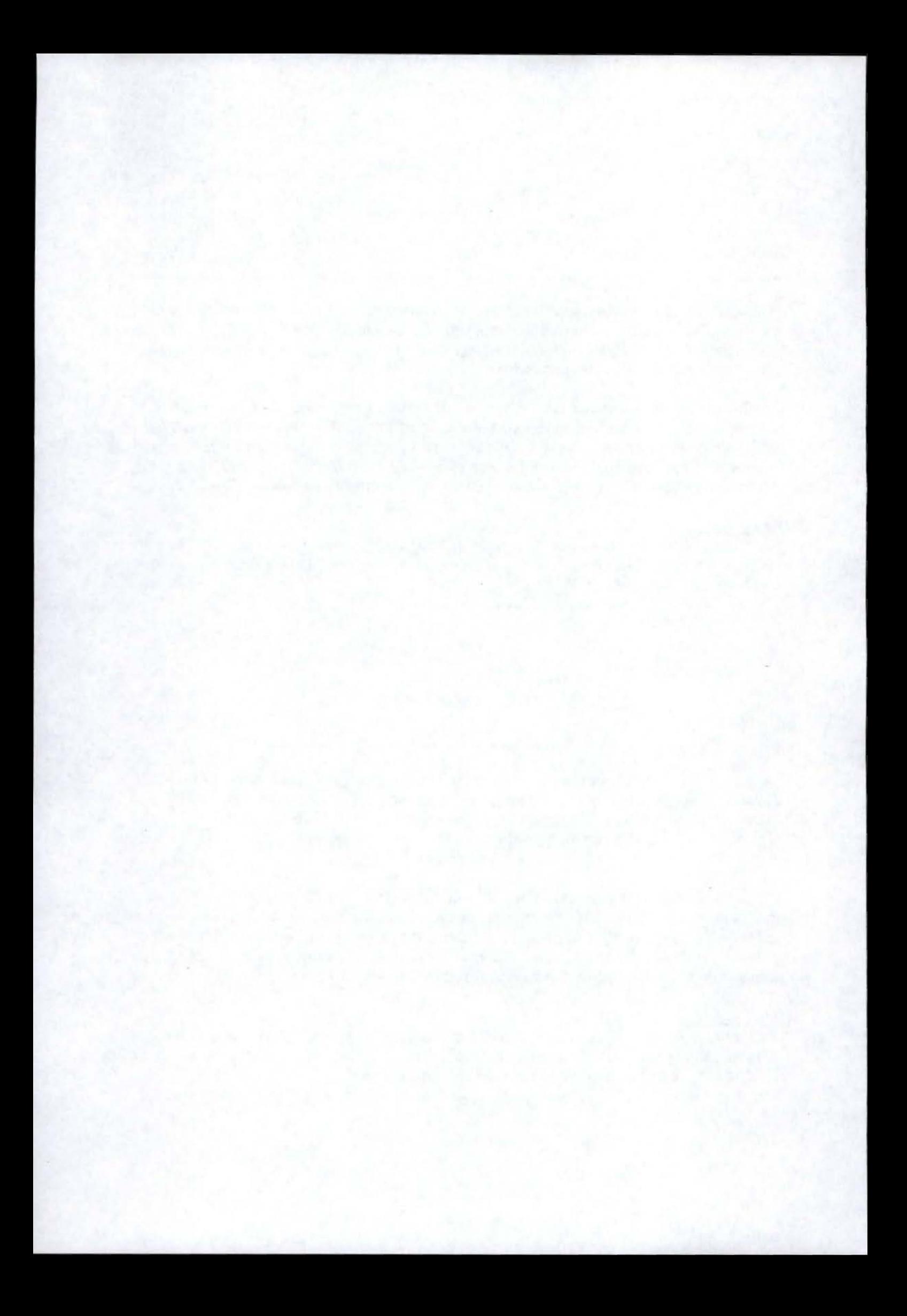

#### **Remerciements**

Mes premiers remerciements vont à mes parents, à qui je dois la chance d'avoir pu suivre cette formation universitaire. Je les remercie pour leur soutien inconditionnel tout au long de mes études universitaires. Je pense de même à Elodie, ma compagne, dont le soutien et les encouragements m'ont permis de mener à bien ce travail.

Je tiens aussi à remercier très sincèrement le Professeur Claire Lobet-Maris pour son suivi rigoureux et son soutien, de l'ébauche à la clôture de ce mémoire. Sans ses conseils avisés, ce travail n'aurait jamais vu le jour.

Pour leur disponibilité et leur aide inestimable tout au long du projet « Police Judiciaire», je remercie particulièrement Laurence Hennuy, Jean Henrard et Isabelle Prevot.

Aussi, j'adresse un grand merci à Stéphanie, qui a pu, malgré les délais très brefs dont elle disposait, effectuer une relecture correctrice de la version finale du présent rapport.

Enfin, pour les conseils judicieux concernant certains aspects de la solution informatique, le Professeur Jean-Luc Hainaut, le Professeur Vincent Englebert, Karim Bousbaa et Ravi Ramdoyal. Leur aide, bien que ponctuelle, a permis d'élucider grand nombre de questions importantes.

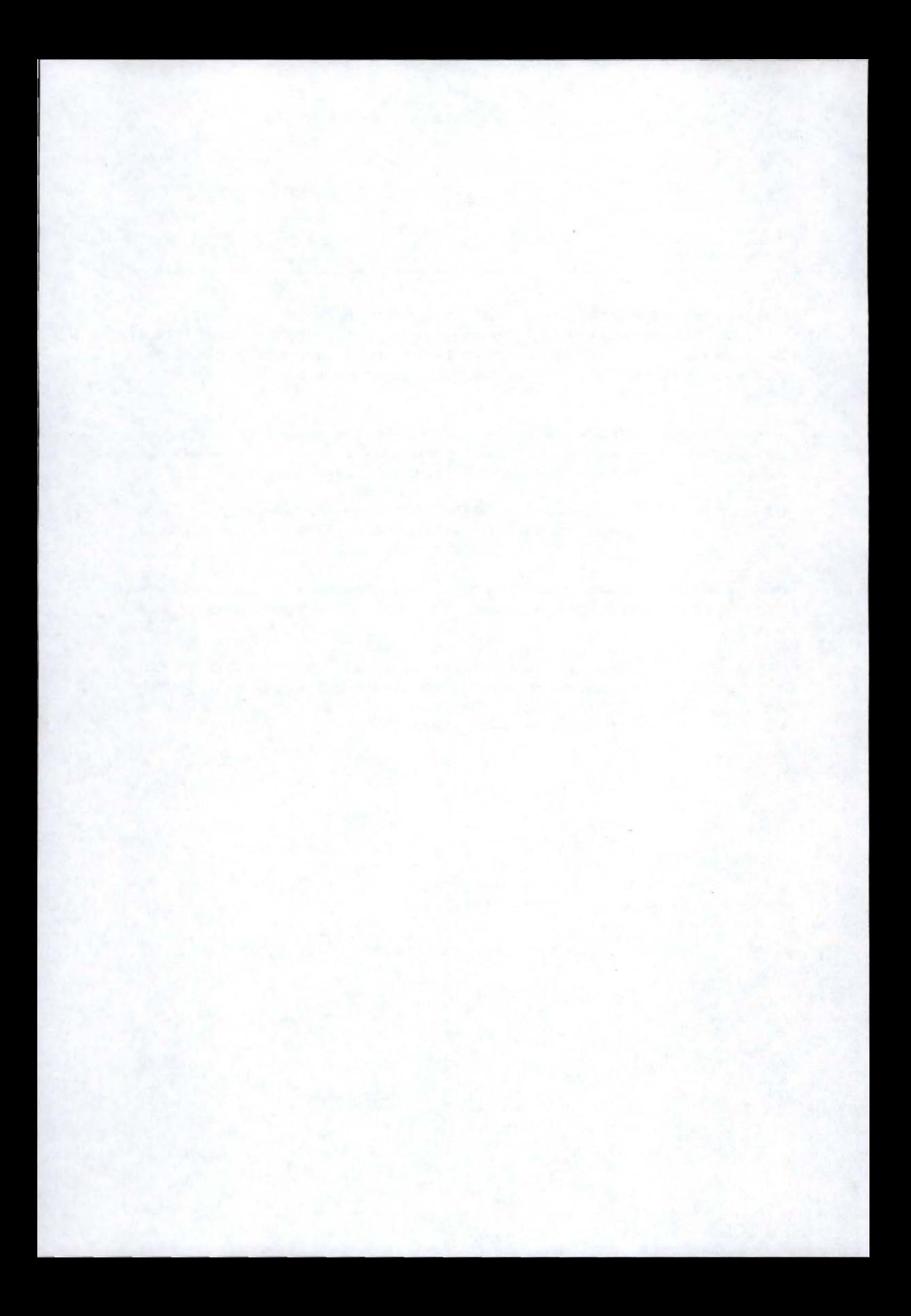

# Table des matières

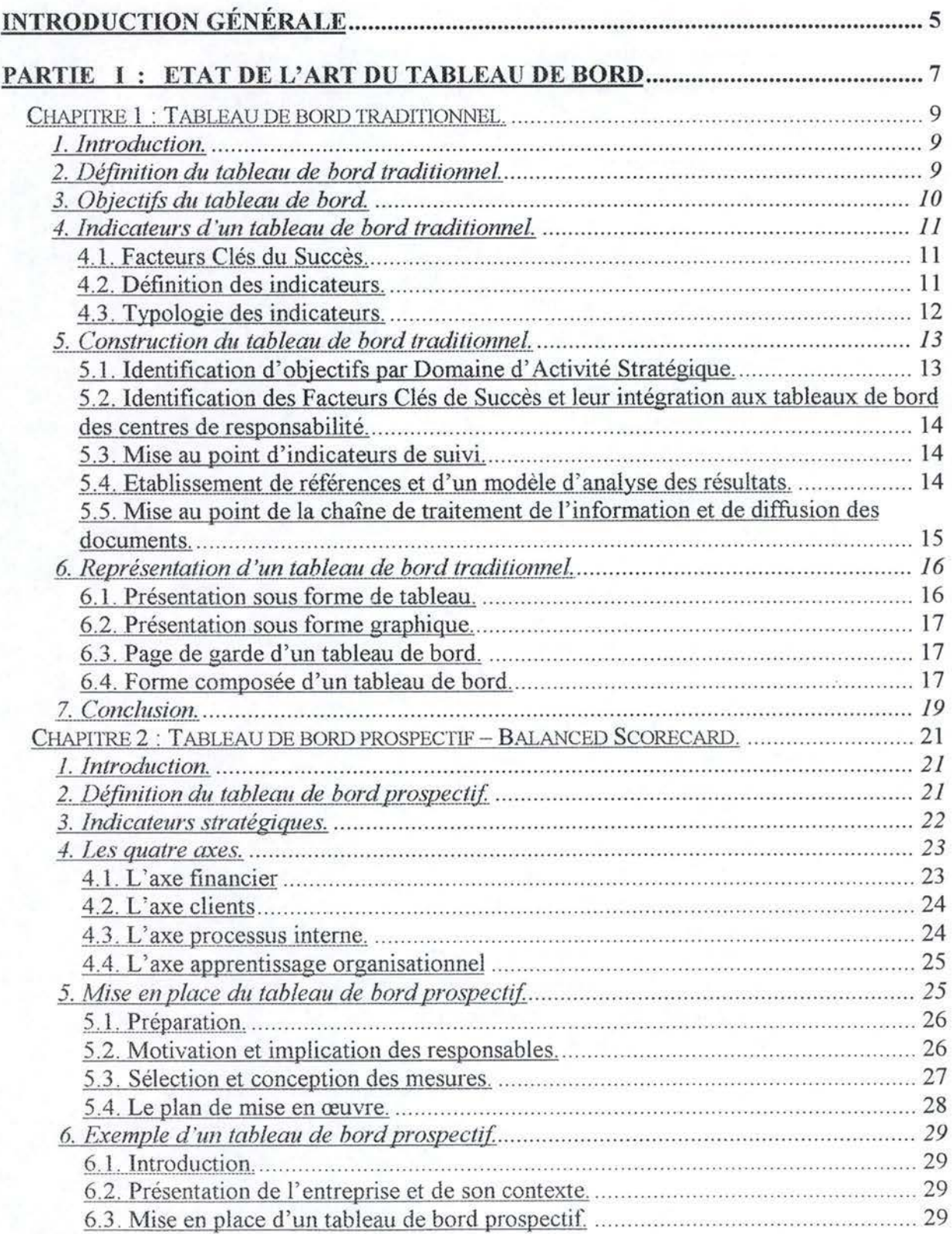

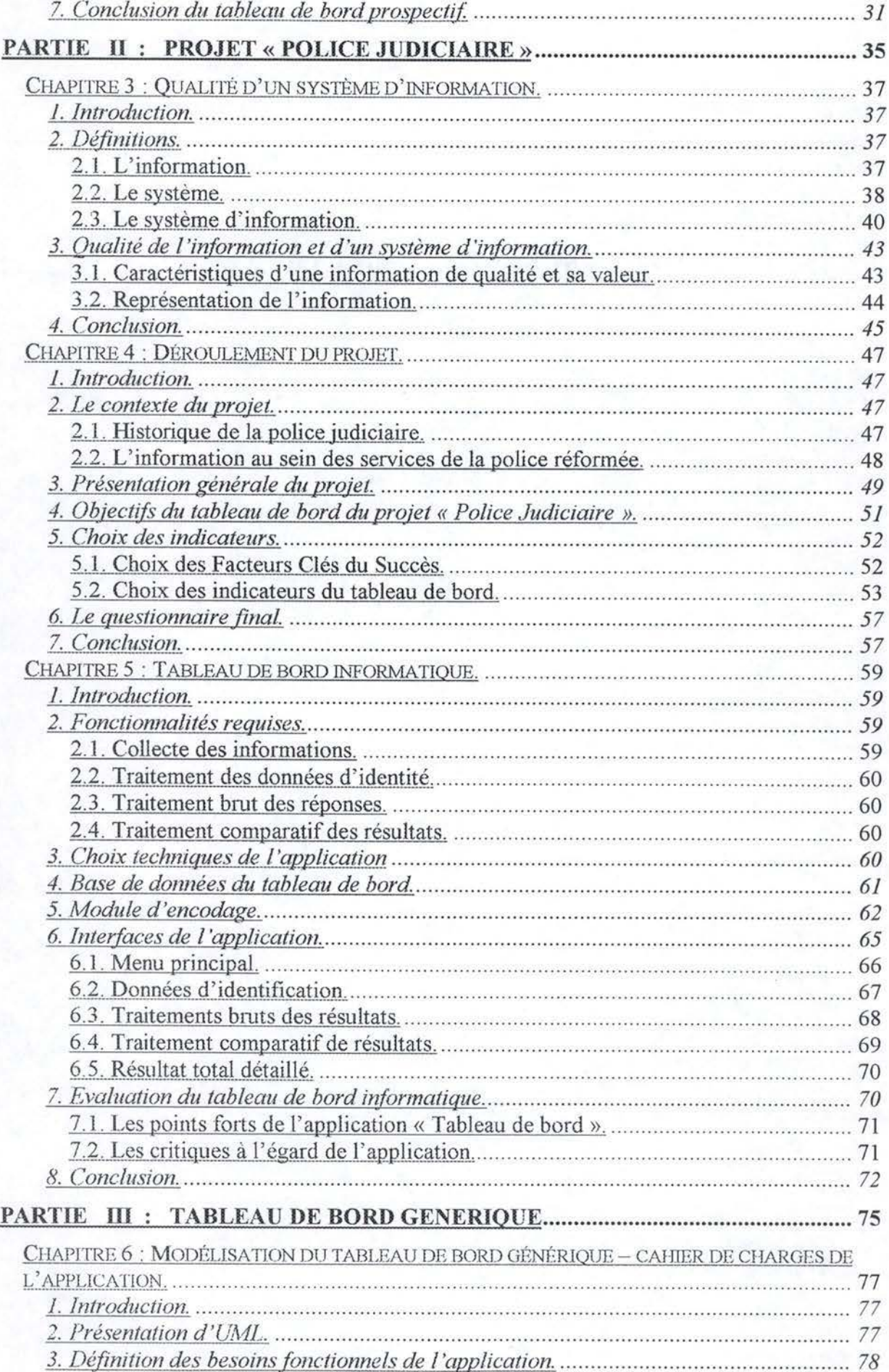

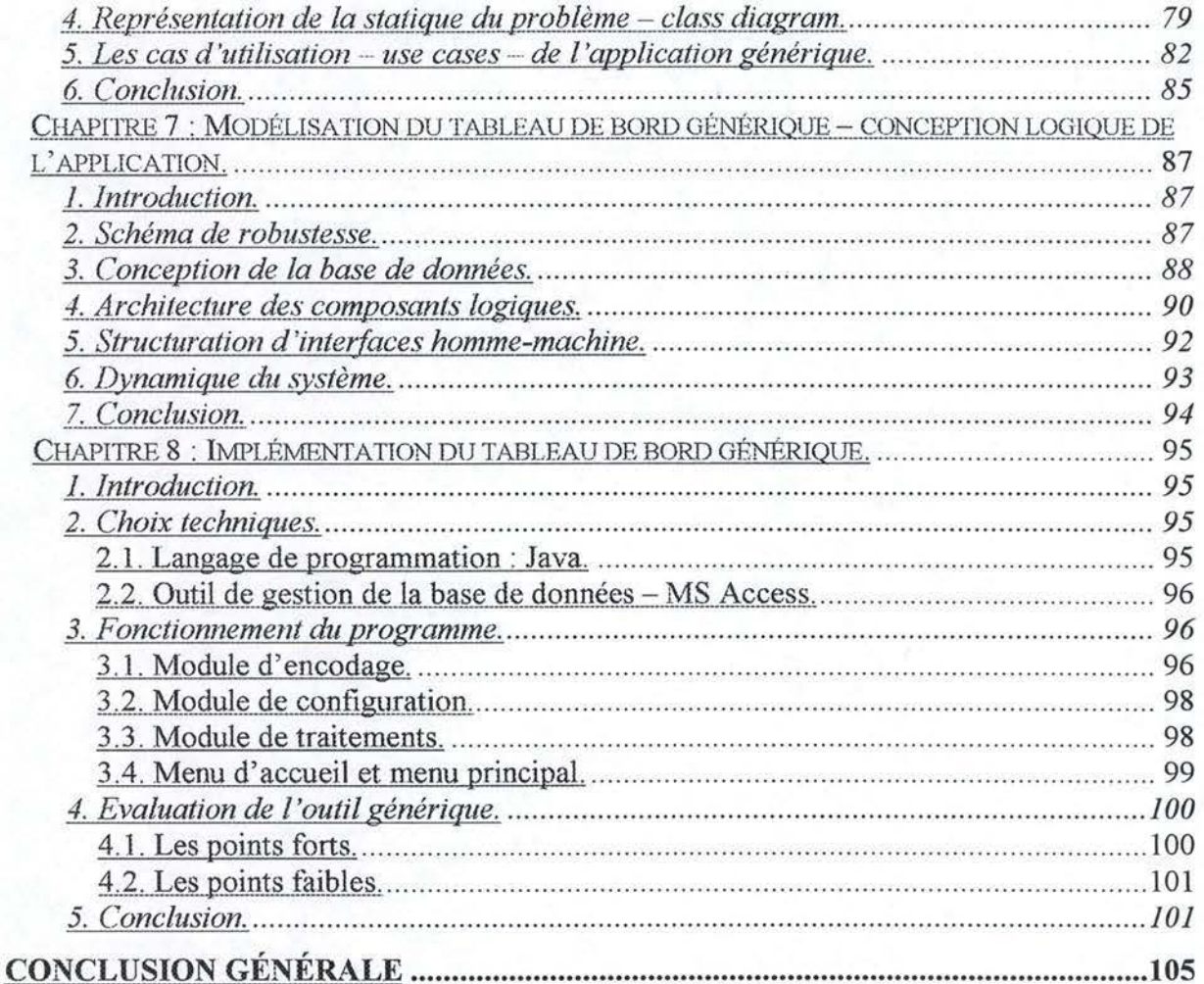

# **Introduction Générale**

Ce travail a pour objet l'étude de la qualité des systèmes d'information de la police fédérale. Il n'est pas question ici de mener une recherche complète sur la qualité de ces systèmes, mais plutôt de mettre en place un cadre méthodologique et technique permettant à la police fédérale d'effectuer cette étude.

La recherche entreprise dans le cadre de ce travail a pour but de présenter une solution complète de tableau de bord exploitable par la Direction Générale Judiciaire. Cette unité, responsable des systèmes d'information à la police fédérale, appliquera la solution fournie afin d'évaluer la qualité de l'information judiciaire issue de ces systèmes d'information. Ce travail a été effectué dans le cadre du projet de recherche « Police judiciaire» mené par la Cellule lnterfacultaire de Technology Assessment, CITA, centre de recherche pluridisciplinaire des Facultés Notre Dame de la Paix à Namur.

Le champ d'étude de ce travail nécessite une recherche pluridisciplinaire, notamment en Sciences de Gestion, Sciences Sociales, Informatique, ainsi qu'une exploration du monde policier. Les conclusions de cette recherche sont à la base de la solution finale, présentée aux commanditaires de ce projet.

Ce mémoire est divisé en trois parties distinctes. Dans la première partie, nous nous intéressons aux tableaux de bord en général. Ensuite, nous appliquons les notions générales au cadre concret du projet, avant de mener, dans la dernière partie du travail, une réflexion sur l'opportunité d'une solution logicielle générique.

En premier lieu, nous tenterons de confronter deux méthodologies distinctes des tableaux de bord, l'approche « classique» ou traditionnelle et l'approche prospective. Chaque théorie sera présentée et illustrée par un exemple concret, afin de permettre le choix de la méthodologie à appliquer dans le cadre du projet.

Dans la deuxième partie, nous étudierons le déroulement du projet. Avant d'aborder cette présentation, nous nous intéresserons à la problématique de la qualité des systèmes d'information, à travers une approche succincte des concepts « maîtres » de l'ingénierie des systèmes d'information. Ensuite, après une brève présentation du contexte du projet « Police Judiciaire », notre étude portera sur la solution complète de tableau de bord proposée aux policiers, aussi bien du point de vue théorique que technique.

La dernière partie présentera la réflexion mené afin de définir les spécifications d'un logiciel générique. Après avoir rédigé le cahier de charges de cette application, nous analyserons la phase de la conception logique du programme et définirons les choix techniques de l'outil. Enfin, nous évaluerons les fonctionnalités du programme fini, et envisagerons d'éventuelles pistes de réflexion future au sujet des tableaux de bord génériques.

# PARTIE I: ETAT DE L'ART DU TABLEAU DE BORD

# **INTRODUCTION**

Le but de cette première partie est de présenter les tableaux de bord, concept central du présent travail, à travers un état de l'art de la matière. Les chapitres suivants présenteront deux approches de la notion de tableau de bord, issues de deux écoles de pensée distinctes, qui sont le tableau de bord traditionnel et le tableau de bord prospectif. Après la description de chaque approche, un exemple sera proposé afin d'illustrer la notion du tableau de bord.

# **Chapitre 1 : Tableau de bord traditionnel.**

# **1. Introduction.**

Dès l'apparition de la comptabilité analytique et de gestion, cette dernière a été vue par les gestionnaires comme un moyen de déterminer les points forts et les points faibles de l'entreprise. Mais le contrôle budgétaire, considéré comme un moyen de contrôle de gestion par excellence, a l'inconvénient d'être difficile à établir dans les délais inférieurs à une semaine. C'est à ce niveau là qu'intervient la notion du tableau de bord.

En effet, par analogie avec son équivalent automobile ou aéronautique, un tableau de bord permet de représenter de manière synthétisée et facilement lisible un ensemble de renseignements complexes de manière instantanée. Cet ensemble doit être lisible pour permettre au décideur concerné de choisir sur base des indicateurs de performance, particuliers au problème traité, une voie à suivre. Le tableau de bord facilite grandement la prise de décision à tout niveau de l'entreprise, du niveau stratégique au niveau opérationnel.

#### **2. Définition du tableau de bord traditionnel.**

Il est difficile de définir l'origine de la notion du tableau de bord. Dès l'apparition de la nécessité de contrôler quelque chose, que ce soit un véhicule, une entreprise ou encore une organisation, les gestionnaires ont inventé un ensemble de pratiques permettant un contrôle efficace de leurs affaires. Dans le présent chapitre on parle du tableau de bord traditionnel, car cet ensemble de divers usages est entré dans les traditions de gestion, et le tableau de bord tel qu'il est présenté ici découle directement de ces pratiques traditionnelles.

Les définitions du tableau de bord varient peu d'un auteur à l'autre, l'un privilégiant un aspect particulier de la définition qui est laissé en arrière plan par l'autre, et vice versa. Dans le présent travail, à chaque référence au tableau de bord, on sous-entendra le tableau de bord défini comme suit dans [BOI2001 , p.472] : « Un tableau de bord est un document synthétique rassemblant différents indicateurs sur des points clés de la gestion et destiné à un responsable désigné en vue de l'aider au pilotage de son action. Ces indicateurs sont non seulement quantitatifs, mais peuvent également être physiques ou qualitatifs. ». Une définition plus intuitive et imagée est présentée dans [MIK1989, p.200] : « (...) le tableau de bord est l'ensemble de cadrans et de clignotants destinés à permettre aux responsables de mieux conduire, de mieux gérer leur affaire. ».

La notion du tableau de bord est aussi étroitement liée à la notion de la mesure des performances. Ce système a été développé davantage par les chercheurs anglo-saxons, et sera abordé dans la suite du présent travail ( voir chapitre 2. Tableau de bord prospectif).

Il est également à noter qu'il existe une différence fondamentale entre les deux approches, l'approche traditionnelle parcourue dans ce point et l'approche anglo-saxonne, abordée également dans le chapitre 2 du présent travail.

# **3. Objectifs du tableau de bord.**

Comme mentionné ci-dessus, l'objectif principal d'un tableau de bord est de permettre à des personnes dirigeantes, à quelque niveau que ce soit, d'avoir une vision rapide et la plus correcte possible de la situation actuelle de l'entreprise. D'après [MIK1989, p.200) nous pouvons citer les sous objectifs suivants, permettant d'aboutir à l'objectif principal : «

- Montrer à tout instant la situation de l'unité de gestion ( centre de responsabilité ) par rapport aux objectifs fixés.
- Faire apparaître les indicateurs présentant la dérive par rapport aux trajectoires prévues afin de déterminer le moment et les moyens d'une intervention nécessaire.
- Permettre d'évaluer les conséquences des décisions correctives au niveau de chaque centre de responsabilité.
- Servir d'instrument de communication entre le contrôleur de gestion et les responsables de l'entreprise, et entre ces derniers et leurs collaborateurs. »

Il convient de compléter ces objectifs par les points clés cités dans [ARN2001, p.231]: « (...) le tableau de bord doit :

- être personnalisé : un tableau de bord pour chaque décideur ;
- comporter des indicateurs sélectionnés concernant les éléments qui risquent de déraper à court terme ;
- être obtenu très rapidement pour permettre de prendre les décisions. »

Ici aussi, les auteurs soulignent une grande nécessité de la rapidité de l'obtention du tableau de bord étant donné l'urgence des réactions nécessaires suivant la situation de l'entreprise. En effet, les actions correctives doivent être prises le plus rapidement possible pour palier à une situation de crise latente. C'est pour cela que le contrôle budgétaire, bien que plus complet et plus efficace que le contrôle par les tableaux de bord, n'est pas d'une grande utilité à court terme : les résultats du contrôle, au moment ou ils deviennent disponibles, ne sont plus d'actualité, du moins dans le cadre des résultats liés au court terme. Il devient alors indispensable de disposer d'un tableau de bord correspondant aux objectifs énumérés ci-dessus.

#### **4. Indicateurs d'un tableau de bord traditionnel.**

#### **4.1. Facteurs Clés du Succès.**

La définition d'un indicateur de tableau de bord n'est pas une tâche facile. Il convient d'abord de définir ce que, dans [BES1995, p.338], sont des Facteurs Clés de Succès ( ou FCS ). D'après cette source, « Les FCS peuvent être définis comme des déterminants essentiels de réussite des objectifs attribués à une entité ». La recherche des FCS est une tâche difficile, et la démarche de recherche, ainsi que les FCS trouvés, ne sont pas standards. Ils sont étroitement liés au secteur d'activité analysé, à l'entreprise analysée et, plus encore, à la personne destinataire du tableau de bord au sein d'une entreprise particulière. L'exemple le plus simple est le cas d'un responsable financier et d'un responsable de la production. Le premier estimera comme FCS une rentabilité élevée de l'entreprise, alors que le deuxième se basera sur la notion de la qualité du produit. Les FCS peuvent être aussi bien quantitatifs que qualitatifs ( moral élevé des employés ). Ils peuvent être internes à l'entreprise ( la rapidité de la mise au point des applications opérationnelles ) qu'externes ( concurrence faible sur le marché). Tout ceci fait que l'identification des FCS est particulière à chaque tableau de bord, et obtenir des FCS standards est une chose impossible.

#### **4.2. Définition des indicateurs.**

Les indicateurs, ce sont des éléments quantitatifs ou qualitatifs qui permettent au décideur concerné de suivre l'action déterminée [8012001 , p.474]. Ils sont choisis en fonction des FCS et peuvent être définis comme [BES1995, p.343] « des mesures permettant de suivre les Facteurs Clés de Succès ainsi que la consommation de ressources et la réalisation d'activités ». Dans le présent travail, on optera pour l'approche présentée dans [BES1995, pp.343-345]. Il convient de définir les contraintes que doivent satisfaire tous les indicateurs :

- Les indicateurs doivent être en nombre réduit, ceci afin d'être exploitables par le responsable d'une unité de gestion. Il n'existe pas un nombre optimal d'indicateurs, mais il est vivement conseillé de se limiter à au plus dix indicateurs.
- Les indicateurs doivent être bien compris.
- Ils doivent également être dynamisant pour les utilisateurs, il est donc nécessaire d'inclure dans le tableau de bord des références et des cibles par rapport auxquelles le centre de responsabilité peut se situer en permanence.
- Ils doivent être perçus comme un contrat : les utilisateurs peuvent être jugés sur base des chiffres produits par les indicateurs.

Dans [BOI2001, p.474] les indicateurs sont qualifiés de « pertinents ». Ceci semble être une parfaite conclusion des caractéristiques citées ci-dessus.

#### **4.3. Typologie des indicateurs.**

Après avoir défini les contraintes applicables à tous les indicateurs, il est intéressant de distinguer les indicateurs selon leurs types respectifs. Ainsi nous pouvons distinguer :

- · les indicateurs d'activité ils sont définis pour une période comme des mesures statistiques représentant un niveau d'activité ( ex. chiffre d'affaires)
- · les indicateurs de performance ce sont des ratios visant à qualifier l'activité. Ils servent à évaluer l'efficacité des actions choisis (ex. chiffre d'affaires / nombre d'employés)

Les indicateurs peuvent prendre des formes différentes. Dans la même source trois formes sont caractérisées :

- Des valeurs. La forme la plus courante dans les tableaux de bord de gestion, surtout dans les tableaux de bord de la comptabilité analytique ( ex. chiffre d'affaires en Euro).
- Des ratios. Il s'agit du rapport entre deux valeurs, soit homogènes ( les unités de mesure sont les mêmes pour les deux valeurs - ex. cash flow en Euro / total de l'actif en Euro ), soit composites ( les unités de mesure sont dans ce cas différentes pour les deux valeurs - ex. chiffre d'affaires en Euro / nombre d'ouvriers ). Des ratios divers sont d'application dans les tableaux de bord de gestion. Leur énumération exhaustive n'est cependant pas nécessaire dans le cadre du présent travail.
- Des indices. Il s'agit de mesures qui sont généralement mises au point pour appréhender l'efficacité. Ils permettent de situer le résultat obtenu par rapport à un référentiel ( ex. (chiffres d'affaires actuel / chiffres d'affaires du même moment l'année passé)\*100)

La périodicité de l'évaluation des indicateurs est également importante. Selon [MIK1989, p.200] « elle dépend de la capacité d'agir du responsable concerné. Elle peut être mensuelle ( cas général ), hebdomadaire( ... ) ».

La présente approche des indicateurs a été établi par les auteurs respectifs pour un tableau de bord de gestion. Elle reste néanmoins d'application dans le cas d'une entreprise. En effet, [BES 1995, p.356] « La direction de l'entreprise a besoin d'analyser les performances économiques ( ... ) ». La notion du tableau de bord de l'entreprise, ou plutôt du tableau de bord de la direction générale de l'entreprise, est souvent confondue avec la notion du tableau de bord stratégique. Ici, les objectifs de l'entreprise sont déterminés par l'orientation stratégique, et les indicateurs doivent être adaptés en conséquence.

# **5. Construction du tableau de bord traditionnel.**

La construction d'un tableau de bord se fait suivant un schéma général bien établi. Par souci de cohérence, pour le présent travail j'emprunterai un schéma à [BES1995, p.336]. Ce schéma est une version actualisée de l'organigramme se trouvant dans [MIK1989, p.200], qui, bien que plus facile à comprendre, n'est plus vraiment d'actualité. Le schéma choisi se présente sous forme d'organigramme comme suit:

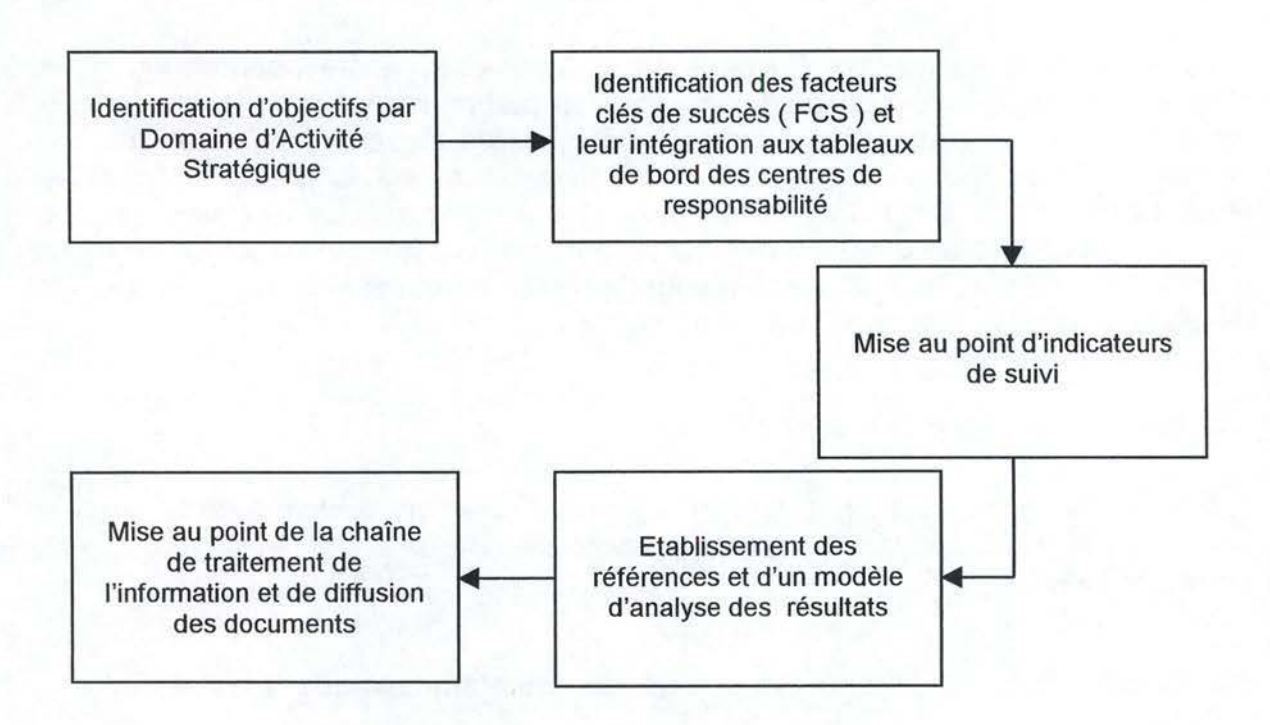

FIG. 1.1. SCHÉMA DE CONSTRUCTION D'UN TABLEAU DE BORD.

Pour développer la problématique de construction d'un tableau de bord, je développerai brièvement, point par point les divers niveaux de l'organigramme. Il est nécessaire de préciser que cette approche de la question est tirée de [BES1995) et que les autres auteurs présentent des techniques rapprochées d'élaboration des tableaux de bord. La raison pour laquelle celle présentée dans [BES1995) a été choisie est le souci d'actualité et de cohérence en matière des tableaux de bord de gestion.

Les points suivants correspondent au détail, étape par étape, de la construction du tableau de bord.

#### **5.1. Identification d'objectifs par Domaine d' Activité Stratégique.**

Par Domaine d'Activité Stratégique nous entendons [BES1995, p.337) « un regroupement de produits ou de services mettant en jeu les mêmes compétences, qui se caractérisent par la même combinaison de facteurs clés de succès, et qui ont

des concurrents identiques ». Ce domaine n'est pas forcément constitué des produits homogènes, il peut également contenir des produits et/ou services hétérogènes mais ayant trait à l'exploitation de la même technologie, et/ou obéissant aux mêmes contraintes stratégiques. « La mise en place des tableaux de bord de gestion doit ( ... ) commencer par prendre en considération les objectifs stratégiques qui orientent le pilotage du centre de responsabilité concerné ».

#### **5.2. Identification des Facteurs Clés de Succès et leur intégration aux tableaux de bord des centres de responsabilité.**

La problématique des Facteurs Clés de Succès a été abordée en guise d'introduction à la question du choix des indicateurs ( voir point 4. du présent chapitre ). Leur signification n'est plus à définir. Il est essentiel à présent de voir comment ces FCS s'inscrivent dans la problématique des tableaux de bord, i.e. étudier l'intégration des FCS aux tableaux de bord des centres de responsabilité. Ceci est indispensable car [BES1995, p.341] « (les FCS) ( ... ) deviendront ainsi des guides d'action pour les managers, à côté de l'autre instrument essentiel du contrôle de gestion qu'est le budget».

#### **5.3. Mise au point d'indicateurs de suivi.**

Ce niveau ci, quatrième dans la chronologie de construction d'un tableau de bord, de par son importance capitale, a déjà été abordé en détail au point 4 du présent chapitre.

## **5.4. Etablissement de références et d'un modèle d'analyse des résultats.**

Un système des références est indispensable dans le cadre des tableaux de bord pour solliciter le dynamisme des centres de responsabilité. [BES1995, p.346] « Il est nécessaire que les mesures fassent l'objet de comparaisons rapprochées avec des références. Celles-ci peuvent être des objectifs issus des négociations budgétaires, ou tout simplement des réalisations passées comparables, ou le cas échéant, les performances des concurrents. C'est à partir d'une comparaison systématique avec ces références que les analyses de résultat pourront être conduites et qu'une appréciation des performances sera réalisée. »

Les auteurs proposent, comme références, les résultats de la période précédente ( mois ou semaine précédente ) et les résultats de la même période à l'année précédente. En plus, ces résultats sont comparés aux objectifs prévus pour ces mêmes périodes, et des ratios peuvent être calculés pour voir les divergences entre l'objectif et le résultat. Un champ a été également prévu pour associer un commentaire à l'analyse des résultats. La figure 1.2. représente les références et le modèle général d'analyse de résultats tel que présent dans [BES1995, p.347].

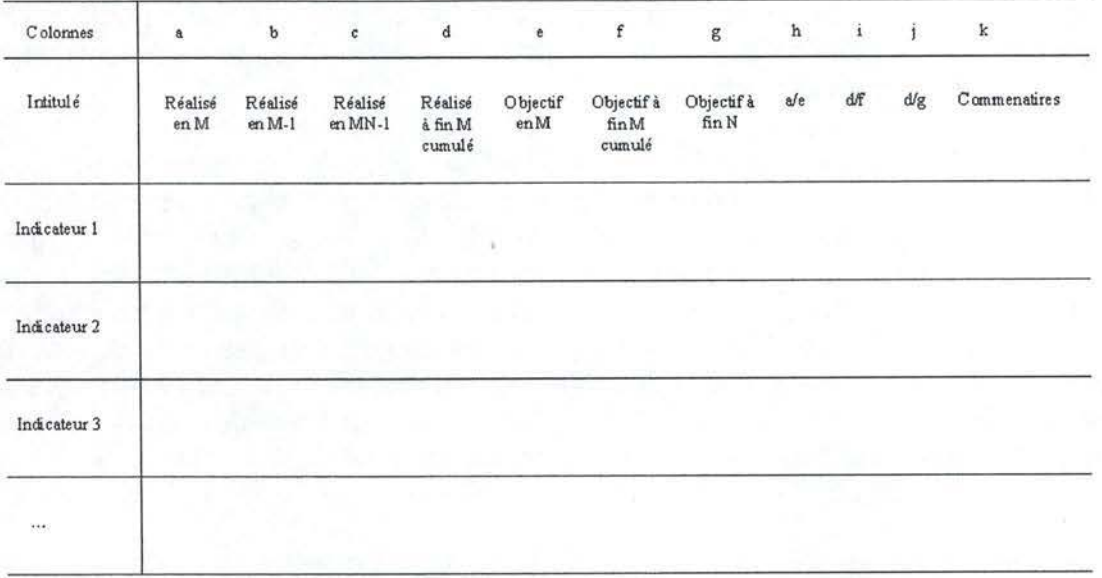

M : mois considéré, 54 1 : mois précédent ; N : année en cours, N-1 : mois correspondant de l'année précédente

#### FIG. 1.2. MODÈLE GÉNÉRAL DE TABLEAU DE BORD MENSUEL DE GESTION POUR UN CENTRE DE RESPONSABILITÉ ..

# **5.5. Mise au point de la chaîne de traitement de l'information et de diffusion des documents.**

A ce niveau les auteurs insistent sur la nécessité d'adapter la fréquence de parution et d'analyse des tableaux de bord à« l'horizon de décision et de réaction du centre de responsabilité », mais aussi aux « possibilités d'accès et de traitement des informations nécessaires au calcul des indicateurs. » [BES1995, p.349].

Le premier facteur d'adaptation est essentiel, car certains centres de responsabilité ont des besoins plus urgents d'informations contenues dans le tableau de bord que d'autres. Ce facteur est étroitement lié à l'objectif du tableau de bord. Ainsi, dans le cas d'un responsable de production qui a pour objectif d'optimiser la productivité et la qualité des produits d'un atelier, il est vital d'avoir une information actualisée fréquemment afin de pouvoir agir vite en cas de problème, avant que la situation ne devienne critique. Par contre, pour un responsable d'un centre de recherche et développement, une information trimestrielle sur les projets en cours suffit amplement à la gestion d'un tel centre.

Au niveau de la collecte des informations, tout dépend de la fréquence de disponibilité des informations actualisées. Dans le cas d'un système informatisé cette fréquence est différente que celle dans le cas d'un système de gestion financière. « La mise en place de la chaîne de communication, précisant bien la nature des informations à produire et les dates de transmission de ces informations, est essentielle pour la mise au point de délais de parution des tableaux de bord de gestion en phase avec les besoins et les possibilités des responsables de centre ». [BES1995, p.349] Ainsi, pour un responsable de production, un système peut être mis en place qui contraint les employés à fournir les informations quotidiennement

sur la quantité et la nature des produits issus de l'atelier, informations qui pourraient être traitées à un moment précis de la semaine afin de produire le tableau de bord à destination du responsable de l'atelier.

Finalement, un suivi hiérarchique doit être possible. La chaîne de traitement de l'information et de diffusion des documents doit permettre ce suivi par les niveaux hiérarchiques supérieurs. Ainsi, le responsable de la production communiquera les résultats pertinents de son tableau de bord à son supérieur hiérarchique, qui les mettra en commun avec les autres résultats d'autres ateliers afin d'avoir une vision globale de la production de l'entreprise, et de transmettre les résultats de l'agrégation au niveau supérieur de la hiérarchie. Ce mécanisme de suivi est indispensable à la gestion efficace de l'entreprise, car il permet de prendre des décisions adaptées en amont et de les faire suivre en aval de la chaîne du suivi.

#### **6. Représentation d'un tableau de bord traditionnel.**

Le choix d'une présentation d'un tableau de bord n'est guère une formalité. Il existe toute une série de contraintes à respecter quant au choix d'une présentation particulière. Une condition primordiale est citée dans [MIK1989, p.205) : « La présentation doit être claire et agréable pour que le tableau soit réellement exploité ». Ce qui veut dire, entre autres, que les informations pertinentes doivent être mises en évidence, et le tout doit être lisible sans avoir des connaissances particulières dans la matière.

Ici, plusieurs solutions se présentent au concepteur du tableau de bord, chacune différente au niveau de l'application.

# **6.1. Présentation sous forme de tableau.**

Tout d'abord, un tableau de bord peut prendre la forme d'un tableau, où des valeurs brutes, des cumuls et des ratios sont repris pour chaque indicateur. Cette manière de présenter un tableau de bord a le grand avantage d'être complète, et de disposer d'une lisibilité qui dépend du nombre d'indicateurs présents et du nombre de traitements différents qu'ils subissent. Cette forme présente aussi l'avantage d'être facilement évolutive. Tout ceci fait du tableau le choix le plus courant, traditionnellement, et le plus parlant de tous les choix possibles.

Le désavantage de cette solution de présentation est que les éléments essentiels peuvent « se perdre » dans la multitude d'éléments présents dans le tableau. Il est dès lors essentiel de les mettre en évidence, d'une manière ou d'une autre. Un système fort intéressant est cité dans [8012001 , p.475], il s'agit du système des clignotants. « Les clignotants sont une forme d'indicateurs extrêmement importante, car ils doivent attirer l'attention de l'utilisateur sur une information essentielle. Les clignotants se caractérisent par leur aspect visuel : il peut s'agir d'un indice, d'une valeur ou d'un pictogramme faisant ressortir un montant ou un écart significatif». Les exemples sont présentés dans cette même source, il s'agit souvent des flèches, des visages souriants ou tristes etc.

Un autre système de mise en évidence est l'utilisation des couleurs différentes pour des valeurs essentielles ( des écarts, des ratios ). Par exemple, la couleur rouge pourrait représenter un écart négatif important, l'orange, un écart négatif faible, le bleu, un écart positif faible et le vert, un écart positif important. Bien sûr, ceci n'est qu'un exemple, d'autres couleurs peuvent être assignées, mais cela permettrait déjà une ébauche de solution. Quelque soit le système choisi, il convient d'abord de définir ce qu'est un élément essentiel et à partir de quand il est nécessaire d'utiliser un clignotant ou une couleur particulière. La tâche de définition de l'importance des écarts revient au destinataire du tableau de bord.

#### **6.2. Présentation sous forme graphique.**

Les graphiques sont aussi une méthode de présentation fréquemment utilisée. En effet, [BOI2001, p.476] « Les graphiques sont un outil privilégié des tableaux de bord, car ils permettent de visualiser rapidement et efficacement l'évolution, la tendance ou la répartition entre divers éléments». Ici se pose le problème de choix de graphique, pour permettre de ressortir la pertinence des éléments, ainsi que pour être adapté à la nature des données. Les graphiques les plus répandus sont les graphiques en courbes ( évolution temporelle ), histogrammes ( évolution par périodes, comparaison d'une série de valeurs discrètes }, les camemberts ( répartition d'un ensemble entre les différentes entités - exemple (chiffre d'affaires)/(région d'activité) }, les radars et les pyramides ( permettent de visualiser les caractéristiques générales d'un élément, par ex. quantités par secteur d'activité ), et, enfin, les bulles ( caractéristiques des éléments, par exemple croissance faible ou forte d'un secteur ). L'auteur de [8012001] conseille néanmoins d'éviter les graphiques à trois dimensions lorsque les éléments sont trop nombreux, pour éviter de perdre de la lisibilité au profit de l'esthétique par une trop importante superposition des données.

#### **6.3. Page de garde d'un tableau de bord.**

Un tableau de bord pourrait également [MIK1989, p.205] « comporter une page de garde rassemblant les informations les plus importantes ( principaux indicateurs - informations 'flash' - et brèves indications sur les causes d'écarts ) ». Un exemple de l'application de ce principe est le tableau de bord de l'innovation du gouvernement français [HEl2002], où une page de garde est présente, et les principaux indicateurs sont mis en évidence dans le chapitre introductif appelé « Les faits marquants ». Par ailleurs, tout au long du document, tous les indicateurs sont définis pour faciliter l'accès du lecteur aux informations du tableau de bord, ainsi que les causes des fluctuations des indicateurs sont commentées. Les auteurs vont encore plus loin que cela, ils mettent en évidence la méthodologie de base de leur tableau de bord, ceci pour accroître davantage la transparence de leur travail.

#### **6.4. Forme composée d'un tableau de bord.**

Actuellement, de plus en plus de tableaux de bord se présentent sous des formes composées, ou l'on ne se restreint pas à une seule présentation parmi celles énumérées ci-dessus, mais le tableau de bord est un ensemble des tableaux,

graphiques, utilisant les clignotants et les différentes couleurs. C'est sous cette forme qu'un exemple de tableau de bord est présenté dans [BOI2001, p.478]. Cette manière de présenter le tableau de bord a l'avantage de la clarté et de l'esthétique évidente, et il est plus agréable à analyser qu'un tableau de bord ordinaire, restreint à des tableaux.

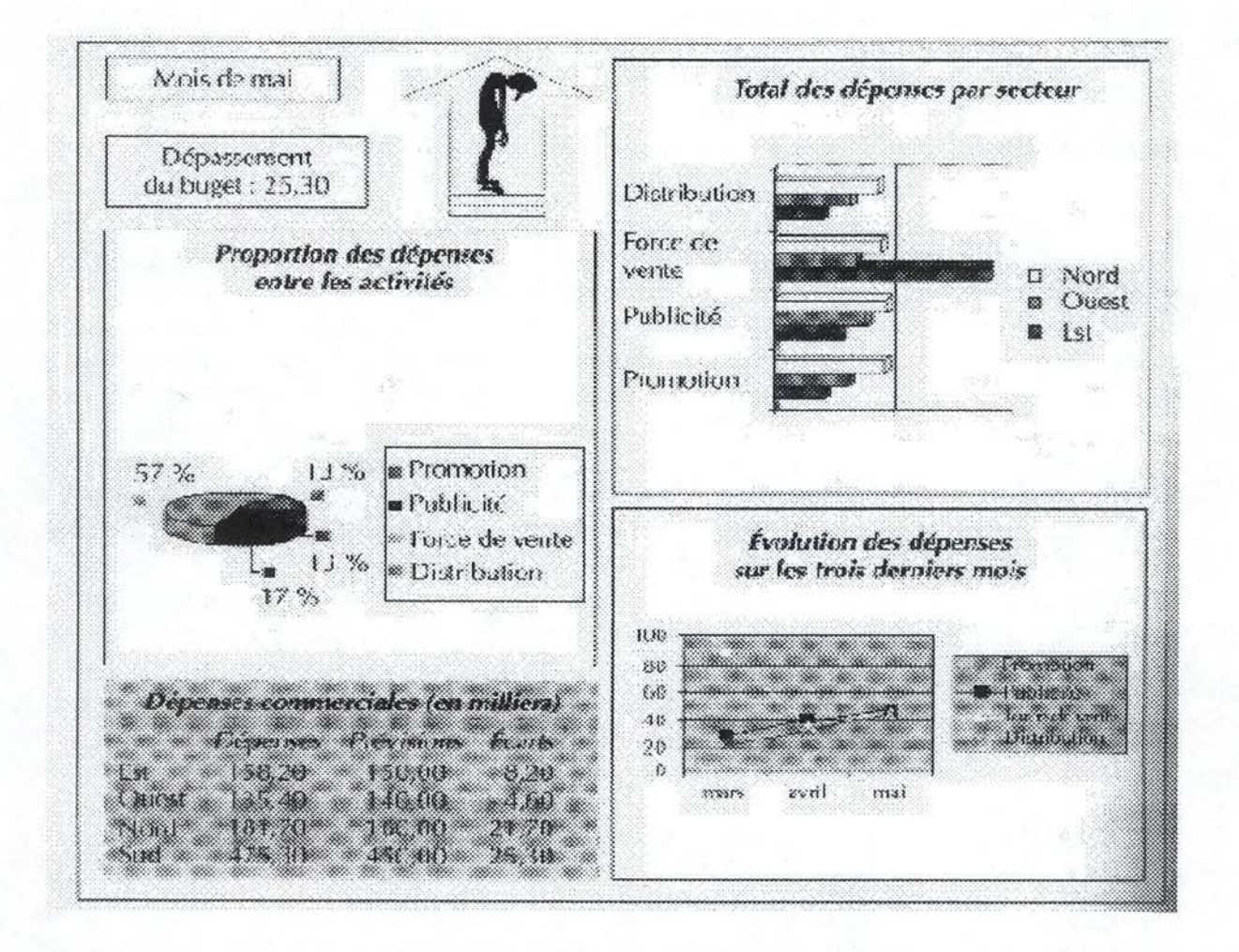

FIG. 1.3. EXEMPLE D'UNE PRÉSENTATION D'UN TABLEAU DE BORD, EXTRAIT DE [BOI2001, P.478]

Sur le présent exemple, nous pouvons distinguer toutes les formes de représentations présentées ci-dessus. En haut à gauche, une information « flash » informe du dépassement du budget, et un pictogramme significatif y est associé pour ressortir cette information encore davantage. Des graphiques sous forme de camembert ( à gauche), d'histogramme ( en haut, à droite ), de droite de tendance ( en bas à droite ) sont également présents, ainsi qu'un tableau.

La présentation composée d'un tableau de bord doit néanmoins respecter un certain nombre de conditions afin de remplir sa mission. En effet, une certaine cohérence entre les concepts et les représentations doit être respectée, et l'agencement doit être clair et logique [BOU2001, p.57].

D'après [BOU2001, p.57 citant 8OD1998], une interface d'un tableau de bord « se doit d'être utile et utilisable », c'est-à-dire « une interface sera utile, si elle fournit les fonctions nécessaires à l'utilisateur pour mener à bien les tâches qui lui sont assignées, c'est-à-dire pour produire les résultats attendus dans les conditions requises. Elle sera dite utilisable si les moyens qu'elle fournit pour réaliser la tâche sont compatibles avec le profil cognitif de l'utilisateur et n'implique pas de façon contraignante pour celui-ci des actions étrangères à la tâche. » Cinq critères sont proposés par le même auteur pour évaluer la qualité d'une interface en général, d'un tableau de bord en particulier : «

- le temps d'apprentissage des dispositifs nécessaires à l'exécution d'une tâche
- la rapidité d'exécution d'une tâche
- le taux d'erreurs commises par l'utilisateur
- la période de rémanence durant laquelle l'utilisateur conserve la connaissance acquise
- la satisfaction subjective à utiliser le système, qui peut se traduire par un système d'enrichissement»

# **7. Conclusion.**

Le tableau de bord traditionnel est un outil de gestion utilisé très fréquemment pour représenter toutes sortes d'informations. Il s'adapte facilement à des situations diverses, et peut prendre des formes variées selon la situation d'exploitation. La méthodologie de construction d'un tableau de bord varie un peu d'un auteur à un autre, mais est précise et adaptable à de nombreux contextes opérationnels.

Cependant, la représentation traditionnelle est considérée comme trop rigide par de nombreux décideurs et ne donne pas une vision globale de performance de l'entreprise. Afin de palier aux manques du tableau de bord traditionnel, l'école anglo-saxonne de pensée en économie et gestion a développé la notion du tableau de bord prospectif, que nous examinerons à présent.

# **Chapitre 2: Tableau de bord prospectif - Balanced Scorecard.**

#### **1. Introduction.**

La notion du tableau de bord prospectif apparaît pour la première fois au début des années 1990. Issu des travaux d'un professeur de comptabilité de Harvard, Robert S. Kaplan, et d'un consultant en technologies d'information, David P. Norton, le tableau de bord prospectif se veut une alternative du tableau de bord traditionnel pour les entreprises de l'ère de l'information.

La première référence scientifique au tableau de bord prospectif, ou encore Balanced Scorecard en anglais, paraît en 1992. La naissance du tableau de bord prospectif se situe dans le travail conjoint des académiciens anglophones et d'un groupe pilote de douze entreprises américaines. Partant du constat que « les mesures traditionnelles, financières, de performance marchaient bien pendant l'ère industrielle, mais qu'elles ne sont plus d'actualité par rapport aux aptitudes que les entreprises doivent maîtriser de nos jours pour rester concurrentielles » [KAP1992, p.75 - traduction personnelle de l'anglais], le tableau de bord prospectif a pour but d'inclure ces nouvelles compétences dans le système de mesure de performance. Les résultats financiers ne sont qu'une facette du tableau de bord prospectif, qui comporte, outre les finances, trois axes de mesure distincts et non financiers.

#### **2. Définition du tableau de bord prospectif.**

Pour définir le tableau de bord prospectif, nous emprunterons à [8012000, p.479] sa traduction de la définition originale de Kaplan et de Norton. « Le tableau de bord prospectif traduit la mission et la stratégie de l'entreprise en un ensemble d'indicateurs de performance (scorecard ) qui constituent la base d'un système de pilotage. Ce système ne perd pas de vue les objectifs financiers, mais il tient compte également des moyens pour les atteindre. Il mesure la performance selon quatre axes équilibrés ( balanced ) : les résultats financiers, la performance vis-à-vis des clients, les processus internes et l'apprentissage organisationnel ».

Le premier axe mesure les résultats financiers de l'entreprise, comme un tableau de bord de gestion traditionnel. Ensuite, la performance vis-à-vis des clients est une mesure de l'image de l'entreprise auprès des clients, aspect négligé par l'approche traditionnelle. En troisième lieu, la mesure des processus internes étudie l'efficacité des services de production, de l'innovation et de l'après-vente de l'entreprise. Enfin, l'apprentissage organisationnel représente la capacité de l'entreprise à s'adapter à des nouvelles conditions organisationnelles.

Le tableau de bord prospectif peut être schématisé comme sur la figure 2.1, qui est reprise de [8012000]:

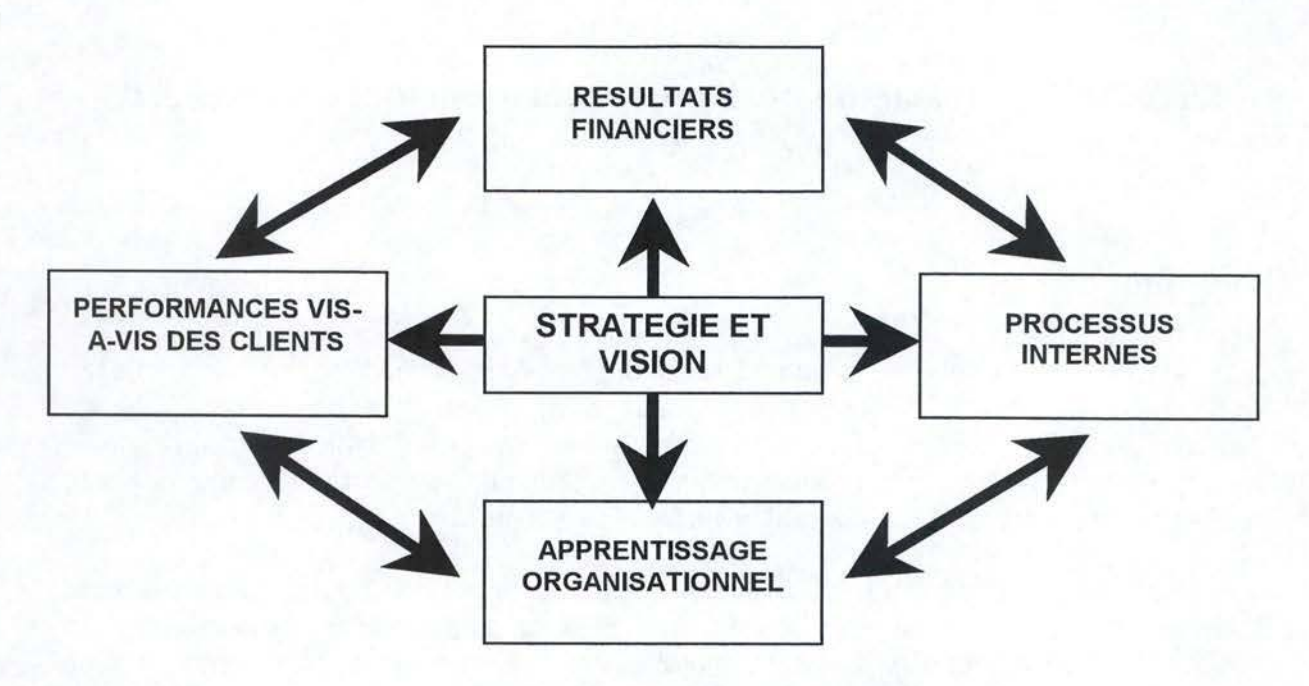

FIG. 1.4. SCHÉMA D'UN TABLEAU PROSPECTIF.

Le tableau de bord prospectif est très facilement adaptable à toute situation organisationnelle selon ses créateurs, dans la mesure où l'entreprise dispose d'objectifs stratégiques bien définis [BOI2001, p.480]. En effet, en suivant une démarche très simple, décrite brièvement dans le point 5 du présent chapitre, l'entreprise peut disposer d'un tableau de bord prospectif« sur mesure ».

## **3. Indicateurs stratégiques.**

Les objectifs stratégiques de l'entreprise se traduisent par un ensemble d'indicateurs stratégiques [BOI2001, p.480]. Ces derniers se divisent en deux familles :

- externes destinés aux actionnaires et aux clients
- internes dédiés aux processus essentiels, l'innovation, le développement des compétences et de la croissance

L'auteur insiste néanmoins [8012001, p.480] que « l'ensemble d'indicateurs doit être équilibre, de manière à ne pas privilégier un aspect par rapport aux autres. »

Un autre point essentiel souligné dans la même source pour ce qui est des indicateurs stratégiques est qu'ils « doivent être à la fois quantitatifs et qualitatifs, tournés vers les résultats obtenus, mais aussi et surtout, vers les déterminants de la performance qui conditionnent le futur de l'entreprise ». [8012001 , p.480]

Dès lors, la finalité d'un tableau de bord prospectif peut être résumé comme suit [KAP1998, p.22]: «

- clarifier le projet et la stratégie et les traduire en objectifs ;
- communiquer les objectifs et les indicateurs stratégiques et les articuler ;
- planifier, fixer des objectifs et harmoniser les initiatives stratégiques ;
- renforcer le retour d'expérience et le retour stratégique. »

### **4. Les quatre axes.**

Les concepts de départ de tout tableau de bord prospectif sont bien ceux de la stratégie et de la vision de l'organisation. Ces deux notions se trouvent au centre du schéma repris sur la figure 1.4., et représentent ce autour de quoi s'équilibrent les quatre axes du tableau de bord prospectif.

La vision, souvent assimilée à la déclaration de mission, désigne un but à atteindre que l'organisation se fixe, par exemple [KAP1993, p ;135] : « En tant que fournisseur préféré de nos clients, nous devrions être le leader du secteur. Telle est notre mission. »<sup>1</sup> En étroite relation avec la vision, la stratégie définit les orientations générales que l'organisation se doit de poursuivre afin de satisfaire à sa vision. En reprenant [KAP, p.135], les points clés définis par la stratégie sont : « Services surpassant les besoins; Satisfaction du consommateur; Améliorations continues; Qualité des employés ; Attentes des actionnaires. »<sup>1</sup>.

Comme représenté sur la figure 1.4, les quatre axes du tableau de bord prospectif interagissent entre eux et s'articulent autour de la stratégie et de la vision de l'organisation. Chacun doit définir les indicateurs des quatre axes en fonction de ses objectifs stratégiques. Voici la présentation des quatre axes avec, pour chaque axe, les indicateurs les plus souvent utilisés dans le cas d'une entreprise, ou d'une organisation à but lucratif.

#### **4.1. L'axe financier**

La question essentielle qu'une entreprise doit se poser est, pour cet axe, [KAP1992, p. 77] « Comment les actionnaires nous voient-ils ? ». Bien que cet axe ne diffère pas beaucoup des tableaux de bord traditionnels, il met un accent sur l'influence des actionnaires et de leurs attentes quant à leurs investissements au sein de l'entreprise. En effet, les actionnaires sont le plus souvent intéressés par le retour sur investissement de leurs capitaux.

L'axe financier permet de suivre la santé financière de l'entreprise, ainsi que sa valeur aux yeux des actionnaires. [8012001] et [KAP1998] citent ici plusieurs indicateurs que l'entreprise peut juger pertinent de calculer, comme le retour sur investissement (ROI}, la valeur ajoutée économique, le taux de croissance, les objectifs de coût, etc.

 $<sup>1</sup>$  Traduction personnelle de l'anglais, afin de garder le texte entièrement en français</sup>

#### **4.2. l'axe clients**

L'entreprise doit s'identifier avec ses clients en se posant la question [KAP1992, p.73] : « Comment les clients nous voient-ils ? ». Dans le contexte moderne sous-estimer le pouvoir du consommateur est souvent fatal à l'entreprise. Il faut donc chercher à le satisfaire par tous les moyens. L'axe client est, selon [8012001 , p.480] « destiné à permettre l'identification des clients et des segments de marché qui constituent la cible de l'entreprise. Cette dernière doit donc rechercher quels sont les facteurs lui permettant de toucher et de fidéliser les clients qu'elle vise. »

D'après [KAP1992, p.73], les préoccupations des clients se divisent en quatre catégories, qui sont le temps, la qualité, la performance et le service. Les indicateurs à choisir au sein de cet axe devrait dès lors être regroupés en ces quatre catégories. Il peut être important, par exemple, de suivre le temps de satisfaction d'un client, le nombre de défauts dans les produits délivrés aux clients, la performance des produits finis par rapport aux produits équivalents des concurrents etc. Outre des indicateurs particuliers à chaque catégorie, des indicateurs plus globaux peuvent être envisagés, sous des formes variées allant des indicateurs quantitatifs, par exemple le nombre de nouveaux clients sur une période de temps, aussi bien que qualitatifs, comme par exemple l'évaluation de l'entreprise par les clients.

Cet axe doit permettre au décideur de prendre des mesures visant à gagner des nouveaux clients, à fidéliser les clients existants ainsi que d'augmenter la rentabilité des clients par secteur d'activité de l'entreprise.

#### **4.3. L'axe processus interne.**

« En quoi devons nous exceller ? » [KAP1992, p. 7 4] telle est la question que l'entreprise doit se poser pour établir cet axe du tableau de bord prospectif. Les mesures de cet axe correspondent à la traduction des mesures de l'axe clients en ce que l'entreprise doit faire pour parvenir à satisfaire ses clients.

[8012001] insiste sur le fait que les processus à identifier doivent être critiques pour la stratégie de l'entreprise. Ces processus se divisent en trois catégories définies dans [KAP1998] :

- processus d'innovation comment devancer les concurrents à travers les nouveaux produits et quelles seront les caractéristiques des produits futurs auxquelles les clients accorderont de la valeur, telles sont les questions que l'entreprise doit se poser pour cette partie de l'axe processus interne. Les indicateurs peuvent, par exemple, représenter la part du chiffre d'affaires assuré par les nouveaux produits, la durée du cycle de développement du nouveau produit etc.
- processus de production le processus le plus connu dans chaque entreprise. Les indicateurs représentent souvent des délais de réactivité, des coûts de production etc.

service après-vente - dans le contexte présent ce point est essentiel pour toute entreprise offrant un produit. Cette catégorie concerne toutes les opérations menées après la vente d'un produit. Les indicateurs proposés par les auteurs sont le délai entre l'appel du client et la résolution de son problème, coût du service après-vente par client etc.

## **4.4. L'axe apprentissage organisationnel**

Les trois premiers axes se concentrant sur le produit de l'entreprise et sur les clients, cet axe se concentre sur la capacité de l'entreprise à produire de la valeur dans le futur et sur sa capacité de s'adapter aux nouvelles conditions organisationnelles. [KAP1998] différencient trois facteurs différents intervenant dans cet axe:

- le potentiel des salariés souvent mesuré par les ratios classiques de productivité, mais pas seulement. En effet, d'autres mesures sont importantes, car c'est de celles-ci que dépendent les ratios de productivité. Ainsi, la mesure de la satisfaction des salariés et la fidélité des employés sont aussi importantes que la productivité.
- $l$ es potentialités du système d'information  $-$  le système d'information performant et évolutif permet de mieux s'adapter à des nouvelles conditions organisationnelles. Les indicateurs doivent mesurer les qualités du système d'information en place. Afin de mieux cerner la problématique relative à cette question, le lecteur se reportera au chapitre 3. Qualités d'un système d'information.
- la motivation, la responsabilisation des salariés et la convergence des buts selon [BOI2001, p.483] qui reprend les propos de Kaplan et de Norton, auteurs du tableau de bord prospectif, c'est le facteur essentiel. En effet, « les salariés n'apporteront leurs compétences et les mettront au service de l'entreprise qu'à condition d'être motivés. » Les indicateurs tels que le nombre et la qualité des suggestions des employés peuvent donner une bonne estimation de leur motivation.

#### **5. Mise en place du tableau de bord prospectif.**

Tout comme pour le tableau de bord traditionnel, dans le cas du tableau de bord prospectif la mise en place dans une organisation se fait selon un schéma précis. Le cheminement des étapes, présenté à la figure 1.5. ci-dessous, est emprunté à [KAP1998], la description de chacune venant de cette source, ainsi que de [BOI2001, pp 484-485).

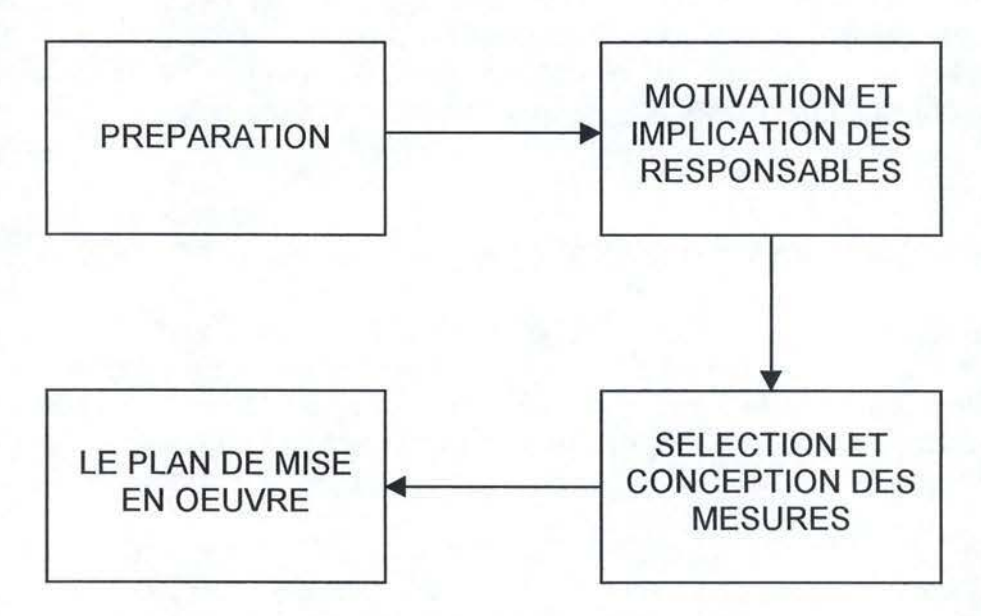

FIG. 1.5. MISE EN PLACE D'UN TABLEAU PROSPECTIF.

Selon les auteurs du tableau de bord prospectif, l'ensemble de ce cycle dure, en moyenne, 16 semaines.

#### **5.1. Préparation.**

La première tâche consiste à choisir l'unité concernée par la mise en place du tableau de bord prospectif. Cette unité doit posséder sa chaîne de production, ses canaux de distribution, ses clients et son système de mesure de performances financières. Elle doit aussi être capable de formuler sa stratégie pour accomplir sa mission.

Après le choix de l'unité, il faut coordonner les objectifs et fonctions de cette unité avec toutes les autres unités. Ceci se fait à travers une série d'entretiens avec les responsables, afin de déterminer toutes les informations indispensables à la mise en place du tableau de bord prospectif, notamment les grandes orientations de l'unité, les objectifs financiers, la gestion des clients etc.

#### **5.2. Motivation et implication des responsables.**

La mise en place ne peut se faire sans l'implication des responsables de l'unité. A cet effet, lors de cette étape ces derniers sont sollicités afin d'exposer leurs attentes par rapport au tableau de bord prospectif et leurs points de vue sur la stratégie. Ces entretiens servent aussi à identifier les problèmes, les conflits potentiels et à s'assurer de l'adhésion des responsables au projet d'élaboration du tableau de bord prospectif. Au-delà de l'unité, les auteurs conseillent d'aller voir les principaux actionnaires et clients de l'unité afin d'approfondir la vision de l'unité.

Le travail de terrain permet d'identifier les objectifs et les problèmes de l'unité. Il conduit à la traduction des objectifs en indicateurs sur l'ensemble des quatre axes du tableau de bord prospectif. Par exemple, [SIM2000, p.189], afin de représenter la satisfaction des clients, un indicateur potentiel pourrait être le nombre des plaintes des clients concernant les produits de l'unité. Un autre exemple est la qualité des employés, qui peut se traduire sous forme de leur productivité, de leurs formations respectives etc.

La notion des tableaux de bord prospectifs étant encore très récente, il n'existe pas de méthodologie générique de choix des indicateurs. Ce choix est une tâche qui dépend très fort du contexte de l'entreprise, les indicateurs correspondant à des orientations stratégiques particulières. Dans le cadre du présent travail, outre les exemples donnés dans la section 4. Les quatre axes, nous présenterons dans la section 6. un exemple d'application du tableau de bord prospectif, qui illustrera le choix d'indicateurs dans ce cas précis d'application.

#### **5.3. Sélection et conception des mesures.**

La troisième étape de la mise en place d'un tableau de bord prospectif consiste en choix des mesures correspondant aux objectifs de l'unité. Le déroulement complet de cette étape, décrit dans [KAP1998, p.307], consiste en une série de réunions entre les personnes concernées par le projet, avec les objectifs suivants : «

- Affiner la formulation des objectifs stratégiques en fonction des intentions exprimées lors de la première séance du comité exécutif ;
- Identifier la ou les mesures qui traduisent le plus fidèlement l'intention de chaque objectif ;
- Pour chaque mesure, proposer, identifier les sources d'information et les actions éventuellement nécessaires pour y avoir accès ;
- Identifier pour chaque axe du tableau de bord prospectif les principaux liens entre les mesures de cet axe et des autres et, si possible, l'impact de chaque mesure sur les autres. »

Parmi les quatre objectifs présentés ci-dessus, il est très intéressant d'étudier un peu plus en détail le dernier point. En effet, [SIM2000, p.201] donne un exemple de lien de cause à effet entre les indicateurs de chaque axe qui peuvent être représentés comme sur la figure 1.6

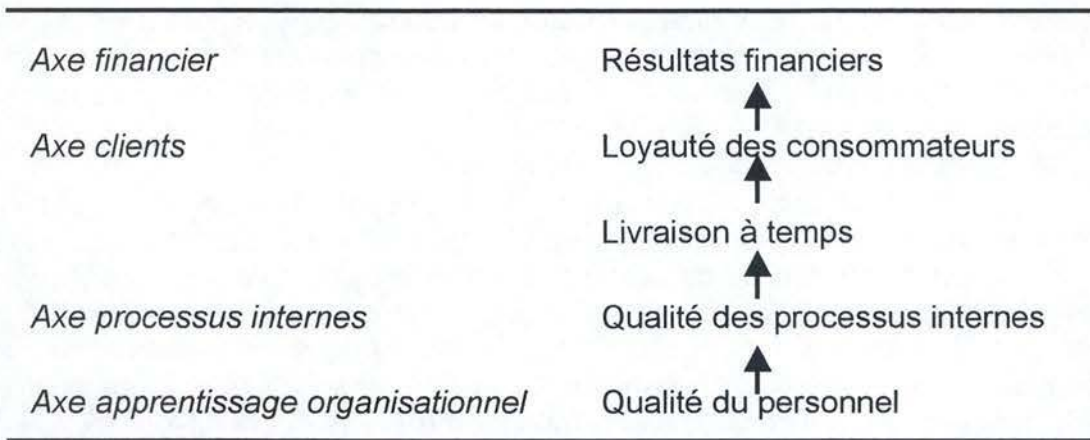

FIG. 1. 6. EXEMPLE DES LIENS DE CAUSE À EFFET DANS UN TABLEAU DE BORD PROSPECTIF

Cette relation donne les impacts au sein d'un tableau de bord prospectif. En effet, à travers les formations et l'augmentation de la motivation du personnel, la qualité des processus internes augmente. Ceci se traduit par la réduction des délais de livraison et la meilleure qualité du produit fini, ce qui augmente la satisfaction des clients et les fidélise à l'entreprise. A la fin de cette chaîne se situe une augmentation des bénéfices, car des clients heureux reviennent à l'entreprise, et donne une image extérieure favorable de cette dernière. Ainsi, on peut répercuter l'intervention significative au niveau de l'axe apprentissage organisationnel sur l'ensemble des autres axes, se traduisant en fin de compte par une meilleure santé financière et une image favorable aux yeux du consommateur.

L'exemple ci-dessus n'est pas exhaustif, et d'autres relations de cause à effet peuvent également avoir lieu dans une entreprise dans le cadre d'un tableau de bord prospectif. Ils peuvent impliquer d'autres indicateurs et d'autres objectifs. Le quatrième objectif de cette étape de mise en place d'un tableau de bord prospectif est d'identifier la ou les chaînes de cause à effet en fonction des indicateurs choisis et des objectifs stratégiques définis au préalable.

A la suite de cette réunion, une deuxième séance se déroule avec pour objectif d'analyser, en comité élargi, le projet, les orientations stratégiques et les indicateurs proposés pour le tableau de bord prospectif. Cette deuxième réunion a pour but de mettre au point un programme d'action, représenté sous forme d'un document présentant le tableau de bord, qui est élaboré à destination de l'unité, et est distribué à tous les salariés de celle-ci.

#### **5.4. Le plan de mise en œuvre.**

Il s'agit surtout d'une étape organisationnelle, destinée à mettre en place de manière concrète le tableau de bord prospectif au sein de l'unité. « Le plan de mise en œuvre précise de quelle manière les différents indicateurs seront établis et diffusés au sein des systèmes d'information de l'entreprise. » [8012001 , p.485]

A la fin du processus de mise en place du tableau de bord prospectif l'équipe responsable du projet se réunit pour arrêter définitivement les indicateurs, les objectifs et les mesures qui y sont liés. Le tableau de bord est ainsi prêt et opérationnel au sein de l'unité.

#### **6. Exemple d'un tableau de bord prospectif.**

Cet exemple de tableau est emprunté à [BOI2001, pp.485 et suiv.]. Il porte sur la mise en place du tableau de bord prospectif de la société Matra Marconi Space.

#### **6.1. Introduction.**

La méthodologie de tableau de bord prospectif a été développé par Kaplan et Norton à partir des nombreuses études réalisées sur des entreprises américaines. Ce qui, à la base correspondait, à des conclusions d'études de terrain, a été systématisé et a donné l'actuelle notion du tableau de bord prospectif. Dès lors, afin de comprendre les mécanismes sous-jacents, il est intéressant d'étudier un cas d'application pratique de cette méthodologie.

#### **6.2. Présentation de l'entreprise et de son contexte.**

La société franco-britannique Matra Marconi Space figure parmi les leaders mondiaux du secteur spatial, et est le premier constructeur européen de satellites. Récemment, cette société a dû faire face à des importants changements au niveau de son secteur d'activité, notamment une privatisation très forte des entreprises du secteur et une compétition accrue pour les marchés. A cette fin, suite à des importants changements de sa stratégie, la société a mis en place un tableau de bord prospectif.

Sur le plan technique, les performances techniques ( par exemple la fiabilité des satellites ) et les services offerts ( exemple : livraisons en orbite ) devaient être améliorés, tout en réduisant fortement les coûts. Par ailleurs, le mode de fonctionnement en place dans la société, par projet avec des équipes éphémères, qui marchait très bien pour des demandes individuelles, se traduisait également par une perte de savoir-faire, à cause du manque de communication entre les équipes et leur volatilité. Il était essentiel pour la société de passer à un mode de fonctionnement autour d'un processus, plus industriel que le mode par projet.

Parallèlement, des changements au niveau dirigeant ont mis en évidence des lacunes du système de reporting financier, et très peu d'incitation à la performance, liés à une culture de fonctionnement typique d'une entreprise publique.

#### **6.3. Mise en place d'un tableau de bord prospectif.**

Comme nous l'avons vu tout au long du présent chapitre, un tableau de bord prospectif a pour vocation de donner une vision globale de la performance de
l'entreprise. Mais, outre cette vocation, il permet de repérer des relations entre les divers aspects de l'entreprise, et de détecter des moyens d'action en fonction des objectifs stratégiques.

Dans le cas de la société Matra Marconi Space, la mise en place d'un tableau de bord prospectif global était critique afin d'établir le lien entre une vision par projets et une organisation par processus, une vision centrée sur les données financières et une contrainte de performance liée au savoir et à l'efficacité du personnel. Plus précisément, le but de ce tableau de bord était :

- connaître l'impact des actions d'amélioration engagées par les unités au niveau des processus, sur les résultats financiers futurs de la société
- localiser les facteurs de progrès susceptibles d'accroître les résultats afin de concentrer les efforts sur ces derniers
- à travers les deux points précèdent, convaincre les actionnaires de la justesse des actions entreprises par la nouvelle direction

D'après la direction générale, la mise en place du tableau de bord prospectif s'inscrit « ( ... ) dans une démarche globale d'amélioration de la performance initiée grâce aux processus, dans l'ensemble de l'entreprise : réduction des temps de cycle de fabrication, réduction des coûts de non-qualité, réduction du nombre des fournisseurs. » [BOI2001, p.486]. Cette mise en place au sein de la société s'est déroulée selon le schéma général de Kaplan, présenté dans la section 5. du présent chapitre. Le tableau de bord prospectif qui résulte de ce processus peut être schématisé par la figure 1.7 [8012000, p.487].

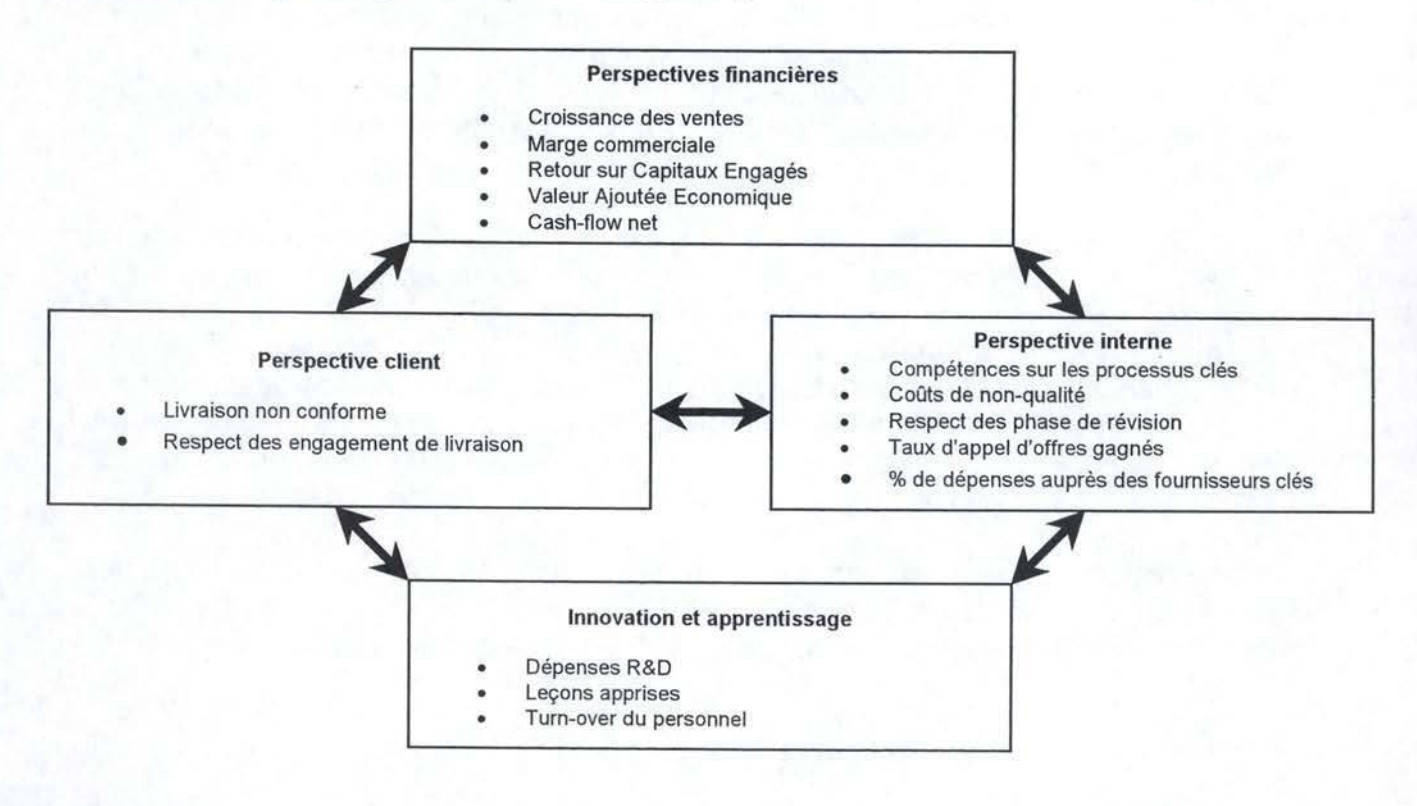

FIG. 1.7. TABLEAU DE BORD PROSPECTIF DE MATRA MARCONI SPACE

## **7. Conclusion du tableau de bord prospectif.**

La méthodologie du tableau de bord prospectif, bien que très récente, a d'ores et déjà acquis une grande notoriété auprès des entreprises des divers secteurs d'activité. Actuellement appliquée essentiellement aux Etats-Unis, cette technique commence à pénétrer le marché européen, et de plus en plus de sociétés font appel à cette méthode afin de mettre en place des tableaux de bord prospectifs adaptés à des besoins et objectifs stratégiques variés. En effet, le tableau de bord prospectif est un outil adapté au contexte économique actuel, et il permet de mesurer de manière globale la situation de l'entreprise sur plusieurs plans. De plus, il est personnalisable en fonction des exigences particulières de l'entreprise.

Cependant, il répond essentiellement à la problématique d'une entreprise ou d'une association à but lucratif, et ne s'adapte pas facilement à des situations moins marchandes. En outre, dans des situations complexes, les relations entre les indicateurs sont extrêmement difficiles à modéliser, ce qui rend la tâche d'élaboration d'un tableau de bord plus laborieuse [8012000, p.487]. Finalement, la solution répondant à des objectifs stratégiques particuliers, elle est difficilement adaptable à de nouvelles orientations des dirigeants, et nécessite souvent une construction d'un nouveau tableau de bord prospectif dès le début.

## **CONCLUSION**

Le tableau de bord est un outil d'aide à la décision, adaptable à de diverses conditions dans lesquelles peut se trouver une organisation. Bien que sa méthodologie, aussi bien dans le cas de l'approche traditionnelle que dans le cas de l'approche prospective, soit générique pour un large ensemble des contextes de décision, un tableau de bord est toujours élaboré en fonction d'un centre de décisions et d'un contexte de décisions bien précis. Dès lors, la tâche d'un responsable de projet d'élaboration et de la mise en place d'un tableau de bord consiste en l'adaptation de la méthodologie choisie au cas d'application concret, afin de créer un tableau de bord adapté aux besoins de son destinataire.

Les deux approches méthodologiques de la notion de tableau de bord visent à répondre à ces besoins. En effet, l'objectif d'un tableau de bord étant de donner un aperçu rapide de la situation de l'organisation, ou d'une de ses composantes, les résultats fournis par les deux approches permettent une vision globale à travers la mesure des indicateurs clés choisis au préalable en fonction du contexte de décision.

Au niveau des domaines d'application, le tableau de bord traditionnel n'a pas de limites, et est applicable à toutes les situations de décision, quelle que soit l'organisation. Par contre, le tableau de bord prospectif est spécialement destiné à un usage dans le cadre d'une activité lucrative, et comble les insuffisances d'un tableau de bord traditionnel dans ce domaine, d'où son récent succès dans le monde des affaires. Cette spécificité lui donne l'avantage sur le tableau de bord traditionnel dans le contexte des affaires, mais limite fortement son application dans les autres domaines, car certains aspects d'un tableau de bord prospectif sont impossibles à modéliser dans un contexte non-lucratif.

Dans le cadre du présent travail, notre choix s'est porté sur la méthodologie du tableau de bord traditionnel, essentiellement grâce à son caractère générique par rapport au tableau de bord prospectif. Le contexte d'étude de la qualité des systèmes d'information policières ; dans le cadre du projet « Police judiciaire » présenté dans la deuxième partie du présent travail ; n'est pas un contexte à vocation de lucre, et donc ne correspond pas au domaine d'application d'un tableau de bord prospectif. Dès lors, dans la suite de ce travail, par « tableau de bord » nous entendrons le tableau de bord traditionnel tel que présenté dans le chapitre 1.

 $\mathcal{L} \left( \mathcal{L} \right) = \mathcal{L} \left( \mathcal{L} \right)$  , and the set of  $\mathcal{L} \left( \mathcal{L} \right)$  , and the set of  $\mathcal{L} \left( \mathcal{L} \right)$ 

# **PARTIE Il : PROJET « POLICE JUDICIAIRE** »

## **INTRODUCTION**

La deuxième partie du présent travail a pour but de présenter le projet « Police Judiciaire ». L'objectif de ce projet était de mettre à la disposition de la police fédérale, une solution méthodologique et logicielle permettant d'étudier la qualité et l'efficience des informations judiciaires au sein des systèmes d'informations policiers.

Après une brève présentation des caractéristiques d'un système d'information de qualité, nous aborderons le déroulement du projet. Nous terminerons la présente partie par une présentation de la solution informatique proposée aux commanditaires du projet.

## **Chapitre 3 : Qualité d'un système d'information.**

## **1. Introduction.**

Depuis l'avènement de la société d'information, les concepts d'information et de système d'information ont connus un essor très important. En effet, dans le contexte actuel la réussite d'une organisation dépend en grande partie de sa capacité de collecter, traiter et exploiter les informations essentielles à sa mission. Dès lors, il est essentiel de s'assurer que l'information et les systèmes d'information répondent aux exigences de qualité, car de cette dernière dépendent la qualité des décisions prises à partir de ces informations.

Dans la première section du présent chapitre, nous définirons les concepts de l'information, du système et du système d'information. Ensuite, nous étudierons la notion de qualité de l'information et du système d'information.

#### **2. Définitions.**

Avant d'aborder la question de la qualité de l'information et d'un système d'information, il convient de définir ce que nous entendrons dans la suite du présent travail, par l'information, le système et le système d'information.

### **2.1. L'information.**

L'information peut être définie comme un « élément de connaissance susceptible d'être codé pour être conservé, traité ou communiqué » [LAR1990, p.523]. Il s'agit là de la définition traditionnelle du terme de l'information. Dans le cadre du présent travail, nous utiliserons une définition plus adaptée aux organisations et à l'informatique.

Dans un premier temps, afin d'éviter toute confusion ultérieure, il s'agit de bien faire la distinction entre ce que nous entendrons par la suite par information et par donnée. En effet, [STA1992, p.4] définit ainsi cette différence : « La donnée consiste en une suite de faits, comme le nom d'un employé et le nombre d'heures prestées sur une semaine, le numéro d'une partie de l'inventaire ou les ordres de vente. Le maintien des enregistrements de ce genre de faits est critique pour la plupart des organisations. Lorsque ces faits sont organisés ou arrangés de manière sensée, ils deviennent de l'information. »

Ainsi, d'après [STA1992, p.4] nous pouvons définir l'information comme « une collection des faits organisés d'une telle manière que, ensemble, ils ont une valeur supérieure à la valeur des faits pris séparément. » Le processus d'obtention de l'information à partir des données et représenté sur la figure 2.1 ci-après.

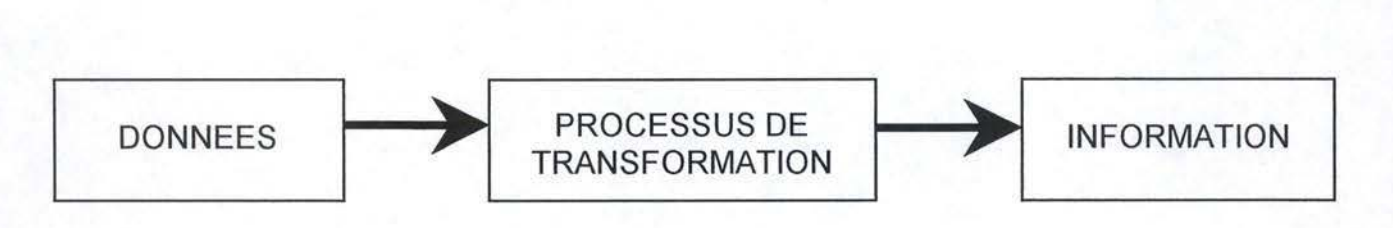

#### FIG. 2.1 LE PROCESSUS DE TRANSFORMATION DES DONNÉES EN INFORMATION [STA1992, P.5]

Le processus de transformation des données en informations peut être fait manuellement, ou alors automatiquement, c'est-à-dire par l'ordinateur. Une fois le processus de transformation accompli, l'information peut être utilisée directement ou stockée pour une utilisation ultérieure. L'obtention, le traitement et le stockage des informations se fait à travers des systèmes d'informations, informatisés ou pas. Nous étudierons les systèmes d'informations plus en détail dans la suite de la présente section (2.3. Le système d'information.).

### **2.2. Le système.**

Dans le cadre du présent travail nous allons définir le système d'après [STA1992, p.5]. Le système c'est« un ensemble d'éléments ou des composantes qui sont mis en relation et interagissent pour accomplir des objectifs. »

Il s'agit de bien distinguer un système et une organisation. D'une manière générale un système est indépendant de son environnement pour ce qui est de son fonctionnement interne. Il ne fait que recevoir des entrants de l'environnement et renvoyer des résultats à ce dernier. Les éléments formant le système, ainsi que des relations entre eux, suffisent à décrire le fonctionnement d'un système [STA1992, p.5], alors qu'il est inconcevable de décrire le fonctionnement d'une organisation de manière similaire.

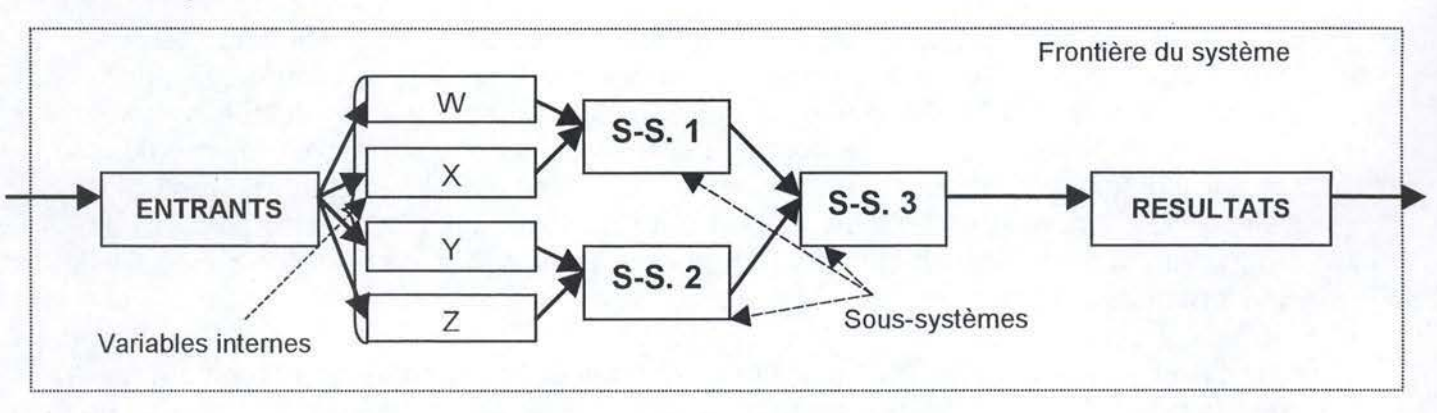

Le schéma présenté à la figure 2.2 permet de bien illustrer les composantes<br>d'un système :<br>Frontière du système d'un système :

FIG. 2 .2 SCHÉMA D'UN SYSTÈME SIMPLE.

Le système simple présenté sur la figure 2.1 peut être décrit ainsi : l'utilisateur ( faisant partie de l'environnement ) insère des entrants dans le système. Ceux-ci se traduisent pour le système sous forme de variables internes qui sont traitées par deux sous-systèmes, respectivement le sous-système 1 traite les variables W et X et le sous-système 2 traite les variables Y et Z. Les deux résultats internes des soussystèmes 1 et 2 sont transmis au sous-système 3 qui, suite à un processus interne à lui, détermine le ou les résultats à destination de l'utilisateur, qui lui sont livrés selon des conventions de sortie des résultats du système. Si nous transposons ce système à une situation de calcul mathématique à effectuer par l'ordinateur, les entrants peuvent être introduits par un clavier, par exemple, et les résultats imprimés à l'écran.

Sur ce schéma sont représentés les différentes composantes d'un système. Nous allons les passer en revue afin de les définir brièvement d'après [STA1992, p.8] ( **N.B.** Les présentes définitions s'appliquent surtout à un système informatique, mais elles sont adaptables aisément à des systèmes physiques, économiques, sociaux etc.) :

- Les entrants ce sont les données ou éléments que l'utilisateur introduit dans le système en vue d'obtention des résultats
- Les variables internes traduisent les entrants dans un langage interne du système, qui peuvent être exploités par ce dernier pour produire les résultats.
- Les sous-systèmes les systèmes inclus dans le système principal, qui ont chacun leurs entrants, leurs résultats, leurs processus de transformation d'entrants et résultats, et disposent de leurs variables internes propres.
- Les résultats obtenus à travers les transformations des entrants, ce sont des données où éléments à destination de l'utilisateur.
- La frontière du système délimite le système de son environnement. Les seules interactions entre un système et son environnement sont les échanges d'entrants et des résultats.

Une autre composante peut intervenir dans un système. Il s'agit du paramètre du système. Il se présente sous la même forme, mais à la différence d'une variable interne, dont la valeur est contrôlable, sa valeur n'est pas contrôlable. Par exemple, dans le cas d'un système qui établit les ordres d'achat, la variable du système est la quantité achetée que l'utilisateur peut fixer, et le paramètre du système est le prix de la matière à acheter, lequel à priori n'est pas sous le contrôle de l'utilisateur. [STA1992, p.11]

Enfin, nous pouvons définir l'efficacité d'un système en tant que la capacité du système à accomplir ses objectifs, à produire des résultats. La notion d'efficacité permet de comparer des systèmes foncièrement différents, et de déterminer si un système remplit ses objectifs ou pas. Ces mesures d'efficacité peuvent conduire I' organisation dont dépend le système à mettre en place un système de performance standard qui peut être défini comme un « but spécifique et précis pour le système concerné ». [STA1992, p.11]

#### **2.3. Le système d'information.**

La notion du système d'information est souvent utilisée, mais pas toujours dans sa globalité. Pour bien comprendre ce qu'est un système d'information, il faut se représenter une réalité simple, par exemple le comportement d'un être humain utilisant une information. Imaginons une personne ayant investie en bourse. Elle a un portefeuille de quelques titres. A l'ouverture de la bourse, la personne se renseigne sur les cours d'ouverture, et en fonction de ces informations elle lance les ordres de vente d'actions qu'elle possède, ou encore d'achats d'actions intéressantes. Ces ordres portent sur une quantité donnée d'actions et avec, ou sans, un cours plafond ou plancher défini par la personne. Par la suite, la gestion des ordres est faite par une agence de brokers, ce qui est généralement le cas, et en fin de journée la personne que nous étudions s'informe auprès de l'agence sur l'exécution de ses ordres, tout ceci afin d'avoir un aperçu clair de son nouveau portefeuille, qui servira de base à la réflexions sur les projets futurs d'achat ou de vente de certains titres. Au niveau schématique, le comportement de la personne peut se traduire ainsi ( figure 2.3) :

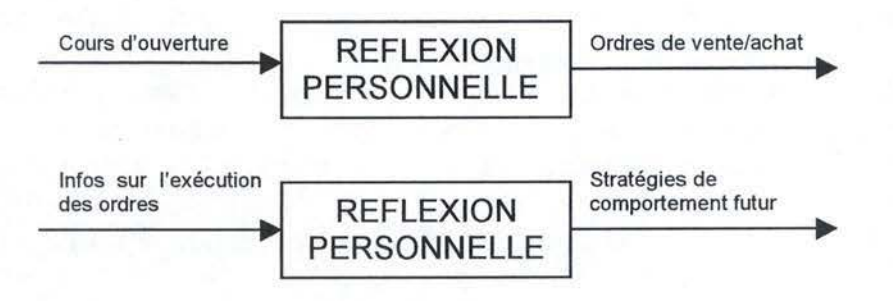

FIG. 2.3 EXEMPLE DE SITUATION DE TRAITEMENT D'INFORMATION SIMPLE.

Sur cet exemple nous pouvons distinguer les flux entrants d'informations, correspondant aux cours d'ouverture et aux informations sur l'exécution des ordres, et les flux sortants d'informations, c'est-à-dire les ordres d'achaUvente d'actions et la réflexion sur le comportement futur. Entre les deux, il existe une étape qui a été désigné comme réflexion personnelle de l'actionnaire. Ceci représente un traitement d'information simple de la part d'une personne, dans le cadre d'une situation donnée.

En partant de cet exemple simplifié, nous pouvons définir les systèmes d'information comme [STA 1992, p.12] « un ensemble d'éléments ou de composantes inter-connectés, qui collectent, traitent, stockent, et diffusent des données et des informations, doté d'un mécanisme de retour de renseignements sur son exploitation. » Les éléments ou composantes du système d'information ont été représentés sur la figure 2.4 ci-après, reprenant le schéma présent dans [REI1995, p.67].

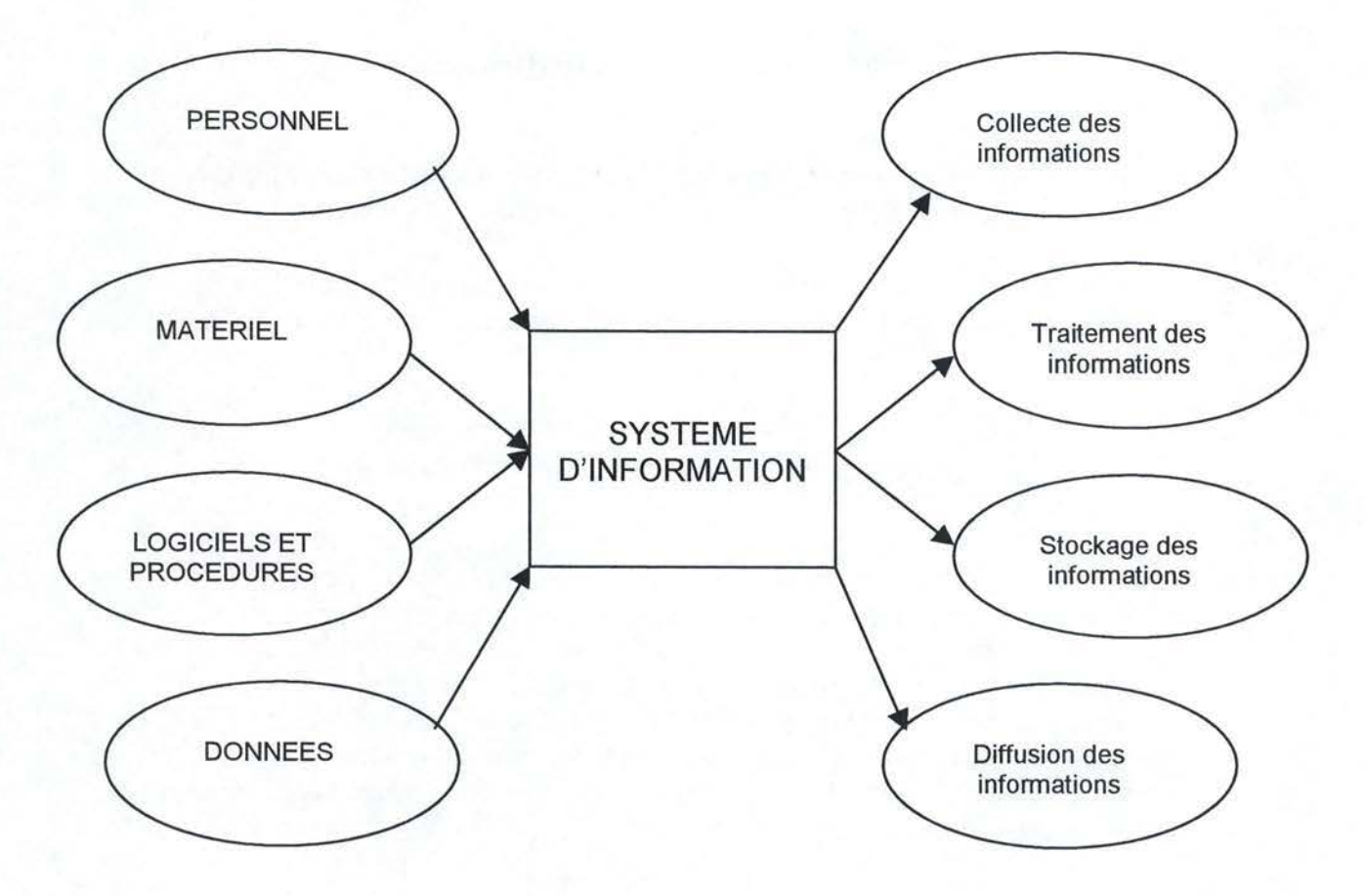

FIG. 2.4 COMPOSANTES D'UN SYSTÈME D'INFORMATION [REI1995, P.67]

A présent développons brièvement les composantes du système d'information. Elles sont définis ainsi dans [REl1995, p.68] :

- Personnel représente les personnes qui utilisent les informations produites par le système, ou travaillent à l'acquisition, au traitement, au stockage ou à la diffusion des informations. Dans le cas d'un système informatisé, dans cette catégorie sont présents aussi les spécialistes chargés de la conception, de l'implémentation et de la gestion du système d'information.
- Matériel inclut tous les dispositifs physiques utilisés et les différents supports de l'information.
- Logiciels et procédures il s'agit de tous les logiciels ( dans le cas d'un système informatique ), et de toutes les procédures employées par le système d'information. Les procédures peuvent être manuelles ou automatiques.
- Données elles peuvent être sous des formes variées ( documents, fichiers, images etc. ), et correspondent soit à la matière première du traitement d'un système d'information ( les événements nouveaux ou les résultats des traitements ultérieurs ), soit à des modèles, c'est-à-dire des connaissances formalisées susceptibles d'être réutilisées.

Parmi les principales fonctions d'un système d'information figurent [STA1992, p.14 et suivantes] :

- la collecte des informations par les biais divers, le système d'information doit assurer la collecte des informations afin de remplir ses missions
- le traitement des informations cette fonction comporte la transformation des données brutes en résultats utiles, et son stockage en vue d'une utilisation ultérieure
- la production et la diffusion des résultats en général sous forme de documents et rapports, production, ainsi que la diffusion, de l'information utile et de qualité.
- le feedback terme anglais utilisé par [STA1992, p.15], pouvant être défini comme des renseignements reçus sur le fonctionnement du système et des procédures qui permettent d'ajuster le fonctionnement du système d'information ou de l'adapter à des nouvelles conditions. Cette partie du système d'information, souvent négligée dans des publications similaires, est pourtant très importante pour l'organisation, car elle détermine la capacité d'adaptation et d'ajustement du système en cas de changement, ainsi qu'elle limite les erreurs produits par le système.

Il convient aussi de définir la portée d'un système d'information. Il existe quatre niveaux de portée différents [REl1995, p.69]:

- individuel système utilisé par un seul individu
- collectif plusieurs individus utilisent le même système
- organisationnel accessible à l'ensemble des membres d'une organisation
- inter-organisationnel système d'échange d'informations entre organisations

La notion d'un système d'information est très complexe, et nécessite une approche globale du problème. Souvent dans la littérature, cette notion est utilisée pour ne représenter qu'une facette de la question, d'où par exemple la confusion fréquente de la notion de bases de données et de la notion de systèmes d'information.

Traditionnellement, les systèmes d'informations sont manuels, c'est-à-dire que ses fonctions ne sont pas automatisées et sont exécutées par des personnes physiques, la circulation de l'information se fait sur des supports physiques. Dès l'apparition des supports informatisés, les systèmes d'information traditionnels ont commencés à évoluer vers ce nouveau mode de traiter de l'information, et les nouveaux systèmes d'information ont eus tendance à être directement informatisés.

Le contexte actuel sous-entend l'utilisation de l'informatique afin de représenter un système d'information, dès lors nous entendrons par système

d'information, le système d'information automatisé tel que défini dans [STA 1992, p.16] : « Le système d'information automatisé est un système d'information qui utilise les systèmes, les supports et les technologies informatiques. »

## **3. Qualité de l'information et d'un système d'information.**

La qualité d'un système d'information est une notion qui est difficile à définir dans l'absolu, par un ensemble de critères génériques. En effet, un système d'information est dit de qualité, s'il répond aux attentes des utilisateurs quant à ses objectifs, son fonctionnement et sa représentation.

La qualité de l'information, quant à elle, est bien plus simple à définir. Elle constitue l'élément de base d'un processus de décision, et se doit être de qualité afin de ne pas induire le décideur en erreur. Cette qualité est essentielle pour le bon fonctionnement de toute système d'information, et donc de l'organisation qui base ses décisions sur ce système. Nous pouvons dès lors affirmer, que l'information de qualité est une condition nécessaire pour qu'un système d'information soit de qualité.

#### **3.1. Caractéristiques d'une information de qualité et sa valeur.**

Pour répondre aux exigences de qualité, toute information doit posséder un certain nombre de caractéristiques, définies dans [STA1992, p.6]. Voici la brève description des propriétés d'une information de qualité :

- Complète contient tous les faits importants.
- Correcte sans erreurs, tant au niveau des données, que des erreurs introduites par le processus de transformation.
- Econome la valeur de l'information doit être supérieure à son coût.
- Fréquente et actuelle fréquence et actualité de l'information doivent être adaptées à son type, par exemple, pour ce qui de l'actualité, le résultat financier d'un mois peut être disponible quelques jours après la fin du mois, par contre la valeur d'un titre boursier doit dater du jour même.
- Pertinente importante pour le processus de prise de décision.
- Simple de complexité adaptée à son type, pas surchargée.
- Sûre dépend de l'origine de l'information, peut être assimilée à la fiabilité de la source.
- Vérifiable on doit pouvoir vérifier sa véracité.

Bien entendu, toutes les informations ne remplissent pas ces critères. Pour obtenir une information de qualité il faut s'assurer qu'elle vérifie toutes les caractéristiques énumérées ci-dessus. Ainsi obtient-t-on une information exploitable

par une organisation, dont l'importance varie selon le type de l'information et selon l'organisation étudiée.

D'autres facteurs apparaissent dans (DAV1985, p.23]. Les auteurs estiment en effet que, en plus de la qualité de l'information, il importe que l'information soit utilisable. A part la fiabilité de l'information, les auteurs insistent sur la nécessité de regroupement de l'information, qui, à son tour, doit économiser le temps de l'utilisateur et les dépenses de l'entreprise.

Enfin, définissons succinctement la valeur de l'information. Celle-ci est directement liée aux buts et exigences de l'organisation [STA2001, p.5]. Dans le cas d'une entreprise par exemple, si l'information permet de gagner un certain montant d'argent, sa valeur est égale à ce montant.

#### **3.2. Représentation de l'information.**

L'information brute n'est guère utile. En effet, le responsable ne peut prendre des décisions qu'à partir d'un ensemble d'informations de qualité ( voir la section cidessus pour les caractéristiques d'une information de qualité ), adapté à ses responsabilités et à ses missions. Le choix d'une représentation qui remplit ces critères est crucial pour toute organisation, dans la mesure où ce choix détermine l'efficacité du processus de prise de décision, et donc la capacité de réaction de l'organisation dans le cadre de sa mission.

Robert Reix insiste dans [REl1995, p.19] sur le concept de pertinence d'une représentation. Une représentation est dite pertinente si « elle répond aux desseins de son utilisateur, si elle le satisfait. La pertinence est donc une qualité relative à un utilisateur et à un contexte d'utilisation. » Voici les quatre caractéristiques d'une représentation pertinente selon [REl1995, p.20] :

- permet un bon déroulement du processus de décision dans toutes ses phases, de la compréhension, à travers la modélisation et le choix, jusqu'à l'évaluation et la prise de décision ;
- est exhaustive, c'est à dire que tous les éléments importants sont retenus dans la représentation. L'auteur définit ici le risque de « première espèce », le risque que des éléments importants ne soient pas retenus dans la représentation finale de l'information ;
- ne présente pas de bruit, i.e. il n'y a pas d'éléments en trop ( le risque de « deuxième espèce » ) ;
- dispose d'un degré de finesse et de précision adapté au problème.

La présente liste complète les caractéristiques d'une information de qualité. Il reste à présent le choix d'une convention de représentation adaptée au problème particulier. Pour représenter l'information nous avons choisi, dans le cadre du présent travail, la convention d'un tableau de bord ( voir la partie 1. pour plus de détails sur le tableau de bord ).

La qualité de la représentation de l'information complète la condition de la qualité de l'information, et est indispensable à la qualité d'un système d'information, car détermine la faculté qu'à système d'information de répondre aux attentes de ses utilisateurs.

#### **4. Conclusion.**

L'information, ressource majeure de toute organisation, joue aussi le rôle central dans le cadre de toute unité policière. De sa qualité dépend la capacité de l'unité à remplir ses missions. Dans la suite du présent travail, nous étudierons comment se traduit cette notion de qualité dans le cadre du projet « Police judiciaire », ainsi que les moyens qui ont été mises à la disposition de la police pour étudier cette qualité des systèmes d'informations de données policières.

## **Chapitre 4 : Déroulement du projet.**

#### **1. Introduction.**

Le but du présent chapitre est de présenter au lecteur le projet « Police Judiciaire» de la Cellule lnterfacultaire de Technology Assessment, dans le cadre duquel a été réalisé l'outil du tableau de bord. Afin de bien cerner ce projet, nous présenterons d'abord un bref historique de la police judiciaire belge, sa mission et ses objectifs, ainsi qu'une brève présentation de la gestion de l'information au sein de la nouvelle police, issue de la réforme des services de l'ordre public de 1998. Ensuite, nous aborderons l'objectif du projet « Police Judiciaire », ainsi que son déroulement, notamment le choix des indicateurs et le questionnaire final destiné aux policiers. La solution concrète du tableau de bord fera objet du chapitre 5.Tableau de bord informatique.

Le projet a fait objet des rapports de recherche, lesquels sont à la base des informations contenues dans le présent chapitre.

#### **2. Le contexte du proiet.**

Cette section vise à introduire le destinataire du projet, la police judiciaire, et le contexte d'étude du projet, à savoir la gestion de l'information au niveau des services de la police. Elle est indispensable à la compréhension des enjeux de l'outil Tableau de Bord, développé dans le cadre du projet« Police Judiciaire ».

#### **2.1. Historique de la police judiciaire.**

Le présent historique résume les points les plus importants du rapport de recherche [GEY2002, p.27-33].

Par la loi du 7 avril 1919 le législateur belge instaure les officiers et agents judiciaires près des parquets, afin de se charger uniquement des fonctions de la police judiciaire sur l'ensemble du territoire national. Les agents et officiers membres de la nouvelle police ont pour mission d'assurer la répression des infractions les plus graves.

La direction de la police judiciaire revient au procureur du Roi de l'arrondissement où sa résidence est établie. Les policiers sont reparties en brigades, chacune dirigée par un commissaire en chef aux délégations judiciaires.

[GEY2002, p.27] présente ainsi la mission de la police judiciaire : «

- recherche des auteurs des crimes, des délits et des contraventions
- réception des dénonciations et des plaintes
- saisie des personnes surprises en flagrant crime
- accomplissement des actes de compétence du procureur du Roi
- accomplissement des devoirs d'instruction sur délégation du juge d'instruction
- renvoi au procureur du Roi de tous les procès verbaux et rapports relatifs aux infractions convoitées »

Etant donné sa mission, on peut qualifier la police judiciaire de répressive, tâche qui n'inclut pas de compétence de maintien de l'ordre public, du ressort de la police administrative. Par contre, dans le système de double police, les compétences de la police judiciaire faisaient aussi partie des attributions de la gendarmerie et de la police locale, d'où une rivalité historique entre ces trois organes.

Au niveau de la relation entre le parquet et la police judiciaire, les rapports ne sont pas prévus pour être hiérarchique. Le juge ordonne effectivement un devoir d'enquête, mais il ne peut influencer les moyens mis en œuvre par la police judiciaire ni les délais nécessaires à la clôture de l'enquête. L'unité judiciaire qui enquête doit faire preuve d'autonomie de fonctionnement et d'initiative dans ses enquêtes.

Au fil du temps, la police judiciaire qui était, à la base, répressive, s'est orientée de plus en plus vers des missions proactives, et sa démarche se caractérise de plus en plus par l'anticipation des crimes. Par ailleurs, l'évolution s'est faite vers une plus grande professionnalisation du personnel de la police judiciaire, se traduisant par une systématisation des démarches et une approche plus scientifique des missions policières.

Dans le contexte de la fusion des divers corps de police, des nouveaux modes d'organisation et de collaboration sont apparus, et ont modifiés le cadre général de travail des policiers. Ainsi, les missions de police judiciaire ont été attribuées à la DGJ ( Direction Générale Judiciaire ) au niveau central, à la GIA ( Carrefour d'information d'Arrondissement ) au niveau des arrondissements et aux SJA ( Service Judiciaire d'Arrondissement ) et cellules d'enquêtes à des niveaux déconcentrés et locaux. Le point important de ce changement est la décentralisation de la grande partie du corps de police judiciaire, afin de mieux remplir ses missions au niveau local, et non seulement fédéral. Les rôles de chaque nouveau corps sont bien définis dans le cadre légal, présenté en annexe 1 au présent travail.

#### **2.2. L'information au sein des services de la police réformée.**

L'information a toujours occupée une place privilégié dans le travail de toute unité de police, aussi bien locale que fédérale ou judiciaire. En effet, d'après Marc Vandendriessche ( cité par [GEY2002, p.11]), l' « information peut être considérée comme un facteur de production capital dans le domaine policier». C'est en collectant et exploitant des informations que la police peut mener des missions de respect de l'ordre et de répression des crimes de manière efficace.

Tout fait constaté par la police se traduit par un Procès Verbal, ou PV. Ce document est un moyen de garder l'information sur ce fait en vue d'une utilisation ultérieure dans le cadre de la mission de la police. Traditionnellement, chaque unité policière disposait d'un endroit où ces PV étaient stockés, et les faits étaient répertoriés dans des dossiers personnels de leurs auteurs. Les informations étaient toujours transmises entre les unités sur le support écrit.

Dans le contexte d'avènement et essor des moyens informatiques, la police a procédé, de manière progressive et non coordonnée, à l'informatisation des données archivées sur papier. Parallèlement, des outils informatisés étaient progressivement mis en place afin de donner des moyens aux agents d'introduire des nouvelles données dans les bases de données, et de procéder à des consultations de ces données dans le cadre de leur travail. A l'aube de la réforme, les différents corps de la police disposaient d'une large variété d'informations ordonnées dans des bases de données locales à l'unité ou au corps de police concerné.

Bien que la possession des informations était dans l'intérêt global de toutes les divisions de la police, en tant que fournisseurs des services de protection pour la population, l'information s'est retrouvée au centre des conflits intenses entre les différents corps de police. Un comportement de possessivité pouvait être observé au niveau de certains corps de police, qui gardaient précieusement l'information collectée par leur soins. La réforme des services de l'ordre, visant à mettre ensemble toutes les informations de tous les services, est intervenue afin de retrouver un terrain d'entente entre les policiers des différentes unités.

Afin de centraliser les informations déjà informatisées par les unités policières avant la réforme, la banque des données nationale générale ( BNG ) a été crée. Elle se base sur les applications existantes dans les différents services de police et met en place un ensemble d'outils de travail, afin de permettre la consultation de cette base de données selon les modalités de recherche et d'accès variés. Cette banque de données, en tant qu'application, permet aussi d'accéder à des bases de données externes.

Gérée actuellement par la police fédérale, la banque des données nationale générale est un outil neuf et complexe. Elle comporte des informations répertoriées selon des critères bien définis, dans des bases de données différentes, intégrées en son sein. La liste et la brève description de ces bases de données, ainsi que des applications faisant partie de la BNG se trouve sur la figure 2.5 ci-après.

#### **3. Présentation générale du projet.**

Le projet « Police Judiciaire » se situe dans la lignée des études POLICE qui ont été menées depuis 1995 par la Cellule lnterfacultaire de Technology Assessment (CITA), des Facultés Universitaires Notre Dame de la Paix à Namur. Financées par le Ministère de l'Intérieur, ces études ont eu pour objet les divers aspects des systèmes d'information policiers, liés à la réforme des polices.

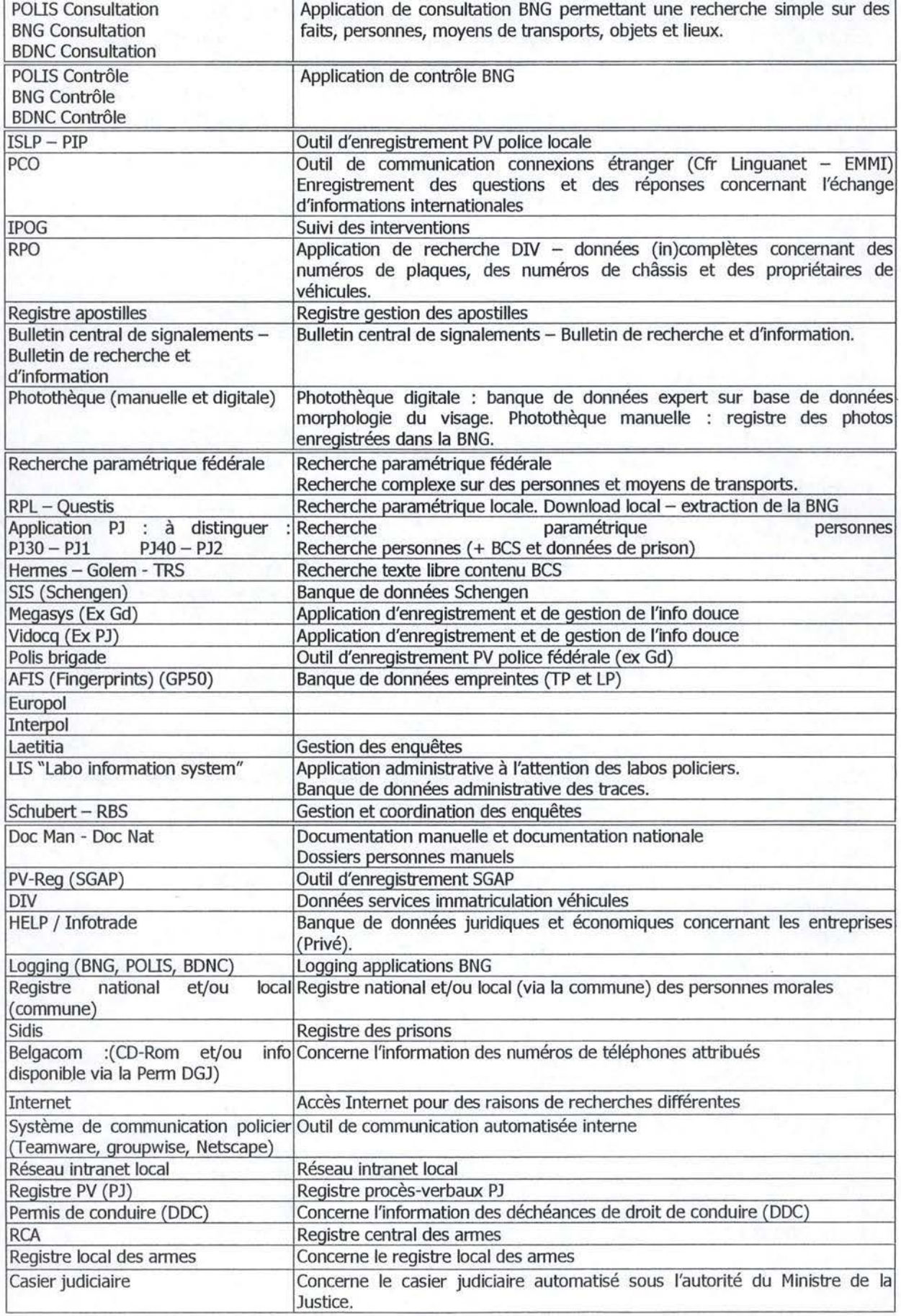

FIG. 2.5 LISTE DES SYSTÈMES D'INFORMATION ET APPLICATIONS DU PROJET.

La gestion de la banque de données nationale, présentée à la section précédente, fait partie des missions de la Direction Générale Judiciaire. Cette banque de données nationale, reprenant et intégrant les fonctionnalités des divers systèmes d'information existants, essaie actuellement de se positionner comme l'interlocuteur unique du policier dans sa mission d'élucidation d'enquêtes.

Le projet « Police Judiciaire » vise l'étude de l'effectivité de l'ensemble des informations issus des systèmes d'information accessibles aux membres de la police judiciaire. Par ailleurs, cette étude tente d'analyser la situation actuelle en ce qui concerne l'appréciation par les policiers de la qualité et de l'efficience des informations contenues dans la banque de données nationale générale.

Le but du projet « Police Judiciaire » est de fournir aux policiers une solution méthodologique et logicielle permettant d'étudier l'effectivité citée ci-dessus. Le lecteur trouvera la présentation de la méthodologie du tableau de bord dans la première partie du présent travail, la présente section se concentrant sur l'application de cette méthodologie au cas concret du projet.

Afin de familiariser le lecteur avec le déroulement du projet, nous présenterons, dans les sections suivantes, les objectifs du tableau de bord, le choix des indicateurs et le questionnaire final mis à la disposition des commanditaires.

## **4. Objectifs du tableau de bord du projet« Police Judiciaire».**

La définition de la notion du tableau de bord, telle que fournie à la section 1.1.2 du présent travail, nous donne les caractéristiques essentielles d'un tableau de bord. Il s'agit tout d'abord d'un document synthétique, ce qui limite l'ensemble des informations qui peuvent s'y trouver au strict minimum nécessaire. Ensuite, la définition du tableau de bord évoque la notion d'indicateur, information quantitative ou qualitative ayant pour but d'aider le décideur à prendre une décision. Apparaît ainsi l'objectif premier d'un tableau de bord : l'aide à la décision face à une situation concrète. Nous allons nous concentrer sur cet objectif dans le cadre de la présente section, afin de l'appliquer au projet « Police Judiciaire ». Le lecteur trouvera une étude plus approfondie des objectifs d'un tableau de bord à la section 1.1 .3 du présent travail.

Comme nous l'avons vu dans le point 2. du présent chapitre, une des missions de la police judiciaire est l'élucidation d'enquêtes judiciaires. Ceci se fait à partir d'un ensemble de moyens à la disposition des policiers, notamment à travers la consultation des diverses bases de données et applications policières. La liste de toutes ces bases de données et applications, ainsi que de leurs fonctions, est représentée sur la figure 2.6 ci-contre.

Le but du projet « Police Judiciaire » est d'étudier l'effectivité des systèmes d'informations et applications à la disposition de la police judiciaire, en ce compris la banque de données nationale, BNG, par le biais d'un tableau de bord. L'objectif de ce dernier est donc de permettre à l'exploitant du tableau de bord d'avoir une vision de la qualité de l'information judiciaire contenue dans des diverses bases de données et applications. L'outil de tableau de bord devra également permettre au commanditaire de comparer les divers outils en place, afin de tirer des conclusions

conduisant à des éventuelles pistes d'améliorations des systèmes d'information en place.

A cette fin, le tableau de bord se basera sur les résultats d'enquête obtenus auprès d'un échantillon représentatif de policiers. Dans le cadre du projet, un questionnaire bilingue standard, a été établi, et sera présenté dans les sections suivantes du présent chapitre.

L'étude de la solution concrète du tableau de bord fera l'objet du chapitre 5. du présent travail.

#### **5. Choix des indicateurs.**

Les indicateurs sont au centre de la notion du tableau de bord. Après avoir défini les objectifs du tableau de bord, il convient d'étudier les moyens d'y parvenir. En reprenant la définition d'un indicateur donnée à la section 4.2. du chapitre 1, il s'agit d'un élément quantitatif ou qualitatif permettant au décideur de suivre l'action déterminée. De la même section, nous retiendrons deux contraintes essentielles de l'ensemble d'indicateurs: ces derniers doivent être clairs et bien compris, et en nombre réduit, dans le but de donner une représentation exploitable par un décideur. En effet, un des critères essentielles de la réussite d'un tableau de bord est sa capacité d'aider à la décision rapide, et celle-ci est obtenu à travers une présentation claire et concise des indicateurs essentiels dans le processus de décision concerné.

Les indicateurs permettent au décideur de suivre les Facteurs Clés du Succès ( voir section 4.1. du chapitre 1 ). En reprenant la définition fournie à la même section, ces Facteurs Clés du Succès représentent les déterminants essentiels de réussite des objectifs attribués à une entité de décision. Dès lors, le processus de conception des indicateurs et du choix des Facteurs Clés du Succès est étroitement lié à la finalité du tableau de bord à concevoir. Il est essentiel de bien analyser les besoins de l'unité de décision, car cette analyse permet par la suite d'identifier aisément les moyens de parvenir à l'objectif du tableau de bord.

#### **5.1. Choix des Facteurs Clés du Succès.**

Dans le cadre du projet de la Police Judiciaire, à la section précédente nous avons défini l'objectif du tableau de bord du projet. Il s'agit, en résumé, de donner à l'unité responsable de la banque des données nationale, une vision globale de la qualité des systèmes d'informations et des applications à disposition de la police judiciaire. La mission cette unité de décision est de garantir la qualité des systèmes d'information et des applications proposés aux policiers dans le cadre de leur travail d'élucidation d'enquêtes, il s'agit dès lors de choisir des Facteurs Clés de Succès correspondants à l'objectif de cette mission.

Comme nous l'avons déjà introduit lors de la section sur l'information au sein de la police, l'information de qualité est indispensable au travail fourni par les policiers. Le processus de la collecte des informations ne fait pas objet de l'étude menée dans le cadre de ce projet, car il s'effectue dans un cadre légal bien défini. L'information issue de ce processus de collecte est, lorsque c'est possible, vérifiée

avant toute introduction dans les bases de données, et est donc considérée par la présente étude comme de qualité, en tant que l'information brute. A titre indicatif, le lecteur trouvera le cadre légal du processus de collecte en annexe 1 au présent travail. Dès lors, nous pouvons estimer que cette information est sûre et vérifiable, caractéristiques énoncées à la section 3.1. du chapitre 3. Par extension, nous pouvons aussi la qualifier de correcte, mais nous nous réserverons pour l'instant aux deux premières propriétés, car la qualité de l'information en soi ne nous concerne pas au niveau de l'étude menée au sein de ce projet.

L'objet de l'étude est de considérer I' «effectivité» de l'information contenue dans les systèmes d'information et applications de la police judiciaire. Ce concept d' « effectivité » peut être défini, en structurant la définition contenue dans [HEN2002, p.3], comme utilité de l'information pour élucider une enquête judiciaire. L' « effectivité » de l'information dépend essentiellement de sa représentation dans un système d'information, et de la perception de l'utilisateur de ce système et des informations qui y sont contenues.

Nous pouvons décomposer le concept d' «effectivité» de l'information en deux parties distinctes, son efficacité et son efficience. En effet, une information judiciaire est considérée comme efficace, si elle permet d'élucider des enquêtes. Par contre, son efficience correspond au fait que le bénéfice retiré de l'utilisation de cette information est supérieur au « coût global » de l'obtention de cette information. Ce « coût global » n'est pas une notion financière, mais correspond à l'effort global fourni par l'utilisateur en terme de temps et de réflexion menant à l'information.

Une information judiciaire de qualité se doit de répondre à ces deux exigences. En effet, le simple fait de permettre l'élucidation d'une enquête n'est pas synonyme de qualité si le coût global d'accès à l'information est trop élevé. D'un autre côté, un système facile d'accès, ergonomique et ne nécessitant quasiment aucun effort de la part de l'utilisateur ne sera pas considéré de qualité si les informations s'y trouvant n'ont que très peu d'utilité au niveau d'élucidation d'une enquête. Dès lors, nous pouvons affirmer que dans le cadre du projet « Police judiciaire », le Facteur Clé du Succès est I' « effectivité » de l'information judiciaire, et à partir de ce concept nous déterminerons les indicateurs du tableau de bord du projet.

#### **5.2. Choix des indicateurs du tableau de bord.**

L'étape suivante de la conception du tableau de bord est le choix d'indicateurs pertinents permettant le suivi du Facteur Clé du Succès par le destinataire du tableau de bord, responsable de la gestion de la banque des données nationale. Cette section tente de synthétiser l'étude présenté dans le rapport final du projet « Police Judiciaire », [HEN2002, p.3-7).

Le concept d' « effectivité », bien que défini théoriquement dans la section précédente, doit être traduit en indicateurs concrets. Il est essentiel de dégager, dans le cadre du travail de l'unité de police judiciaire, quelles sont les caractéristiques d'une information « effective ». A cette fin, une enquête interne a été menée par la CITA auprès des policiers de terrain. D'après les résultats de cette enquête

[HEN2002, p.4], nous reprenons ici la liste des déterminants de I' « effectivité» d'une information: «

- son exactitude ( ou l'indication de l'évaluation de l'exactitude et de la fiabilité de la source )
- sa pertinence (adaptée au besoin)
- son exhaustivité
- sa concision ( uniquement ce qui est nécessaire )
- son ampleur ( large ou non, externe ou interne par rapport à un système d'information ) »

Ces résultats correspondent fort aux critères de pertinence de la représentation de l'information, tels que présentés à la section 3.2. du chapitre 3, qui détermine la capacité d'un système d'information de répondre aux attentes des utilisateurs.

En plus des déterminants énoncés par les policiers, il est nécessaire d'étudier la perception de l'utilisateur d'un système d'information particulier ou d'une application donnée. Pour cela, il est important de connaître sa connaissance du système, ainsi que l'utilisation effective.

Les indicateurs du tableau de bord sont divisés en deux catégories distinctes, représentants des concepts différents et servant à des analyses foncièrement différentes. Les indicateurs de contexte, permettant de situer les résultats dans leur contexte démographique, géographique et fonctionnel. Ces indicateurs de contexte seront abordés dans la section suivante du présent chapitre.

La deuxième catégorie d'indicateurs vise à mesurer l'« effectivité » de l'information. Les indicateurs retenus doivent être représentatifs de ce concept, donc pertinents selon la définition proposée dans la section 1.1.4.2. Par ailleurs ils doivent être disponibles et possibles à obtenir dans un délai suffisamment court afin de permettre des mises à jours du tableau de bord dans des délais brefs.

Les indicateurs de résultat ont été divisés en trois sous-catégories, afin de regrouper ensemble des indicateurs sémantiquement semblables. Premièrement, les indicateurs de connaissance et utilité du système permettent de représenter la connaissance et la perception du système d'information dans sa globalité par les policiers. Ensuite, les mesures d'accessibilité et de formation au système d'information offrent une vue de la disponibilité technique des informations pour un système d'information donné, et des moyens facilitant l'adoption de ce système par des utilisateurs. Enfin, la facilité globale de l'utilisation et la qualité de l'information sont mesurées afin de déterminer si le système répond effectivement aux attentes des utilisateurs.

- indicateurs de connaissance et utilité du système
	- indicateur de connaissance de l'utilisateur connaissance du système et de son fonctionnement par l'utilisateur
	- indicateur de l'utilité théorique perception de l'utilité du système par l'utilisateur
	- indicateur de l'utilité opérationnelle utilisation réelle du système par l'utilisateur
- indicateurs d'accessibilité et de la formation au système d'information
	- indicateur d'accès modalités d'accès de l'utilisateur au système
	- indicateur de documentation disponibilité de documentation sur le système et sur son fonctionnement
	- indicateur de formation disponibilité des formations sur le système
- indicateurs de facilité d'utilisation et qualité de l'information
	- indicateur de facilité de l'utilisation facilité de l'usage par l'utilisateur
	- indicateur d'actualité de l'information perception, par l'utilisateur, de l'actualité de l'information contenue dans le système
	- indicateur de fiabilité de l'information perception que l'utilisateur a de la fiabilité de l'information disponible dans ce système
	- indicateur du laps de temps nécessaire à l'obtention de l'information
	- indicateur des attentes de l'utilisateur concernant le futur de ce système

Les indicateurs ainsi sélectionnés doivent être représentés sous des formes permettant leur étude par le biais d'un tableau de bord. Une échelle décroissante des réponses significatives à chaque question a été conçue afin de permettre à l'utilisateur de se prononcer par rapport à chaque aspect étudié de manière standard et ordonné, comprenant tous les cas de figure possibles.

L'étude des réponses se fera donc à travers une étude de la proportion des différentes réponses standard pour chaque question, et pour chaque système d'information. Le traitement des résultats sera abordé en détail dans la chapitre 5. du présent travail.

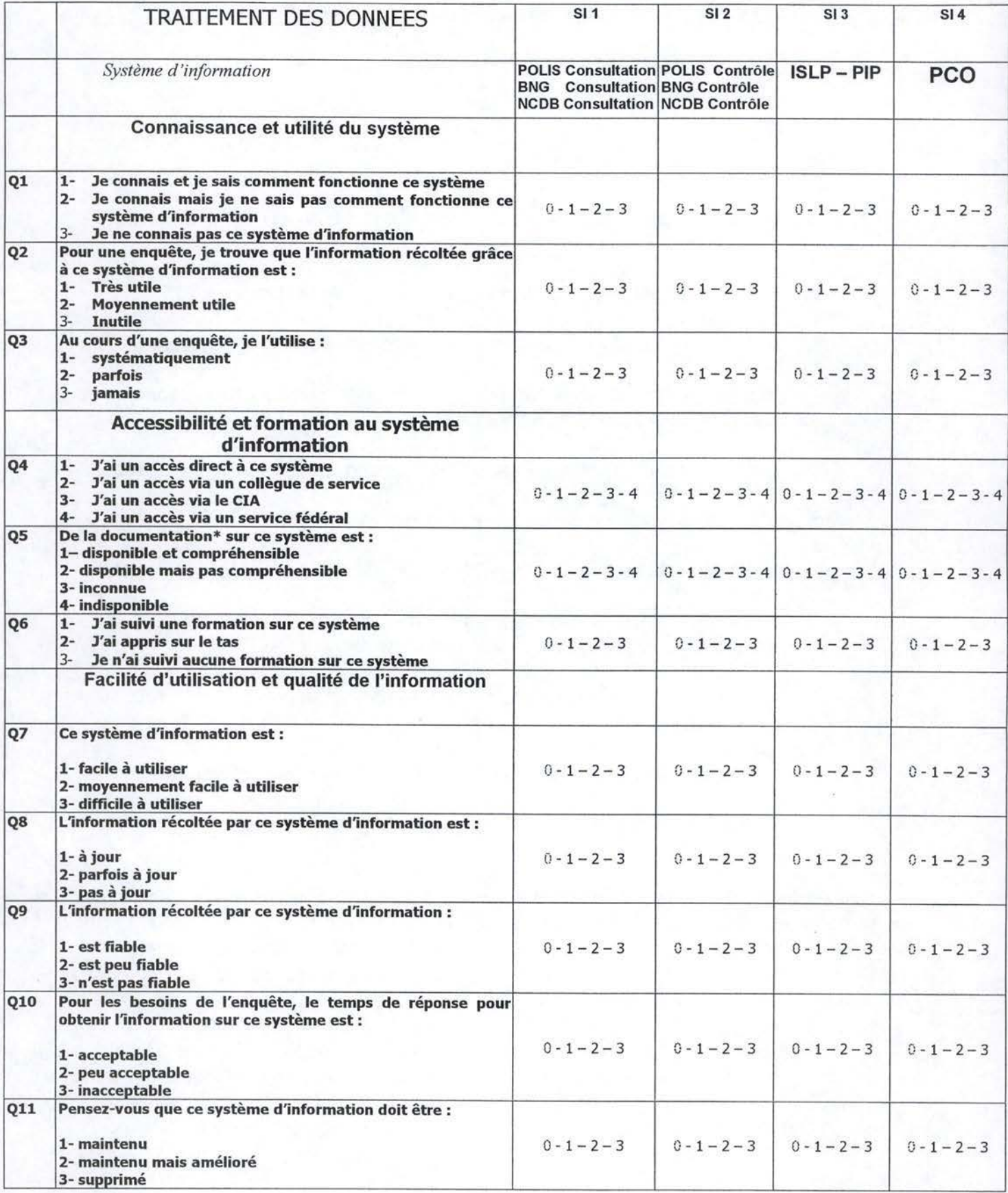

FIG. 2.6. QUESTIONNAIRE FINAL - APERÇU DE LA  $2^{EME}$  PARTIE.

### **6. Le questionnaire final.**

Afin d'assurer la récolte des informations nécessaires aux traitements du tableau de bord, un questionnaire standard bilingue a été conçu. Ce questionnaire permet à la Direction Générale Judiciaire de récolter des informations auprès des policiers, utilisateurs des systèmes d'information et des applications judiciaires.

Divisé en deux parties, ce questionnaire identifie dans un premier temps l'utilisateur à travers une série d'indicateurs de contexte. Ces indicateurs peuvent être divisés en trois sous-catégories :

- · les indicateurs du profil du répondant son sexe, son âge, le nombre d'années d'expérience dans le domaine judiciaire, sa fonction et son domaine d'enquêtes
- les indicateurs du profil du service sa localisation géographique et son type
- les indicateurs du profil informatique du répondant son accès aux ressources informatique, aux ressources en réseau, aux applications, ainsi que son expérience informatique

L'étude des réponses à la première partie du questionnaire permettra de situer le contexte des policiers ayant rempli le questionnaire. La deuxième partie, développée dans la section précédente, se compose des questions permettant des réponses standard sur une échelle décroissante pour chaque indicateur de résultat. L'utilisateur est invité à choisir une réponse par système d'information et par question pour la deuxième partie, et de fournir une seule réponse pour chaque question de la première partie. Cependant, la question concernant le domaine d'enquête de l'utilisateur, peut être répondu par une sélection multiple, car un policier n'est pas associé obligatoirement à un seul domaine.

L'aperçu de la deuxième partie du questionnaire, en version française, se trouve sur la figure 2.6. ci-contre.

## **7. Conclusion.**

Le déroulement du projet présenté dans les sections précédentes a permis de dégager un ensemble d'indicateurs représentés sous forme d'un questionnaire, permettant de récolter des informations nécessaires à la réalisation d'une vue globale de l'« effectivité » sous forme d'un tableau de bord. L'étape suivante consiste en la réalisation de l'outil concret permettant au commanditaire d'exploiter les informations ainsi récoltées, afin de lui offrir une aide à l'identification des points faibles des systèmes d'information particuliers et des applications particulières, aide qui lui fournira des pistes d'améliorations possibles de la qualité des informations contenues dans la banque des données nationale.

## **Chapitre 5** : **Tableau de bord informatique.**

## **1. Introduction.**

Après avoir étudié, dans le chapitre 4, le processus de conception du tableau de bord, le présent chapitre se concentrera sur l'exploitation pratique des informations collectées par le biais des questionnaires.

Ce chapitre clôture la description du projet « Police Judiciaire ». Il débute par une spécification des traitements requis par les policiers, tels qu'ils ont été formulés dans le cadre du projet. Ensuite, nous discuterons des choix techniques pour l'implémentation de l'application, analyserons le schéma de la base de données du tableau de bord final, le module d'encodage des données, ainsi que les interfaces permettant les divers traitements demandés par la police judiciaire. Nous terminerons ce chapitre par une discussion des avantages et inconvénients de la solution retenue, et proposerons des pistes d'améliorations servant de base à l'application générique présentée dans la troisième partie du présent travail.

#### **2. Fonctionnalités requises.**

Le projet « Police judiciaire » a pour but de donner un outil à la direction de la police judiciaire, outil lui permettant d'avoir une vision d'ensemble en ce qui concerne la qualité des systèmes d'informations dont elle est responsable. Dans le cadre de ce projet, cet outil se présente sous forme d'un tableau de bord informatisé.

Le tableau de bord visé par le projet se présente sous forme d'une application informatique, automatisant les traitements des informations collectées et affichant les résultats de ces traitements sous la forme souhaitée par l'utilisateur. La présente section a pour but de présenter l'ensemble des fonctionnalités requises par le commanditaire qui ont été incluses dans l'outil final.

#### **2.1. Collecte des informations.**

Le module de collecte de données du tableau de bord doit être le plus ressemblant possible au questionnaire distribué. Sa structure doit être la même, il devrait permettre un encodage efficace des résultats de l'enquête. Une valeur par défaut doit être prévue afin d'accélérer encore le processus et éviter des résultats incomplets et erronés.

Le format doit être clair et sous une forme facile à adopter et à utiliser dans le futur par ceux qui utiliseront l'application. L'insertion des informations dans la base de données doit être transparente pour l'utilisateur.

## **2.2. Traitement des données d'identité.**

Afin de bien cerner le profil général des répondants au questionnaire, le traitement des données d'identité devrait donner l'ensemble des fréquences des différentes réponses à chaque question d'identification ou de contexte. Le résultat devra se présenter sous forme de tableaux avec des pourcentages associés à chaque réponse.

#### **2.3. Traitement brut des réponses.**

De la même manière que pour les données d'identification, le tableau de bord devrait prévoir un tableau récapitulatif de toutes les réponses à toutes les questions pour tous les systèmes d'information.

Un traitement devrait donner également un tableau récapitulatif avec, cette fois-ci, uniquement le pourcentage de la réponse la plus observée pour une question et un système d'information particulier. La représentation serait affinée par l'utilisation de couleurs, qui représenteraient la tendance générale des répondants.

Au niveau des résultats graphiques, un traitement devrait fournir un graphique sous forme de « camembert » représentant la répartition des réponses pour une question et un système d'information donnés, ainsi que le tableau récapitulatif des réponses relatives à cette question et ce système d'information. Un traitement similaire en sa forme devrait donner la répartition des réponses pour une question donnée pour tous les systèmes d'information et applications judiciaires.

#### **2.4. Traitement comparatif des résultats.**

Des graphes de tendance inclus dans le tableau de bord devraient permettre de comparer tous les systèmes d'information pour une réponse à une question en particulier. Le résultat devrait être sous forme d'un histogramme classé par ordre décroissant.

Un autre traitement devrait permettre de comparer les réponses obtenues pour un système d'information en particulier sur base d'un choix de trois critères de comparaison. Par exemple, l'utilisateur devrait pouvoir comparer la connaissance , l'utilité théorique et l'utilisation pratique d'un système d'information.

### **3. Choix techniques de l'application**

Afin de permettre une exploitation facile de l'outil, l'implémentation de l'application utilise la suite bureautique de Microsoft, Office 97. Ce choix a été fait afin de limiter le risque de rejet de l'application par les policiers, et de permettre aux policiers de « travailler sur un terrain connu ».

Le module d'encodage des données utilise des feuilles de calcul Excel, qui sont traités automatiquement pour encoder des données dans la base de données par le tableau de bord. Le choix d'Excel a été motivé par la facilité de l'utilisation de

l'outil, et par une rapidité des traitements plus importante que dans le cas d'une solution alternative.

La base de données et les traitement s'effectuent au sein d'une application Access. Cette application permet une transparence des traitements, et dispose d'une interopérabilité très poussée avec Excel.

Le motif du choix a été d'utiliser les outils disponibles au sein de la police pour l'implémentation. Ainsi, l'application est facilement portable et parfaitement compatible avec les applications déjà en place dans l'unité de décision du tableau de bord. De plus, l'environnement Microsoft Office est connu au niveau des services de la police, l'application ne nécessite qu'une documentation d'exploitation basique, sans recourir à des formations préalables à l'utilisation.

## **4. Base de données du tableau de bord.**

La base de données utilisée par l'application a été implémentée en Access. Elle peut être schématisée sous forme du schéma relationnel présenté à la figure 2. 7 ci-dessous .

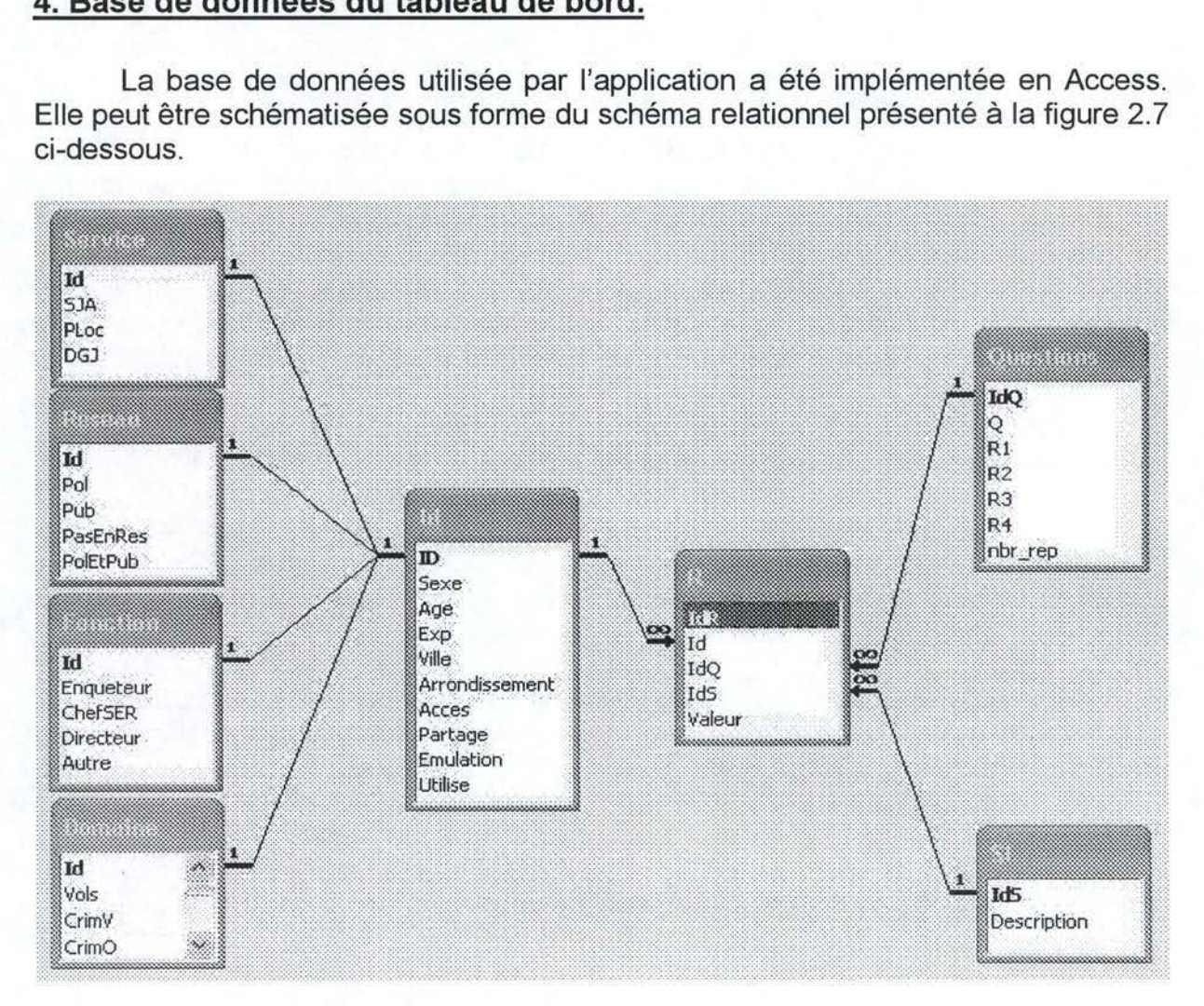

FIG. 2.7. SCHÉMA DE LA BASE DE DONNÉES DU TABLEAU DE BORD.

A partir de ce schéma, nous pouvons déterminer des grands ensembles des tables faisant partie de l'application. Voici leur description plus détaillée :

- A gauche du schéma, la table Id associée aux tables Service, Réseau, Fonction et Domaine, permettent de représenter la partie du questionnaire relatif à l'identité du répondant. La table Id, table centrale de cet ensemble, est identifiée par **ID,** unique au questionnaire. Elle regroupe les informations sur le sexe, l'âge et l'expérience du répondant, sur la localisation géographique de son service ( Ville et Arrondissement) et sur son profil d'accès aux ressources informatiques ( s'il a accès, s'il le partage et avec combien de personnes, s'il utilise un programme d'émulation particulier et son expérience informatique ). Les tables associées représentent les différents choix possibles en ce qui concerne le Service de la police dont la personne est membre, sur sa Fonction au sein de ce service, sur son Domaine d'enquête et sur sa connexion aux ressources informatisés en Réseau.
- A droite et en haut du schéma, la table Questions donne une liste des questions relatives aux indicateurs retenus. Chaque question est identifiée par **ldQ,** et contient l'énoncé de la question et des réponses possibles à cette question. L'attribut nbr\_rep donne le nombre de réponses à cette question. Il est important afin de réaliser certains traitements du tableau de bord.
- A droite et en bas, la table SI donne une liste des systèmes d'informations et applications de la banque nationale des données. Chaque outil est identifié par **ldS,** et dispose d'une description textuelle associée.
- Au centre de l'application, la table R représente le cœur de l'application. Chaque donnée de cette table est identifiée par un **ldR** unique, et met en relation un questionnaire **Id,** une question **ldQ** et un système d'information **ldS.** Enfin, la valeur de la réponse est représentée par un chiffre correspondant à la place de la réponse choisie par le répondant dans la liste des réponses à la question pour ce système d'information particulier.

L'application remplit les tables de la partie gauche et centrale du schéma. Les tables Questions et SI sont fournies prédéfinies, et leur contenu ne varie pas lors d'une exploitation traditionnelle du tableau de bord.

La modification du contenu des tables est possible pendant l'utilisation du programme, mais le nombre d'éléments de la base de données doit rester constant. Des éléments peuvent être changés également au niveau des tables de la partie gauche du schéma, mais les traitements n'ayant pas été programmés de manière dynamique, perdent leur cohérence. Bien que la structure des tables est statique, le contenu peut être changé à souhait sans altérer le fonctionnement de l'application, pour autant que les contraintes liées aux types des réponses soient respectées.

## **5. Module d'encodage.**

Comme nous l'avons mentionné dans la section 3 du présent chapitre, portant sur les choix techniques effectués, le module d'encodage utilise l'interopérabilité entre Access et Excel afin de faciliter la prise en main de l'application et augmenter la rapidité des traitements d'encodage.

Le module d'encodage est représenté pour l'utilisateur par le formulaire suivant ( figure 2.8.) :

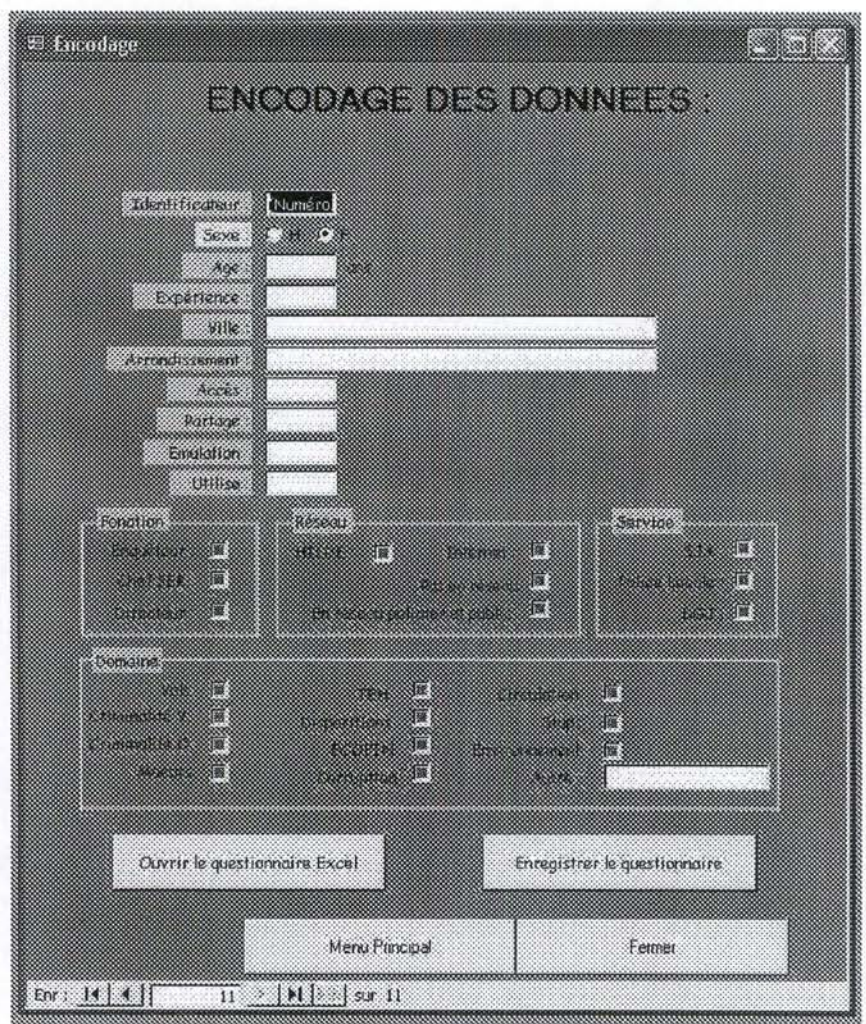

FIG. 2.8. FORMULAIRE D'ENCODAGE.

Ce formulaire comporte plusieurs sous-parties intéressantes. Voici, en détail, la description de leur fonctionnement:

- Le champ Identificateur est rempli automatiquement par l'application à l'introduction d'un nouveau questionnaire.
- Le champ Sexe dispose d'un choix entre deux valeurs distinctes, **H** et F. Le choix par défaut de l'application est à **F.**
- Les champs Age, Expérience, Partage et Utilise sont des valeurs numériques correspondantes aux champs Age, Exp, Partage et Utilise de la table Id. Le champ Partage représente le nombre de personnes partagent l'accès aux ressources informatiques avec le répondant, tandis que le champ Utilise

---

désigne l'expérience d'utilisation de l'ordinateur par la personne ayant répondu au questionnaire. Les valeurs par défaut sont égales à O.

- Les champs Ville et Arrondissement sont des champs de type String (texte libre ), qui correspondent à la localisation de l'unité du répondant. Pas de valeur par défaut pour ces champs.
- Les champs Accès et Emulation sont des champs Booléens à choix exclusif entre 'Oui' et 'Non'. Par défaut, ils sont égaux à 'Non'.
- Le cadre Fonction permet d'effectuer le choix de la fonction du répondant. Pas de valeurs par défaut, la personne encodant est invitée à cocher la case correspondante à la fonction du répondant.
- Le cadre Réseau défini les modalités d'accès aux ressources en réseau. Les choix sont exclusifs, et il n'existe pas de valeurs par défaut.
- Le cadre Service désigne le service de police dont fait partie la personne ayant répondu au questionnaire. Pas de valeur par défaut en place.
- Le cadre Domaine permet de choisir les domaines d'enquête de la personne à encoder. Les choix ne sont pas exclusifs et plusieurs cases peuvent être ainsi cochées. Il n'y a pas de valeur par défaut à cette sous-partie.

Dans la partie inférieure du formulaire se situent des boutons permettant d'effectuer des opérations sur le module. Les boutons« Menu Principal »et« Fermer Formulaire » ne nécessitent pas de descriptions détaillées, il est plus intéressant d'étudier en détail les deux autres boutons.

Le bouton « Ouvrir le questionnaire Excel » se charge d'ouvrir, à la demande de l'utilisateur, un questionnaire Excel d'encodage des réponses aux questions relatives à la qualité des systèmes d'information. A cette fin, l'application lance Microsoft Excel et ouvre le questionnaire standard dans le répertoire par défaut défini par la programmation. Le questionnaire ainsi chargé est nommé par l'application à la valeur de l'identifiant Id du questionnaire en cours d'encodage. Dans le cas où un tel questionnaire existerait dans le répertoire par défaut, il est chargé avec toutes les réponses aux questions déjà introduites au préalable, permettant ainsi de les modifier dans Microsoft Excel.

Suite à l'ouverture du questionnaire, l'utilisateur introduit les réponses aux questions fournies par les policiers interrogés. A la fin du processus d'introduction des données, il lui est demandé de faire une sauvegarde manuelle du questionnaire dans le dossier proposé par Excel. Une fois la sauvegarde accompli, l'utilisateur, par le biais du bouton « Enregistrer le questionnaire » actionne le processus automatique de transfert des données contenues dans le questionnaire Excel vers la table R de la base de données du tableau de bord.

Cette phase clôture le traitement d'encodage des données relatives à un questionnaire. En annexe 2, le lecteur trouvera le code Visual Basic complet de la prise en charge d'un questionnaire par l'application.

--- ---------

## **6. Interfaces de l'application.**

Afin de pouvoir exploiter l'outil de manière aisée et intuitive, l'application est formée d'un ensemble de formulaires permettant de visionner les résultats des traitements et de naviguer entre eux. Le schéma de la figure 2.9. représente les enchaînements entre les interfaces de l'application :

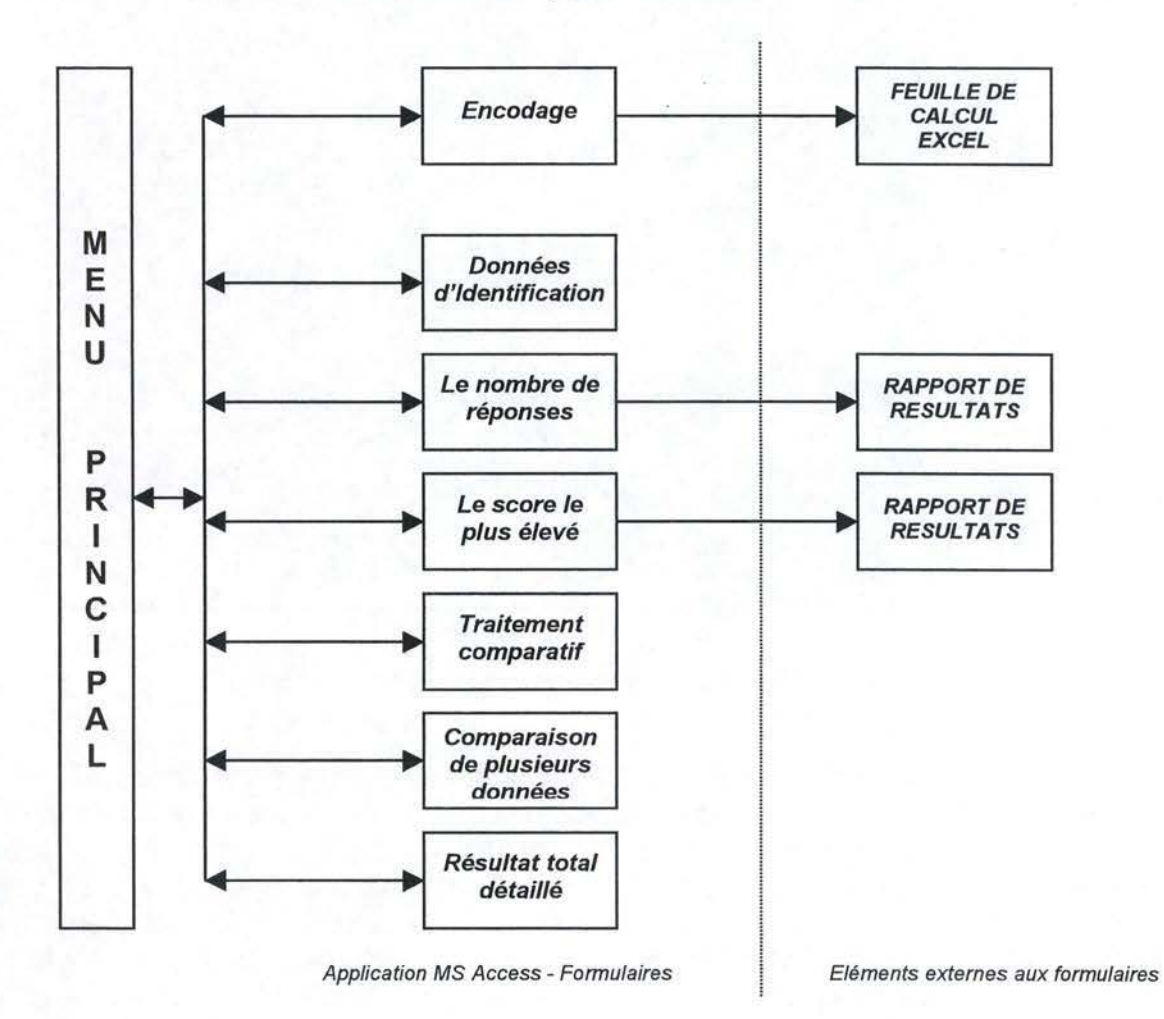

FIG. 2.9. GRAPHE D'ENCHAÎNEMENT DES INTERFACES GRAPHIQUES.

A gauche du schéma, le menu principal permet l'accès à tous les autres formulaires de l'application. Chaque élément de la colonne centrale représente une interface remplissant une fonction particulière. Ces éléments sont tous de type Formulaire Access, et comportent des éléments de programmation en Visual Basic afin de réaliser les traitements demandés à l'outil. La ligne en pointillés sépare les composantes de type Formulaire, à gauche, des autres composantes de l'application, à droite, qui sont une feuille de calcul Excel pour l'encodage et les rapports générés par l'application lors des traitements bruts des résultats.

A présent, nous allons analyser plus en détail le fonctionnement de chacun de ces interfaces.
# **6.1. Menu principal.**

Le menu principal constitue le centre de l'application. Lancé au démarrage, il permet de démarrer à son tour tous les traitements de l'outil, ainsi que d'accéder au module d'encodage. Voici, comment se présente le menu principal de l'application ( figure 2.10 ) :

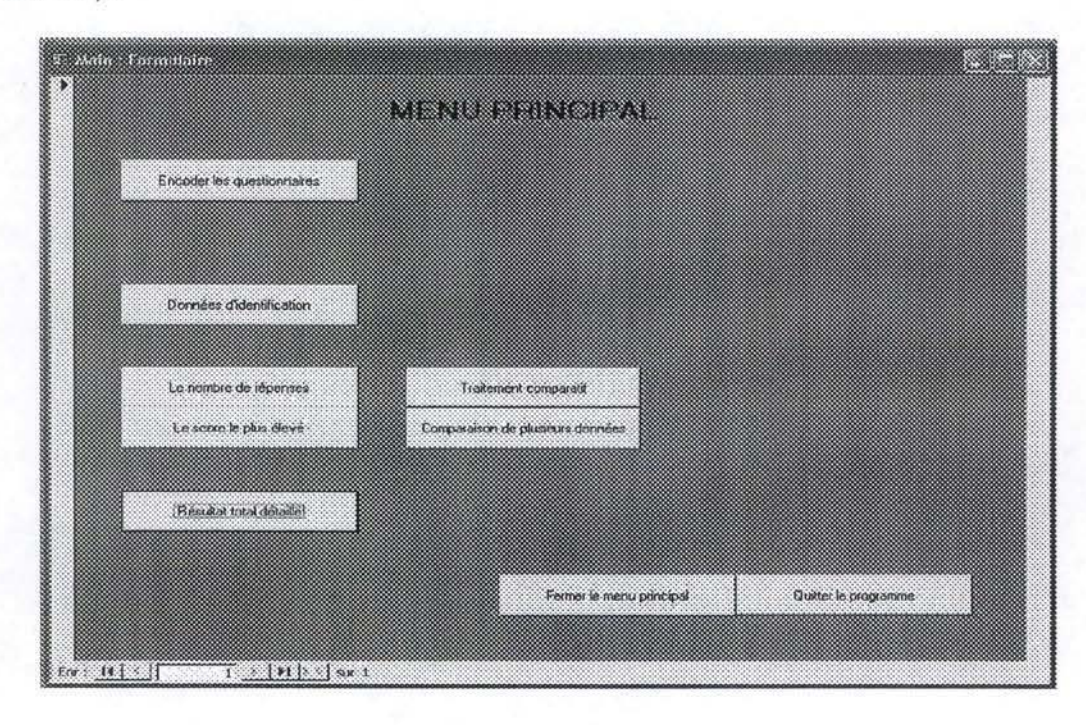

FIG. 2.10. **MENU PRINCIPAL DU TABLEAU DE BORD.** 

Outre l'option d'encoder les questionnaires, présentée à la section 5. du présent chapitre, ce menu permet d'accéder directement à tous les traitements de l'application. Nous les développerons par la suite en détail, il convient ici seulement de signaler le regroupement des choix selon leur signification sémantique. Le bouton d'encodage est placé bien en évidence, et loin des autres choix. De même, nous pouvons faire la distinction entre les quatre groupements des boutons de traitement, celui des données d'identification en haut, ceux des traitements bruts des réponses au centre à gauche, ceux des traitements comparatifs au centre à droite, et le résultat total détaillé en bas de l'interface, en dessous des boutons d'accès aux traitements bruts des réponses. Ce regroupement vise à faciliter l'utilisation de l'outil, en faisant bien distinction au niveau des typologies des traitements, à travers la disposition des boutons de l'interface.

Le choix de séparer le traitement « Résultat total détaillé » des autres traitements bruts des résultats est résultat de l'analyse de la potentielle utilisation plus fréquente de cette option que des autres traitements bruts des résultats. De plus, ce traitement ne génère pas de rapport suite à son exécution, raison supplémentaire de le différencier.

Le bouton « Fermer formulaire » permet la fermeture du menu, sans appel d'une autre interface, mais ne stoppe pas l'application. Le bouton « Quitter le

programme » permet de clôturer l'utilisation du tableau de bord, et ferme le programme Microsoft Access par la même occasion.

#### 6.2. Données d'identification.

La figure 2.11, présente l'aperçu de l'interface « Données d'identification » :

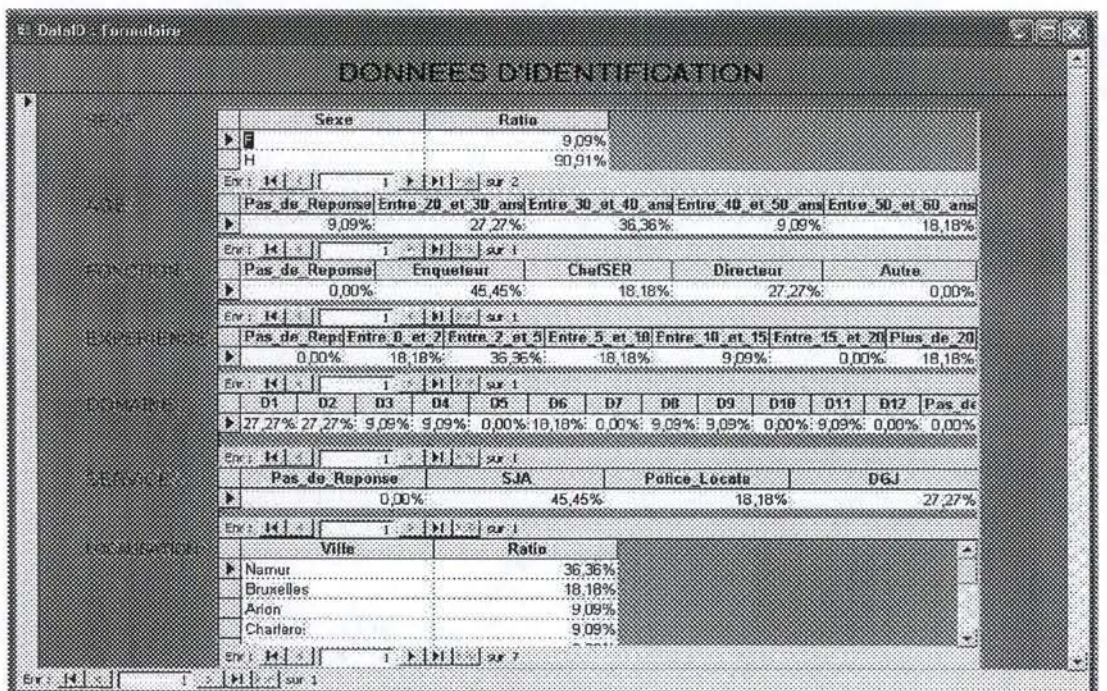

FIG. 2.11. DONNÉES D'IDENTIFICATION

L'interface « Données d'identification » donne à l'utilisateur la répartition globale des répondants selon les critères démographiques, géographiques et fonctionnels retenus pour le tableau de bord. Pour une description complète de ces critères, le lecteur est invité à la relecture de la section 5, du présent chapitre.

La barre de défilement permet de visionner l'ensemble de l'interface, sur la figure 2.11 nous n'apercevons que la partie supérieure de l'écran. Les résultats se présentent sous forme des tableaux donnant, pour chaque réponse possible, le pourcentage des répondants qui y ont répondu. Toutes les questions se totalisent sur 100%, sauf la répartition des domaines d'enquête des répondants pour laquelle le total peut excéder 100%. Dans le cas de l'absence d'une réponse pour une question la valeur de la réponse entre dans la catégorie « Pas de réponse » afin de garantir le total à 100%.

Comme nous pouvons l'apercevoir sur la figure 2.11, les données chiffrées ont été rangées en plusieurs classes de valeurs pour chaque type de donnée. Par exemple, les classes des valeurs pour l'âge du répondant sont : entre 20 et 30 ans, entre 30 et 40 ans, entre 40 et 50 ans et entre 50 et 60 ans. Dans le cas où l'âge serait inférieur à 20 ans, supérieur à 60 ans, ou manquant, la donnée est rangée dans la classe « Pas de réponse ». Un système analogue est adopté pour l'expérience dans la police, l'expérience informatique et le partage d'accès aux ressources informatisés.

Dans un souci général de cohérence et d'ergonomie de l'outil, cet interface dispose, comme tous les autres traitements, des boutons « Fermer formulaire » et « Menu principal » permettant de naviguer entre les traitements de l'application, lesquels correspondent, respectivement, à la fermeture du traitement et à l'appel au menu principal sans la fermeture du formulaire.

## **6.3. Traitements bruts des résultats.**

Les deux traitements bruts des résultats ont des interfaces fort semblables, et produisent tous les deux le résultat du traitement sous forme d'un rapport Access. De plus, leur signification est semblable, dès lors nous les analyserons dans la même section. Les interfaces des deux traitement se présentent comme suit (figure 2.12) :

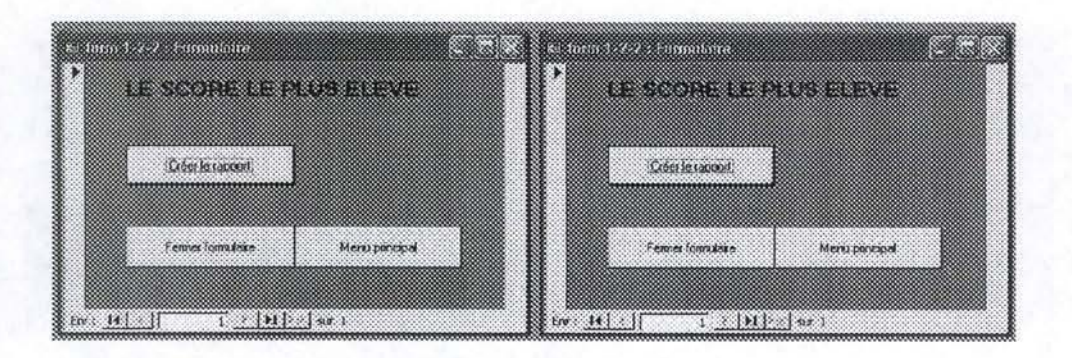

FIG. 2.12. TRAITEMENTS BRUTS DES RÉSULTATS.

Outre les boutons de navigation de l'application, un seul bouton figure sur l'interface : « Créer le rapport». Ce bouton lance la routine de gestion du traitement, et produit le résultats sous forme d'un rapport Microsoft Access selon la nature du traitement.

Le rapport du traitement « Le nombre de réponses » donne la fréquence des réponses des répondants par réponse possible, pour toutes les questions et tous les systèmes d'information. Le résultat se présente sur trois pages, et est fortement synthétisé.

Le traitement « Le score le plus élevé » produit un rapport similaire, reprenant des résultats précédents seulement les fréquences les plus élevés, et la réponse qui a eu la fréquence la plus élevée pour une question et un système d'information donné. Selon le souhait des commanditaires du projet, le résultat a été mis en couleur sur ce rapport, afin de donner une vision plus rapide et plus intuitive de l'ensemble des réponses. A cette fin, les réponses en vert représentent une tendance des répondants à des réponses positives, en orange - une tendance aux réponses neutres et en rouge - une tendance aux choix négatifs. D'une manière générale, si la réponse 1 à la question est prédominante, le rapport affichera le résultat en vert, s'il s'agit de la réponse 2, elle sera en orange, et si c'est la réponse 3 qui a la plus haute fréquence des réponses, la case du résultat sera rouge. Il existe

toutefois deux cas particuliers, des questions à quatre choix possibles au lieu de trois. Dans ce cas là, un système particulier à chaque question a été mis en place. selon la nature des réponses à la question. La prédominance de la classe « Pas de réponse » est traduite dans le rapport par une case noire.

#### 6.4. Traitement comparatif de résultats.

Les traitements comparatifs, comme leur nom le suggère, visent à comparer de résultats selon des critères de comparaison bien définis. Au sein du tableau de bord de la police, deux traitements comparatifs sont prévus, une comparaison des fréquences, pour un système d'information donné, selon trois critères (couples question-réponse, figure 2.13), et un classement des fréquences des systèmes d'information par ordre décroissant pour un couple question-réponse choisi (figure 2.14). Les deux traitements se présentent sous forme de histogramme, et disposent des listes de choix permettant de définir le contexte du traitement à réaliser.

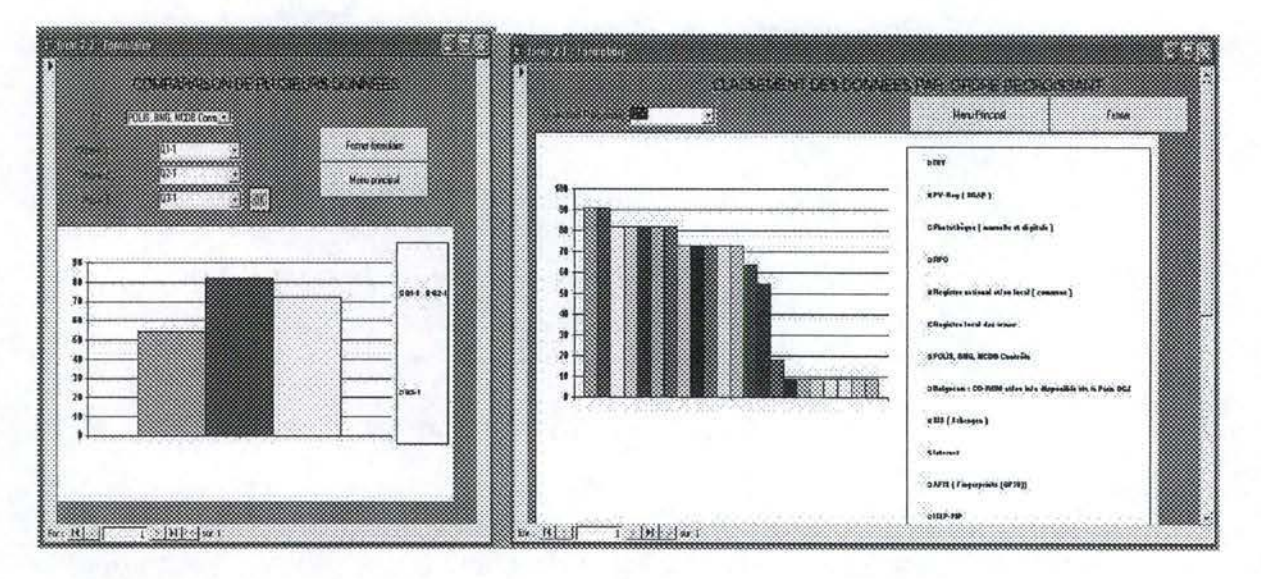

FIG. 2.13. COMPARAISON DE PLUSIEURS DONNÉES.

FIG. 2.14. CLASSEMENT DE DONNÉES PAR ORDRE DÉCROISSANT.

Sur la figure 2.13, nous pouvons remarquer, outre les boutons de navigation, et les listes des critères, un bouton « OK » permettant de valider la sélection des choix des critères. C'est seulement après avoir actionné le bouton OK que l'utilisateur dispose du résultat graphique du traitement.

Dans le cas du traitement présent sur la figure 2.14, le choix dans la liste au dessus du graphique actionne automatiquement le traitement et l'affichage du résultat. Afin de parcourir la légende en enter, l'utilisateur dispose d'une barre de défilement.

#### **6.5. Résultat total détaillé.**

Le résultat total détaillé, dernier des traitements prévus dans le tableau de bord, permet de visionner la répartition des réponses par couple question-système d'information choisi par l'utilisateur. Au niveau graphique, le traitement affiche un diagramme en camembert afin de permettre une assimilation immédiate des résultats. Voici, sur la figure 2.15, l'interface du traitement « Résultat total détaillé » :

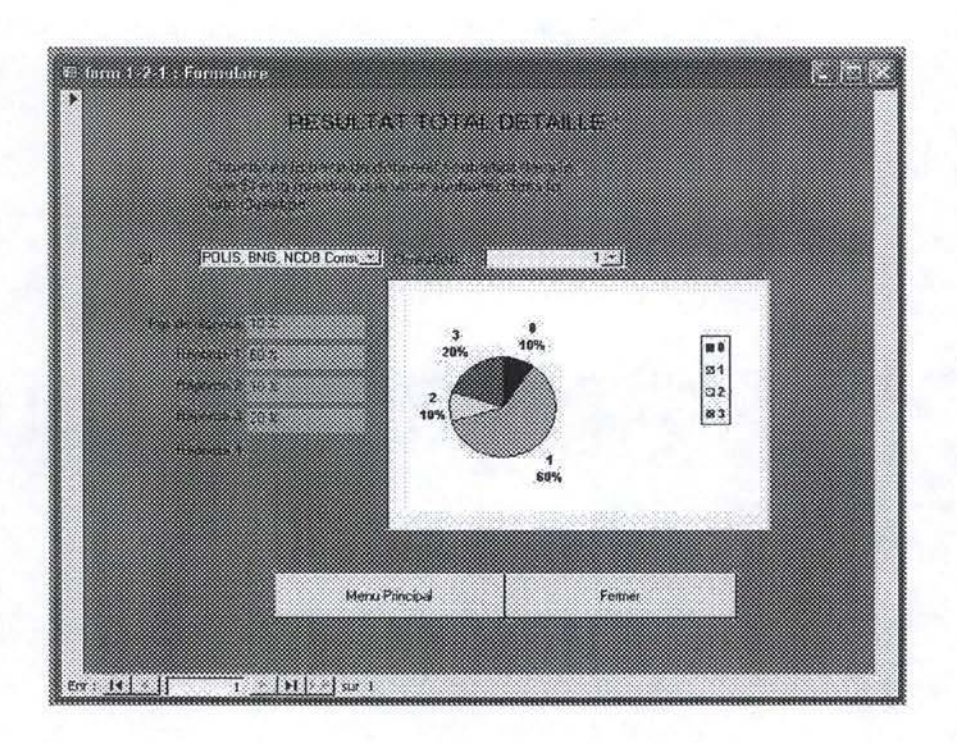

FIG. 2.15. RÉSULTAT TOTAL DÉTAILLÉ.

Afin d'obtenir le résultat souhaité, l'utilisateur est invité à choisir le système d'information et la question au sein des listes de choix au dessus du graphique. Le choix des couleurs est analogue au choix dans le traitement « Le score le plus élevé », afin d'avoir une présentation constante à travers toute l'application.

Bien que quatre réponses sont prévues sur l'interface, le champ de résultat pour la réponse quatre n'est activé que lorsqu'il s'agit d'une question à quatre possibilités du choix de l'utilisateur. Il reste par ailleurs masqué lors du choix d'une question à trois réponses possibles.

# **7. Evaluation du tableau de bord informatique.**

La solution informatisée du tableau de bord, en tant que application-outil au sein du projet tableau de bord, a été accueillie favorablement par les policiers. Certes, d'une ampleur réduite, elle permet néanmoins un ensemble de traitements destinés à donner une vision de la qualité des systèmes d'information de la police judiciaire. Le but de cette section est de discuter les points forts et les points faibles de l'application, en vue d'une amélioration à venir.

## **7.1. Les points forts de l'application « Tableau de bord** ».

Comme nous l'avons souligné à travers des exemples précis tout au long du présent chapitre, l'outil programmé pour les policiers visait à une facilité d'utilisation et un temps d'adoption court de la part de l'utilisateur. Dès lors, les conventions de présentation des interfaces sont constantes à travers tous les écrans, notamment les conventions de l'utilisation des couleurs restent les mêmes entre les interfaces et les boutons de navigation sont présents sous la même forme dans tous les traitements.

L'utilisation des programmes de la suite Microsoft Office afin de développer l'application accélère le processus d'apprentissage par l'adoption d'un environnement de travail connu de l'utilisateur final. L'intégration de l'encodage sous forme d'une feuille Excel accélère le temps de traitement d'un questionnaire, résultant en un gain de temps au niveau du travail avec l'application.

#### **7.2. Les critiques à l'égard de l'application.**

Malgré sa facilité d'utilisation et la réponse de l'outil à des traitements de base demandés par les commanditaires du projet, le tableau de bord informatisé souffre de nombreux défauts à plusieurs niveaux.

Tout d'abord, au niveau des fonctionnalités intégrées dans la solution finale, tous les traitements n'ont pas été implémentés dans cette version de l'application. Certains traitements ont été écartés pour cause de charge de travail trop importante par rapport au gain lié à l'existence de l'option, d'autres pour cause de manque des connaissances pratiques en terme de programmation en Visual Basic, dans le cadre d'une application Microsoft Access. Enfin, certains traitements n'étaient pas réalisables par la programmation dans l'environnement du travail de l'application.

En ce qui concerne l'installation, le programme ne propose pas de choix à l'utilisateur, et doit être installé à l'emplacement prévu dans le code du programme. Ceci est du au manque d'installateur d'application intégré, tout le processus devant être exécuté manuellement. L'utilisateur peut changer le répertoire de l'application seulement à travers la modification de la ligne de code correspondante.

L'application en tant que telle ne prévoit pas de suppression d'éléments au niveau des divers menus. Ces suppressions doivent être effectués par l'utilisateur, qui doit procéder à des suppressions manuelles directement dans les tables. Afin de recommencer un nouveau traitement par le biais d'un tableau de bord, l'utilisateur doit effectuer une suppression de tous les éléments de toutes les tables manuellement, ou réinstaller l'application après avoir supprimé l'ancienne version au préalable.

Au niveau des traitements, il n'existe pas d'option d'impression intégrée à l'application. Ceci limite la portée de l'application et son utilisation à des présentations en direct. De plus, il est impossible de sauvegarder l'état des tables des données, afin de le recharger ultérieurement.

Enfin, la critique la plus importante est celle du manque d'évolutivité de l'application en fonction de l'évolution de l'environnement. En effet, si une question devait être rajoutée, un système d'information enlevé ou une réponse ajoutée à une question existante, l'application ne fournirait plus de résultats corrects. Par ailleurs, aucune option n'a été prévue afin de permettre la modification de l'environnement de l'application. Tout changement peut être fait au moyen d'une réécriture des parties correspondantes du code de l'application.

L'application, fournissant des résultats corrects dans l'environnement statique, n'est pas adaptable à un environnement dynamique d'exploitation, comme celui du commanditaire. En effet, ce dernier est encore en mutation qui suit la réforme des polices, et l'application a pour but de déterminer les pistes d'amélioration de l'existant possibles. En cas d'amélioration de l'existant, l'application ne permet pas d'étudier la qualité des changements effectués, de même qu'elle ne donne pas la possibilité de rajouter des nouvelles question ou d'en retirer des existantes.

# **8. Conclusion.**

L'outil tableau de bord répond en partie à sa mission, qui est de donner une vision de la qualité des systèmes d'information de la police judiciaire. Néanmoins, il constitue une solution très imparfaite, et est adapté uniquement à un environnement statique d'étude. Dès lors, il est essentiel de réfléchir à une solution plus globale qui, tout en répondant de manière positive aux critiques de l'application, serait d'application dans un environnement d'exploitation dynamique.

Dans le cadre de définition d'une application générique, des choix devront être pris en termes techniques et fonctionnels du programme à écrire. La dernière partie du présent travail présente l'effort de réflexion accompagnant le développement de l'application générique du tableau de bord.

# **CONCLUSION**

Le projet « Police judiciaire » a permis de mener une réflexion complexe impliquant plusieurs domaines différents, tels que la sociologie des forces de l'ordre, la notion économique du tableau de bord et l'informatique liée à l'implémentation de la solution informatisée. Cette réflexion a permis de mettre en place un questionnaire adapté au projet et une solution informatique permettant d'exploiter les données recueillies par le biais de ce questionnaire. Les commanditaires, à l'issue du projet, disposent d'un outil global de tableau de bord qui leur permet d'avoir un aperçu de la qualité des systèmes d'information de la banque nationale des données.

Néanmoins, suite à une réflexion critique, un effort d'amélioration de l'outil informatique doit être entrepris. Des pistes d'amélioration sont nombreuses, et consistent en des réponses positives aux insuffisances de l'application Microsoft Access. Essentiellement, le programme « Tableau de bord générique » devra, tout en incluant les traitements existants et en gardant la facilité d'exploitation du présent outil, permettre tout ce que l'application existante ne permet pas et qui constitue le strict nécessaire d'une exploitation de type tableau de bord. Ce strict nécessaire, énuméré partiellement dans les critiques de l'application existante, sera à définir lors de l'effort préalable à la mise en place du programme générique.

# PARTIE III : TABLEAU DE BORD GENERIQUE

# **INTRODUCTION**

Suite à la mise en place du tableau de bord du projet « Police Judiciaire », un regard critique sur l'application a donné lieu à la réflexion sur l'opportunité de mettre au point un outil plus générique, de manière à élargir la portée du programme. De même, dans le cadre de l'exploitation par les policiers, ce programme serait plus adapté au problème permettant une utilisation plus complète et une évolution en fonction des besoins des utilisateurs.

L'outil mit à la disposition des policiers ne pouvant être modifié afin d'y inclure des options manquantes, un effort doit être mené afin de mettre en place un nouvel outil de tableau de bord. Ce tableau de bord, possible à exécuter sans besoins particuliers en ressources matérielles ni logicielles de la part de l'utilisateur, doit répondre de manière positive aux critiques du tableau de bord du projet.

La dernière partie de ce travail présentera au lecteur le développement de l'application du tableau de bord générique. Nous commencerons par deux chapitres portant sur la modélisation de l'application générique, ensuite, dans le dernier chapitre, nous poserons des choix techniques et présenterons le programme fini. Nous conclurons cette partie par une évaluation de l'outil générique.

# **Chapitre 6 : Modélisation du tableau de bord générique - cahier de charges de l'application.**

# **1. Introduction.**

Tout développement d'un programme informatique nécessite une modélisation adéquate du problème. Une modélisation permet de bien saisir la portée du programme, de ses composantes, les interactions au sein du programme et vers l'extérieur, ainsi que son architecture interne. En cas de réussite, elle permet d'éviter de nombreux erreurs, et facilite la tâche de la programmation qui découle naturellement de la modélisation.

Dans le cadre du présent travail, nous avons opté pour l'approche adoptée dans le laboratoire du cours de l'ingénierie du Logiciel. C'est une méthode de modélisation complète combinant les modèles issus de formalismes divers, afin de représenter de la manière la plus complète possible les différents aspects du programme. Les outils de modélisation seront présentés brièvement au fur et mesure de leur utilisation, pour une approche plus complète le lecteur est invité à consulter [HA82001].

Le présent chapitre décrit la première phase de modélisation du problème de l'application générique du tableau de bord, la mise en œuvre d'un cahier de charges de l'application. Le cahier de charges présente la réflexion qui précède l'étape de conception logique du programme informatique. Il s'agit, à travers l'analyse de l'application appuyé sur un outil de modélisation, de déterminer la portée du programme et sa composition statique.

#### **2. Présentation d'UML.**

Dans le cadre de la modélisation de l'outil générique, nous emprunterons certains formalismes à UML. La brève présentation de cet outil se base essentiellement sur la spécification du langage par ses concepteurs [8002003).

Un modèle peut être défini comme « une collection d'éléments représentant une vue de l'architecture à un certain niveau d'abstraction » [STE2000, p.69). En tant que tel, il permet d'exprimer les aspects essentiels d'un domaine tout en restant à un niveau d'abstraction plus élevé que la réalité modélisée. Il se présente essentiellement sous forme d'un diagramme graphique, mettant en œuvre des symboles dotés d'une signification précise dans le cadre du modèle particulier.

Unified Modelling Language, plus connu sous le nom de **UML,** est un langage de modélisation permettant de représenter l'architecture statique et le fonctionnement dynamique d'une application, sous forme de modèles tels que définis ci-dessus. Le langage UML est une collection d'outils fournis au concepteur de l'application, lui permettant de les adapter à ses propres besoins.

Dans le cadre du présent travail, nous utiliserons UML pour déterminer la statique du problème à travers l'application de la méthodologie des use cases diagrams et des class diagrams. Une brève présentation de chaque méthodologie précèdera son utilisation pratique.

## **3. Définition des besoins fonctionnels de l'application.**

Avant de pouvoir commencer la conception de l'application, il est nécessaire de définir les besoins fonctionnels de l'application, c'est-à-dire ce que le programme devra faire.

Le programme tableau de bord générique a deux objectifs principaux, permettre d'encoder des questionnaires et afficher des résultats des traitements des informations encodées. Examinons à présent de manière plus précise les fonctionnalités à prévoir dans l'application :

- permettre de changer à souhait les composantes de la base de données :
	- ajouter / enlever / modifier une question :
		- l'énoncé de la question texte
		- la liste des choix associée à la question ajout / suppression / modification d'un choix, association des couleurs de base à chaque choix
	- ajouter / enlever / modifier un système d'information :
		- le nom du système d'information
		- la description
	- ajouter / enlever / modifier un champ d'identité :
		- nom du champ
		- type de la donnée à insérer : texte, entier ( avec ou sans limites ), booléen, liste des choix ( ajout / suppression / modification d'un choix)
- disposer d'un module d'encodage adapté et dynamique construit automatiquement à partir de la composition de la base de données :
	- permettre d'encoder, dans une même fenêtre, l'identité du questionnaire et les réponses fournies
	- fournir automatiquement une valeur d'identifiant technique
	- encoder les informations dans la base de données de manière transparente à l'utilisateur
	- permettre d'ouvrir un questionnaire existant ouverture permettant la modification des valeurs des réponses et la sauvegarde des modifications dans la base de données
	- permettre le retrait d'un questionnaire de la base de données
	- permettre la suppression de toutes les données de la base de données
- disposer d'un module de traitement ayant les mêmes fonctionnalités que celui du tableau de bord judiciaire ( voir la section 11.5.6 pour une description détaillée des traitements à implémenter )

• donner à l'utilisateur la possibilité d'imprimer le résultat d'un traitement

Cette énumération définit les fonctionnalités de base nécessaires à l'exploitation d'un outil de tableau de bord générique. Elle limite ainsi la portée du programme, et donne une vague idée de la solution finale.

# **4. Représentation de la statique du problème - class diagram.**

Le class diagram, ou le diagramme de classes, modélise la représentation statique de l'application. Il permet de structurer un modèle sous forme d'une collection d'éléments et des relations statiques entre elles.

Avant de comprendre un class diagram, il est important de présenter brièvement les concepts essentiels de l'outil, concepts utilisés sur le diagramme présenté sur la figure 3.4 ci-après. Voici l'explication sommaire de chaque concept et les notations utilisées pour les représenter :

• Classe, attribut et opération - une classe est un ensemble d'éléments du domaine ( appelés objets ou instances ) ayant des caractéristiques communes ( attributs ). Un attribut caractérise un objet en prenant une valeur particulière dans une classe des valeurs ( appelée aussi domaine ). Dans le cadre ou le modèle est destiné à l'implémentation, des opérations peuvent être rajoutées. Une opération peut être définie comme une routine d'interaction entre la classe et l'environnement extérieur de la classe. La notation en vigueur d'une classe à n attributs et disposant d'une opération est représentée sur la figure  $3.1:$ 

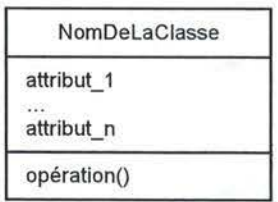

FIG. 3. **l .** REPRÉSENTATION D'UNE CLASSE, DES ATTRIBUTS ET D'UNE OPÉRATION DANS LE CLASS DIAGRAM.

• Association, rôle et multiplicité - une association désigne le fait qu'un lien bidirectionnel peut ou doit exister entre les instances des deux classes associées. Le rôle spécifie la fonction d'une classe pour une association donnée. La multiplicité désigne l'intervalle d'occurrences des liens entre les instances et les classes associées. Les valeurs des multiplicités sont des entiers, fixés ou non ( \* - représentant la valeur entière infinie ), et se lisent dans le sens inverse d'un schéma entité-association, c'est-à-dire que, dans le cas représenté sur la figure 3.2, une instance de la classe 1 est associée aux multiplicités min2 et max2 de la classe 2 et vice versa.

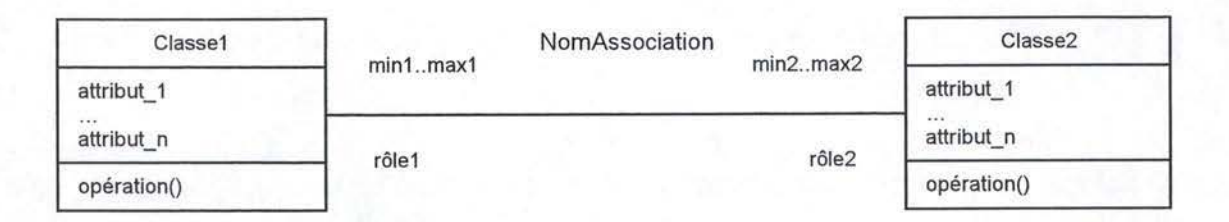

FIG. 3.2. REPRÉSENTATION D'UNE ASSOCIATION, DES RÔLES ET DES MULTIPLICITÉS DANS LE CLASS DIAGRAM.

Généralisation et spécialisation - démarche ascendante de capture des propriétés communes à un ensemble d'objets issus des classes différentes ( généralisation ) et démarche descendante de particularisation des caractéristiques des objets non discriminées par les classes déjà identifiées. La figure 3.3 présente le schéma de dépendance entre une classe plus générale ( classe 1 ) et plus spécialisée ( classe 2 ) :

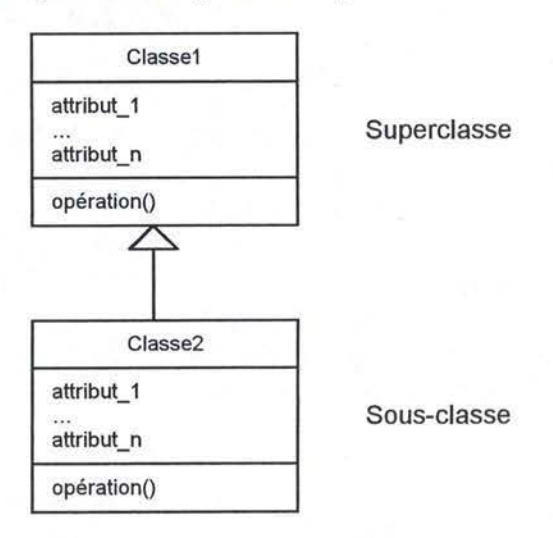

FIG. 3.3. REPRÉSENTATION D'UNE SUPERCLASSE ET D'UNE SOUS-CLASSE DANS LE CLASS DIAGRAM.

Ayant passé en revue tous les concepts intervenant dans notre modélisation, examinons dès à présent, le class diagram de l'application du tableau de bord générique, tel que représenté sur la figure 3.4 ci-après.

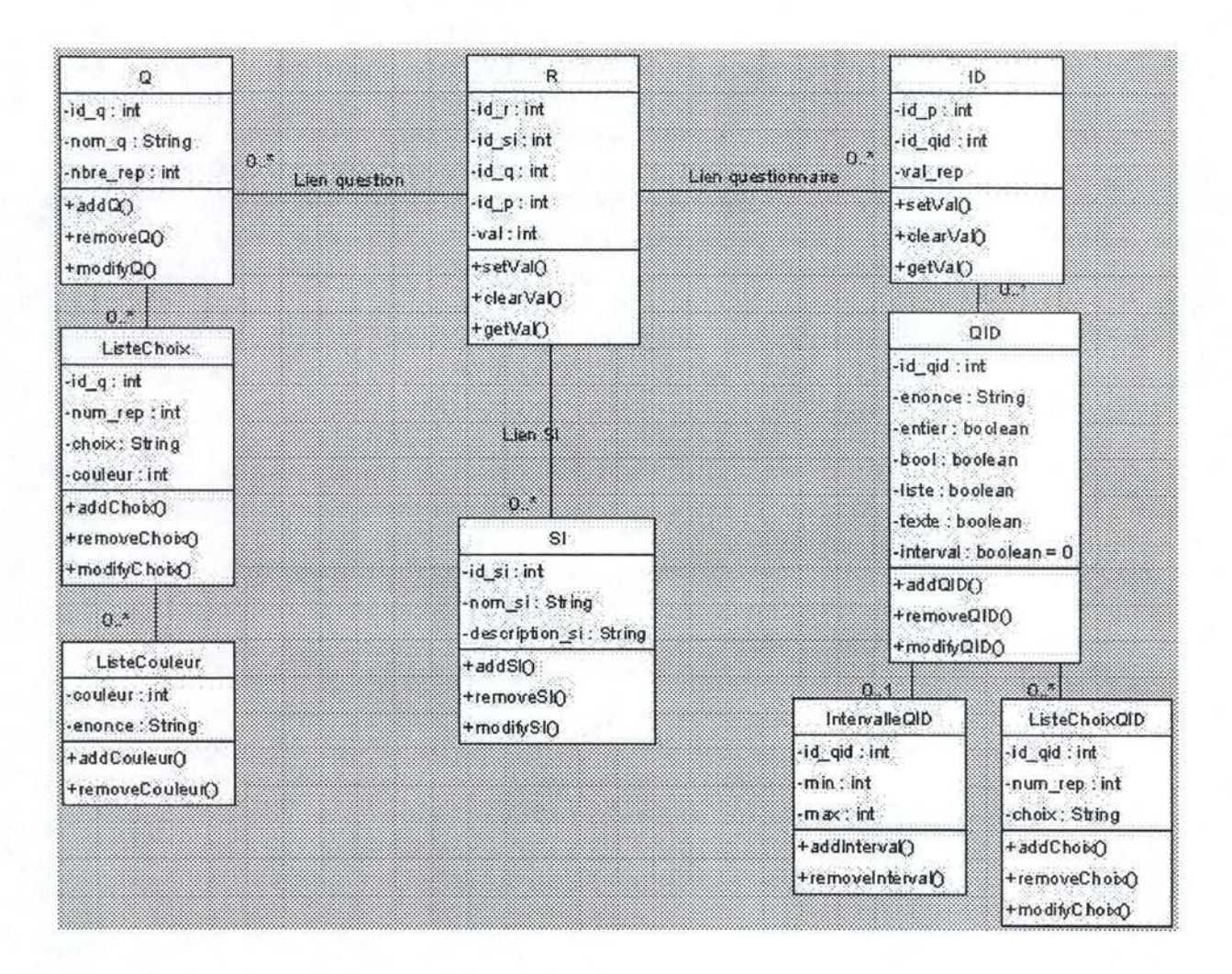

FIG. 3.4. CLASS DIAGRAM DU TABLEAU DE BORD GÉNÉRIQUE.

Voici une brève description des classes présentes sur le class diagram :

- SI classe permettant de définir un système d'information, permet l'ajout, la suppression et la modification d'une instance
- Q classe qui permet de définir une question autre que celle liée à la partie Identité du questionnaire. Contient, en outre, le nombre des réponses possibles. Permet l'ajout, la suppression et la modification d'une instance.
- ListeChoix classe permettant de définir les réponses à une question  $\bullet$ particulière. Identifie également la couleur utilisée par chaque réponse dans des traitements. Opérations d'ajout, de suppression et de modification d'une réponse.
- ListeCouleur définit quelques couleurs standards utilisées par l'application.  $\bullet$
- ID classe permettant de conserver les réponses aux questions d'identité.  $\bullet$ Permet de consulter, définir et supprimer une valeur particulière.
- QID classe dont les instances définissent les questions de la partie Identité du questionnaire. Les attributs booléens permettent de définir le type de la valeur à saisir. Le champ valeur est de type de la réponse, pour la facilité de développement du programme il s'agira d'un champ texte. En cas de la valeur vraie à interval, la classe lntervalleQID permet de définir l'intervalle des valeurs pour la question. Si l'attribut liste est vrai, la classe ListeChoixQID permet, de manière analogue à la classe ListeChoix, de spécifier les réponses possibles à la question. Il n'est pas possible de spécifier une couleur dans ce cas-ci. Les opérations sur ces classes permettent les mêmes actions que dans le cas de Q et de ListeChoix. On peut également ajouter et supprimer un intervalle de valeurs.
- $R$  comme pour le tableau de bord du projet, la classe R permet de répertorier les réponses à la base des traitements du tableau de bord.

Le class diagram met en évidence les relations entre les classes de l'application. Il ne suffit pas à modéliser le problème dans sa globalité, mais donne bonne représentation de la statique de l'application.

# **5. Les cas d'utilisation - use cases - de l'application générique.**

Les use cases, ou encore les cas d'utilisation, décrivent ce que le système fait du point de vue externe. L'accent est mis sur le quoi, sans se préoccuper du comment du fonctionnement du système.

Un cas d'utilisation, est un résumé d'un scénario d'utilisation pour une tâche particulière. Le diagramme des use cases met en place les acteurs, les use cases et les communications entre eux. Il permet de saisir l'ensemble des scénarios d'utilisation de l'application sur un seul schéma, dans le cas d'un programme de taille réduite.

Voici le diagramme des uses cases permettant d'expliquer les notations représentant les mécanismes de base ( figure 3.5 ci-dessous ) :

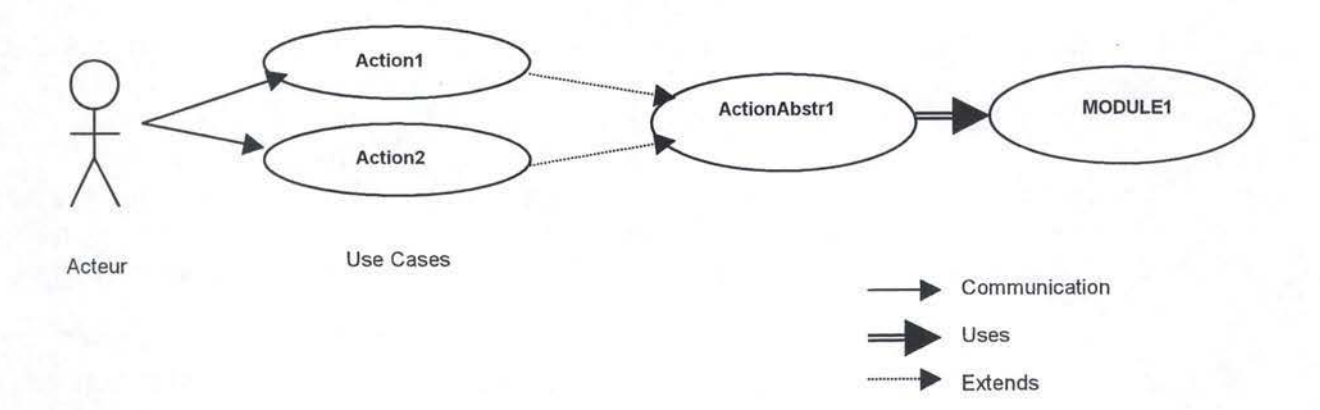

#### FIG. 3.5. USE CASES DIAGRAM - NOTATIONS.

Le schéma présent sur la figure 3.5. peut se lire ainsi : l'acteur peut communiquer avec l'Action1 et l'Action2, qui étendent l'ActionAbstr1. Il peut d'agir des options qui ont une sémantique d'utilisation commune, en ce moment là, ActionAbstr1 peut être un menu permettant d'accéder à ces deux options. Le module utilisé par l'ActionAstr1 peut être, par exemple, un module d'identification de l'utilisateur, qui permet de définir qui utilise l'application et détermine les options disponibles.

Examinons maintenant, un à un, les diagrammes des uses cases de l'application générique.

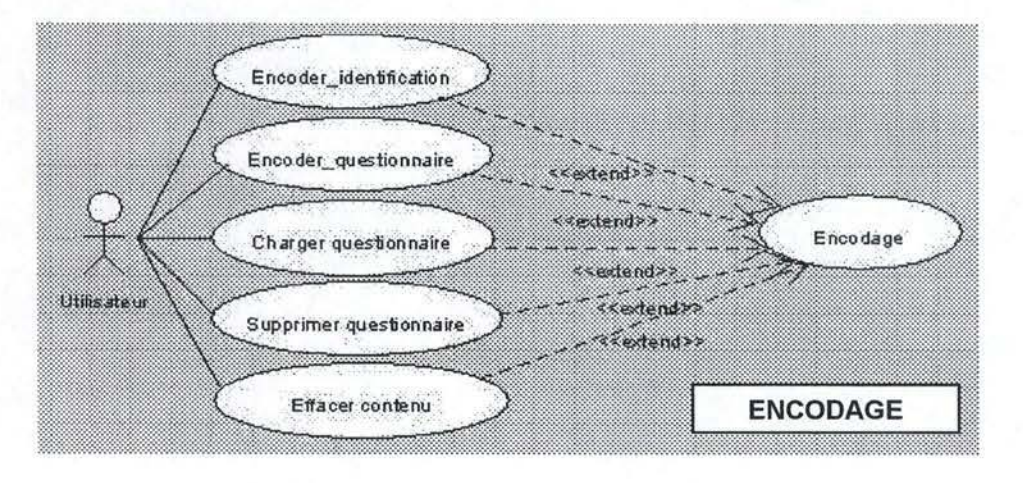

FIG. 3.6. DIAGRAMME DES USE CASES DE L'ENCODAGE.

Le diagramme présent sur la figure 3.6 montrent les actions que peut effectuer l'utilisateur à travers le module d'encodage. Elles répondent aux besoins fonctionnels spécifiés dans la section 3. du présent chapitre. Outre l'encodage d'un questionnaire, séparé en deux actions distinctes, on peut ici charger un questionnaire en vue de sa modification, supprimer un questionnaire ou effacer toutes les informations contenues dans le tableau de bord

Le diagramme suivant, présent sur la figure 3.7 représente les actions offerts à l'exploitant de l'outil à travers le module de traitements.

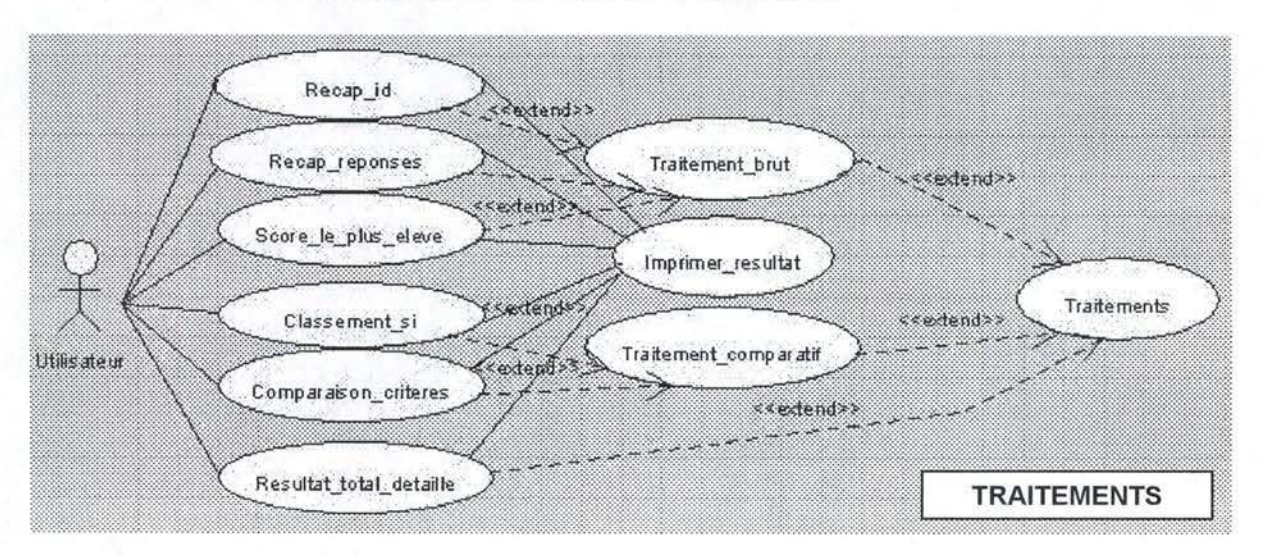

FIG. 3.7. DIAGRAMME DES USE CASES DU MODULE DE TRAITEMENTS.

Le module de traitement met en place la même division sémantique entre les traitements que l'application pour la police judiciaire. L'option d'impression, mise à la disposition de l'utilisateur, ne sera pas la même au niveau technique pour tous les traitements, mais elle a la même portée sémantique, quelque soit le résultat à imprimer. Pour la clarté du schéma, les impressions de chaque traitement particulier ont été agrégées en un seul use case.

La figure 3.8 présente le module de configuration, qui propose la possibilité de modifier les composantes du questionnaire, aussi bien au niveau de l'identification du répondant que au niveau des informations destinées aux traitements de l'application. Ce module est séparé en deux parties, une qui configure le questionnaire et une autre qui détermine les questions à poser dans la partie identification. Ceci reflète la séparation entre les réponses du fait de leur interprétation différente, et au niveau technique, de leur représentation en deux classes distinctes.

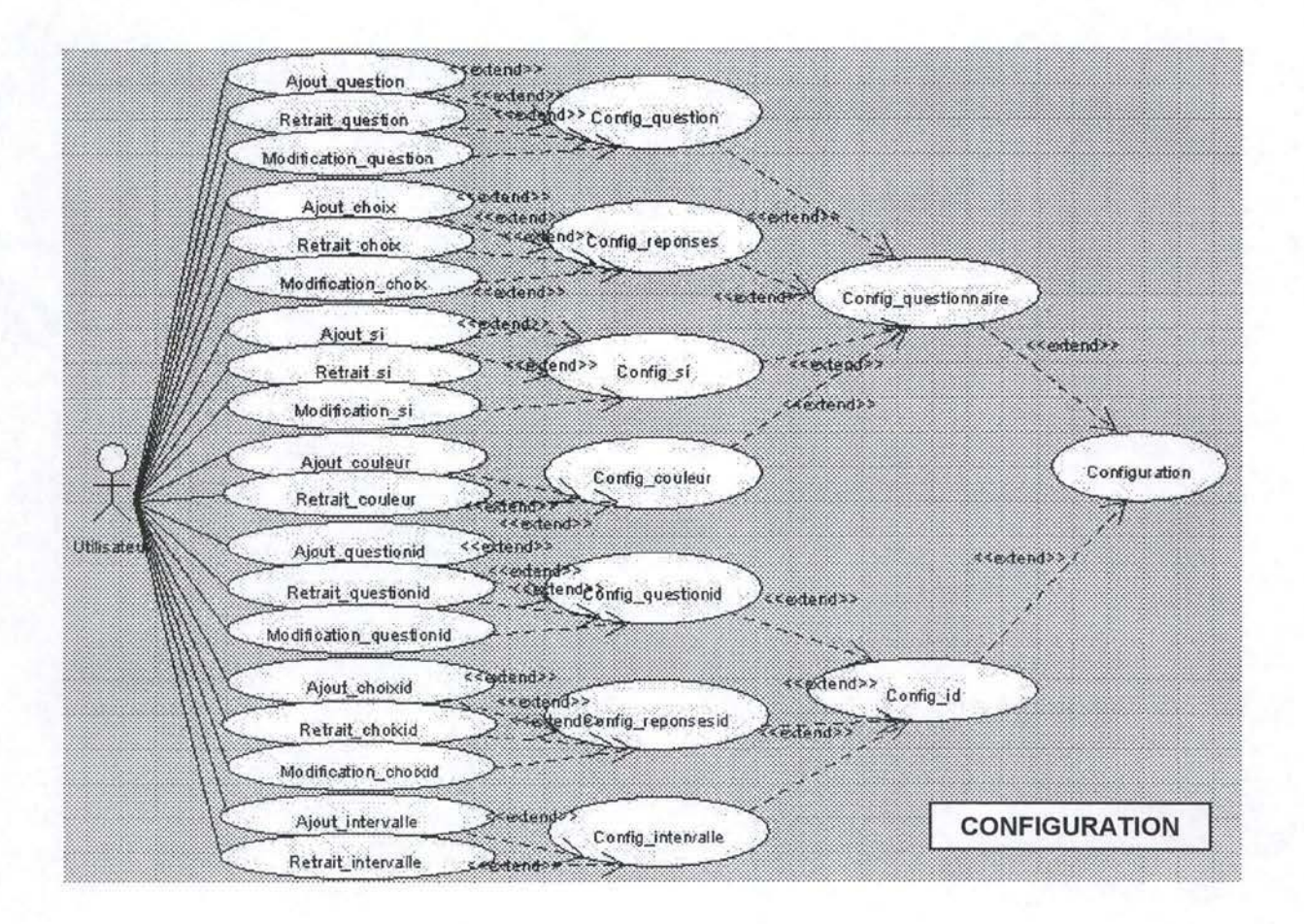

FIG. 3.8. DIAGRAMME DES USE CASES DU MODULE CONFIGURATION.

En agrégent les trois diagrammes ci-dessus, nous pouvons représenter le diagramme des use cases global, pour l'ensemble de l'application générique, tel qu'il est représenté sur la figure 3.9 ci-dessous. Ce diagramme détermine l'ensemble des scénarios d'utilisation possibles du programme.

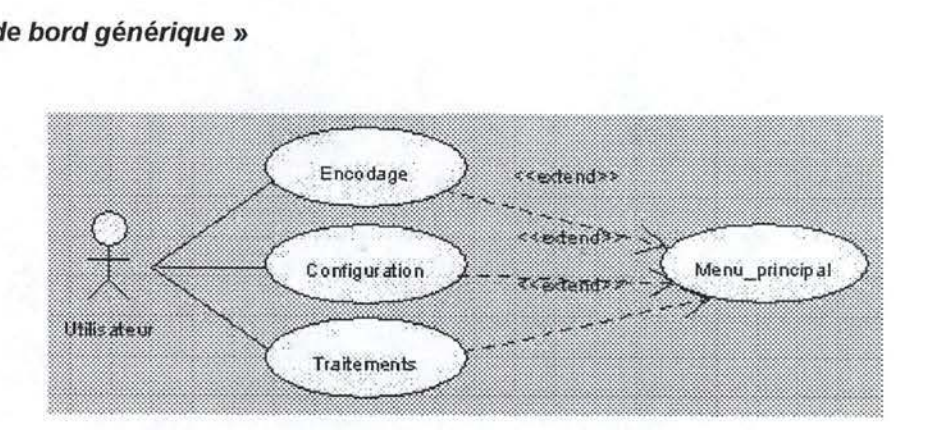

FIG. 3. 9. DIAGRAMNŒ DES USE CASES DEL' APPLICATION.

La démarche illustrée dans le cadre des diagrammes des use cases montre une propriété très importante du formalisme UML, due à la nature abstraite des diagrammes. En effet, les diagrammes UML peuvent être agrégés en diagrammes d'un niveau d'abstraction supérieur, sans pour autant déformer la modélisation. Le diagramme global en est un parfait exemple, il intègre les trois diagrammes en un, tout en donnant une vision globale de l'application. Chacun est libre de consulter les diagrammes des use cases particuliers pour voir les use cases de chaque module.

#### **6. Conclusion.**

L'étape de la mise en place du cahier de charges de l'application, première étape du développement d'un logiciel, est ainsi accomplie. Nous disposons de la spécification des besoins fonctionnels de l'application, d'une représentation statique ainsi que d'un ensemble de tous les scénarios d'utilisation possibles. Nous avons omis la description détaillée des classes, ainsi que le développement des use cases afin de garder l'esprit de synthèse du présent travail. En annexe 4, le lecteur trouvera un exemple de description complète d'une classe, ainsi qu'un use case détaillé.

La réflexion menée tout au long de ce chapitre nous a permis de dégager un premier aperçu de la solution finale. Elle ouvre la voie à la deuxième partie de la modélisation, phase de conception logique, qui constitue la matière du chapitre 7 du présent travail.

# **Chapitre 7 : Modélisation du tableau de bord générique conception logique de l'application.**

# **1. Introduction.**

Le cahier de charges, présenté tout au long du chapitre 6, a mis en évidence les exigences fonctionnelles de l'application générique. Toutefois, tous les diagrammes fournis précédemment restaient à un niveau d'abstraction fort important, ne se souciant pas d'éléments tels que les interfaces graphiques ou la base de données.

L'objet du présent chapitre est de présenter la phase de conception logique de l'application, phase de la mise en place de l'architecture du programme. Nous commencerons par établir un schéma de robustesse, suivi de la description de la base de données de l'application, nous présenterons ensuite l'architecture des composants logiciels, la structuration d'interfaces homme-machine et, enfin, la dynamique des traitements.

#### **2. Schéma de robustesse.**

Le schéma de robustesse permet de mettre en évidence les interfaces entrant en jeu dans l'application finale. Les terminaux permettent à l'exploitant d'utiliser les différents modules du programme, qui consultent une base de données. Dans le cadre de l'application générique, le schéma de robustesse se présente comme suit ( figure  $3.10$  ) :

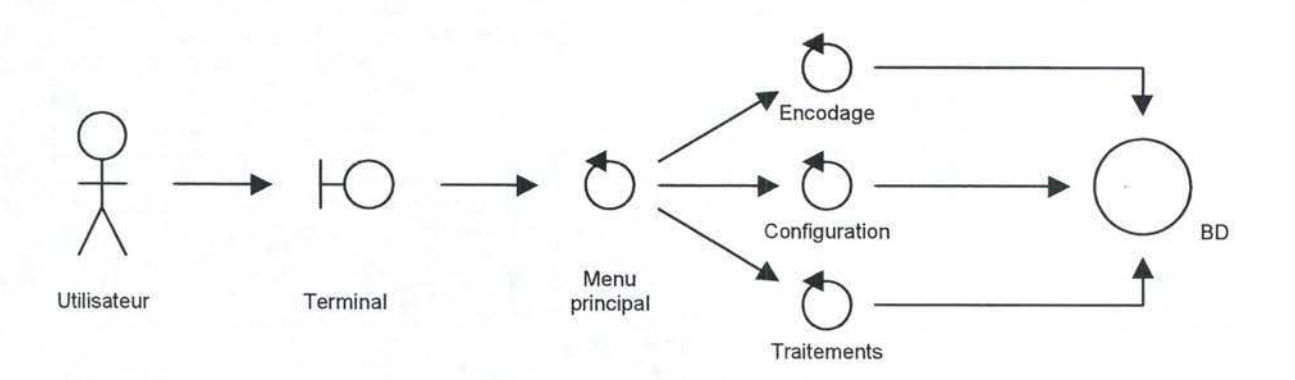

FIG. 3.10. SCHÉMA DE ROBUSTESSE DE L'APPLICATION.

L'utilisateur, se présentant devant le terminal sur lequel est installée l'application, accède au menu principal qui lui permet d'exécuter le module d'encodage, de configuration ou des traitements. Tous trois, ces modules interagissent avec la base de données de l'application.

# **3. Conception de la base de données.**

La section 2 du présent chapitre fait référence à la base de données de l'application générique. En effet, le programme de type tableau de bord doit interagir avec une base de données, afin d'y conserver les informations encodées pour des traitements ultérieurs. Dans la présente section, nous mettrons en place un schéma entité-association de la base de données de l'application.

Le schéma entité-association ressemble fort au class diagram, bien que les notations n'ont pas la même portée sémantique. Dans le cas du class diagram les éléments de base sont des classes, dotées d'attributs, et les associations entre elles. Le schéma entité-association fait interagir entre elles les composantes élémentaires d'une base de données, les tables, dotées, elles aussi, d'attributs. L'interaction entre deux, ou plusieurs, tables est représentée par une association, qui peut, elle aussi, avoir des attributs propres à elle. Sur la schéma, une table est représentée par un rectangle et une association par un losange.

Chaque table est identifiée par un champ identifiant, qui permet de différencier entre elles les données contenues dans cette table. Cet identifiant permet aussi l'accès à une donnée particulière à partir d'une autre table de la base de données, à travers le mécanisme de *foreign key*. Les associations sont généralement identifiées par les identifiants des tables intervenantes dans chacune d'entre elles, mais peuvent, parfois, avoir un identifiant propre à l'association. L'identifiant est représenté par un attribut souligné.

Voici, pour l'application générique, le schéma entité-association de la base de données ( figure 3.11 ) :

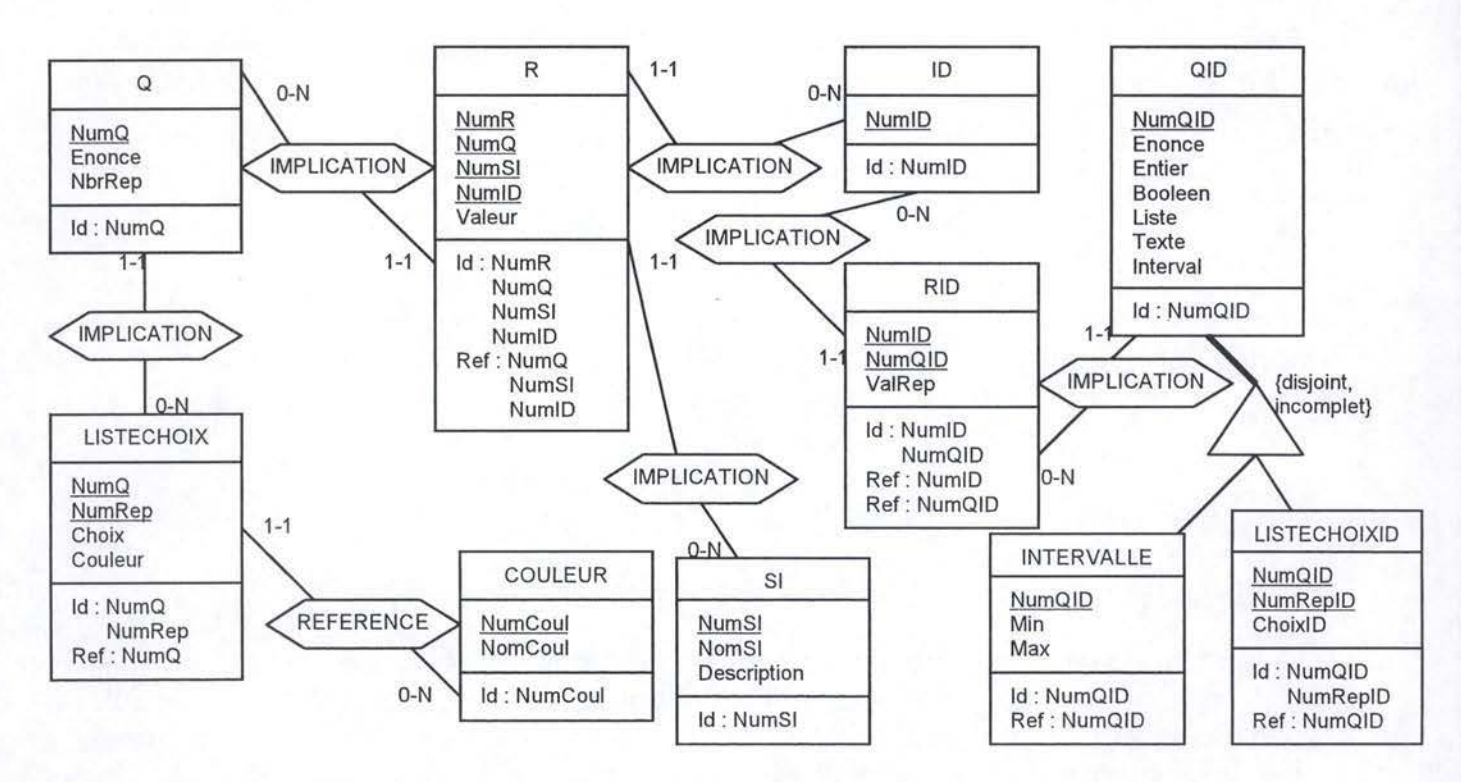

FIG. 3.11. SCHÉMA ENTITÉ-ASSOCIATION DE LA BASE DE DONNÉES DE L'APPLICATION.

Comme nous pouvons le constater, le schéma entité-association reprend la même structure que celle représentée sur le class diagram. Dès lors, nous n'expliquerons pas la signification des tables particulières, car celles-ci découlent directement des classes du class diagram.

Toutefois, le schéma entité-association mérite quelques explications supplémentaires. Tout d'abord, concernant la partition représentée par un triangle sur le schéma. En effet, selon que l'élément de la table QID est de type entier avec intervalle ou liste de choix, la caractérisation de cet élément est étendue par le biais des tables INTERVALLE et LISTECHOIXID. Cette partition est qualifiée de disjointe et incomplète car tous les éléments de la table QID ne peuvent être à la fois de type entier et liste des choix, et ils ne sont pas tous des entiers à intervalle ou liste des choix. Enfin, la table ID n'est qu'une table où l'on répertoriera les numéros des questionnaires encodés. C'est plus une table technique, évitant de connecter directement les tables R et RIO entre elles.

Définissons à présent les contraintes d'intégrité, conditions que doivent remplir les valeurs de certains attributs en fonction d'autres attributs ou de manière générale, que devra respecter la base de données de l'application :

- $table Q le NbrRep d'un élément détermine le nombre d'associations$ IMPLICATION de l'élément avec les éléments de la table LISTECHOIX, pour lesquels le NumQ est égal à NumQ de l'élément Q, et le NumRep est inférieur ou égal à NbrRep de l'élément Q.
- table LISTECHOIX outre la condition citée ci-dessus, la valeur de l'attribut Couleur d'un élément est égal à la valeur de REFERENCE.NumCoul pour cet élément.
- table RIO le type de la valeur de l'attribut ValRep correspond au type de la réponse défini dans la table QID de manière suivante :
	- si IMPLICATION.NumQID.Entier = vrai alors l'élément ValRep est un  $\mathbf{u}$ entier
	- si ( IMPLICATION.NumQID.Entier et IMPLICATION.NumQID.lnterval ) = vrai alors l'élément ValRep est un entier, et ( INTERVALLE.Min ) =< ValRep =< ( INTERVALLE.Max ) pour cette question
	- si IMPLICATION.NumQID.Booleen = vrai alors l'élément ValRep est un booléen
	- si IMPLICATION.NumQID.Texte = vrai alors l'élément ValRep est un texte libre
	- si IMPLICATION.NumQID.Liste = vrai alors l'élément ValRep est un entier correspondant à un choix de LISTECHOIXID pour cette question, et ( Minimum(LISTECHOIX.NumRep) =< ValRep =< Maximum (LISTECHOIX.NumRep) ) pour cette question.
- table QID si la valeur de Entier pour un élément est égale à faux, alors lnterval est égal à faux pour cet élément.
- table LISTECHOIXID occurrence de l'élément si et seulement si IMPLICATION.NumQID.Liste = vrai.

- table INTERVALLE occurrence de l'élément si et seulement si IMPLICATION.NumQID.Entier = vrai et IMPLICATION.NumQID.lnterval = vrai.
- tables : SI, COULEUR, R, ID pas de contraintes sur ces tables.

La base de données, comme nous l'avons déjà signalé, est essentielle dans une application qui a pour vocation de recueillir et traiter des données. Elle est extérieure à l'application, tout en étant en étroite collaboration avec celle-ci. Son implémentation et utilisation nécessitera l'intervention d'un outil de gestion des bases des données, qui devra être fourni à l'utilisateur en même temps que l'application même. Nous aborderons le choix de l'outil dans la section ouvrant le chapitre 8, concernant les choix techniques du programme.

#### **4. Architecture des composants logiques.**

Le schéma d'architecture a pour but de présenter comment les composantes de l'application sont agencées afin de former un tout. Tout en restant à un certain niveau d'abstraction, l'architecture présente les modules tels qu'ils apparaîtront dans l'application définitive.

Le schéma présent sur la figure 3.12 donne un aperçu global de l'architecture de l'application. Il existe trois parties distinctes sur le schéma: le module **IHM,** le module Applicatif et la base de données. Ces trois parties communiquent entre elles, et forment la totalité de l'application du tableau de bord générique.

En premier lieu, le module IHM est constitué de l'ensemble des interfaces graphiques entre l'utilisateur et l'application. Il conserve la division déjà vue lors du use cases diagram. Pour une vision plus détaillée de ce module, nous présenterons dans la section 5. du présent chapitre l'arbre de tâches des interfaces graphiques.

Le module IHM interagit avec le module applicatif, qui effectue les traitements du programme, et se charge de communiquer avec la base de données. Nous avons opté pour une approche orienté-objet dans le cas du module applicatif, afin de permettre une implémentation aisée dans la phase de programmation du programme.

La base de données, représentée dans la section 3 du présent chapitre par le schéma entité-association, est une composante extérieure au module applicatif, mais fait partie de l'application au niveau général. Elle communique avec le reste de l'application à travers le module BordBD, qui regroupe toutes les opérations de consultation et d'écriture des données dans la base de données du programme.

Voici, sur le figure 3.12 ci-après, le schéma de l'architecture des composants logiques de l'application.

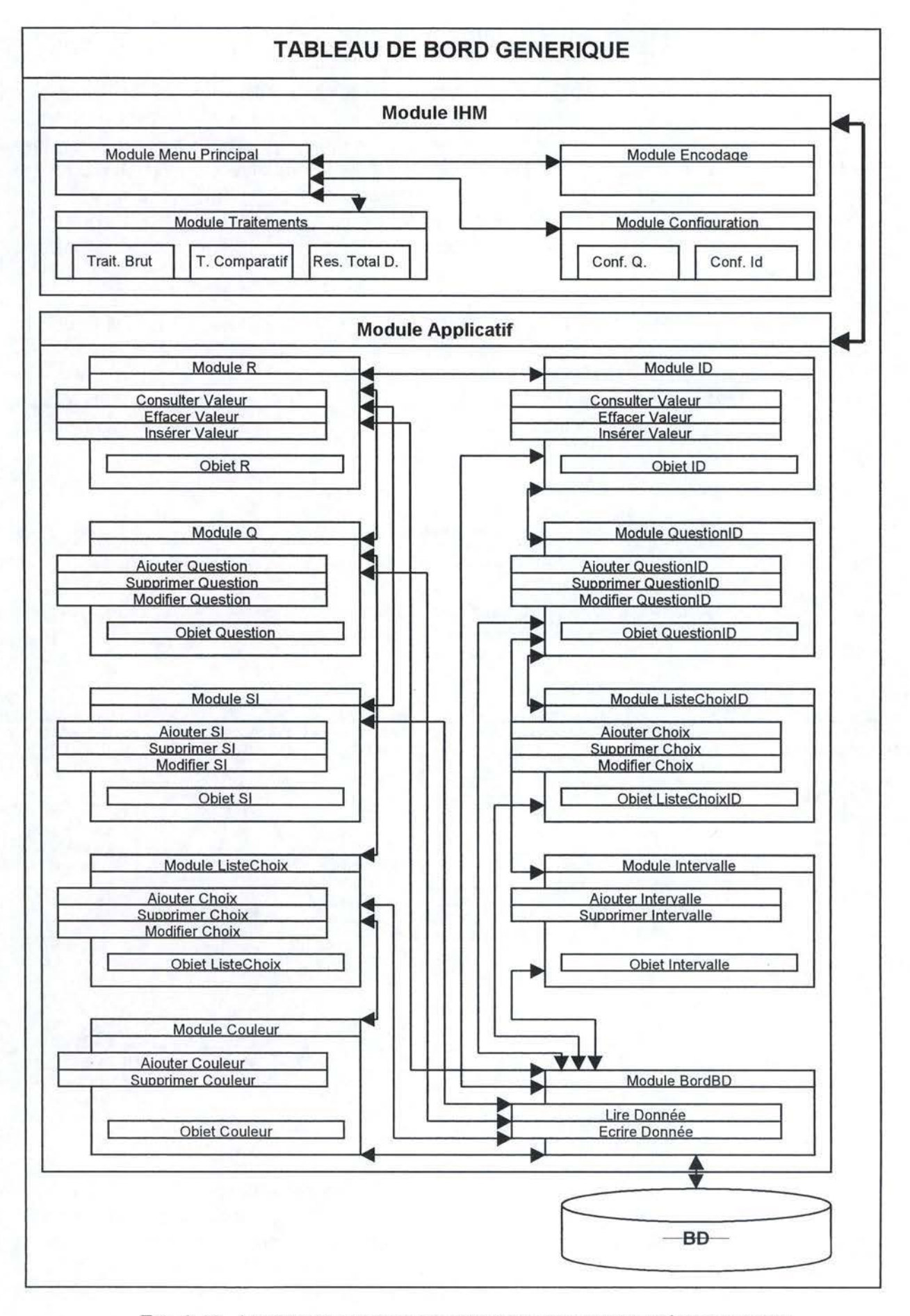

FIG. 3 .12. ARCHITECTURE DES COMPOSANTS LOGIQUES DEL' APPLICATION.

## **5. Structuration d'interfaces homme-machine.**

Après avoir défini la structure de la base de données de l'application, ainsi que son architecture générale, nous nous intéresserons à présent aux interfaces hommemachine de l'application. On peut définir une interface homme-machine comme « tout artefact permettant à une personne de réaliser des actions ». [B0D1998] Le même auteur spécifie qu'une interface, selon le sens nous intéressant, est « un système informatique utilisé par une personne pour réaliser une tâche accomplie à l'aide d'un ensemble des moyens informatiques par l'intermédiaire d'actions posées sur des objets interactifs. »

Pour représenter la structure d'interfaces homme-machine, nous utiliserons la méthodologie des arbres de tâches. Un arbre de tâches présente toutes les interfaces que l'utilisateur rencontre dans l'application, ainsi que le chemin d'accès à chacune d'entre elles. La présentation hiérarchique permet de structurer les tâches selon leur niveau d'abstraction. La figure 3.13. présente l'arbre de tâches du programme:

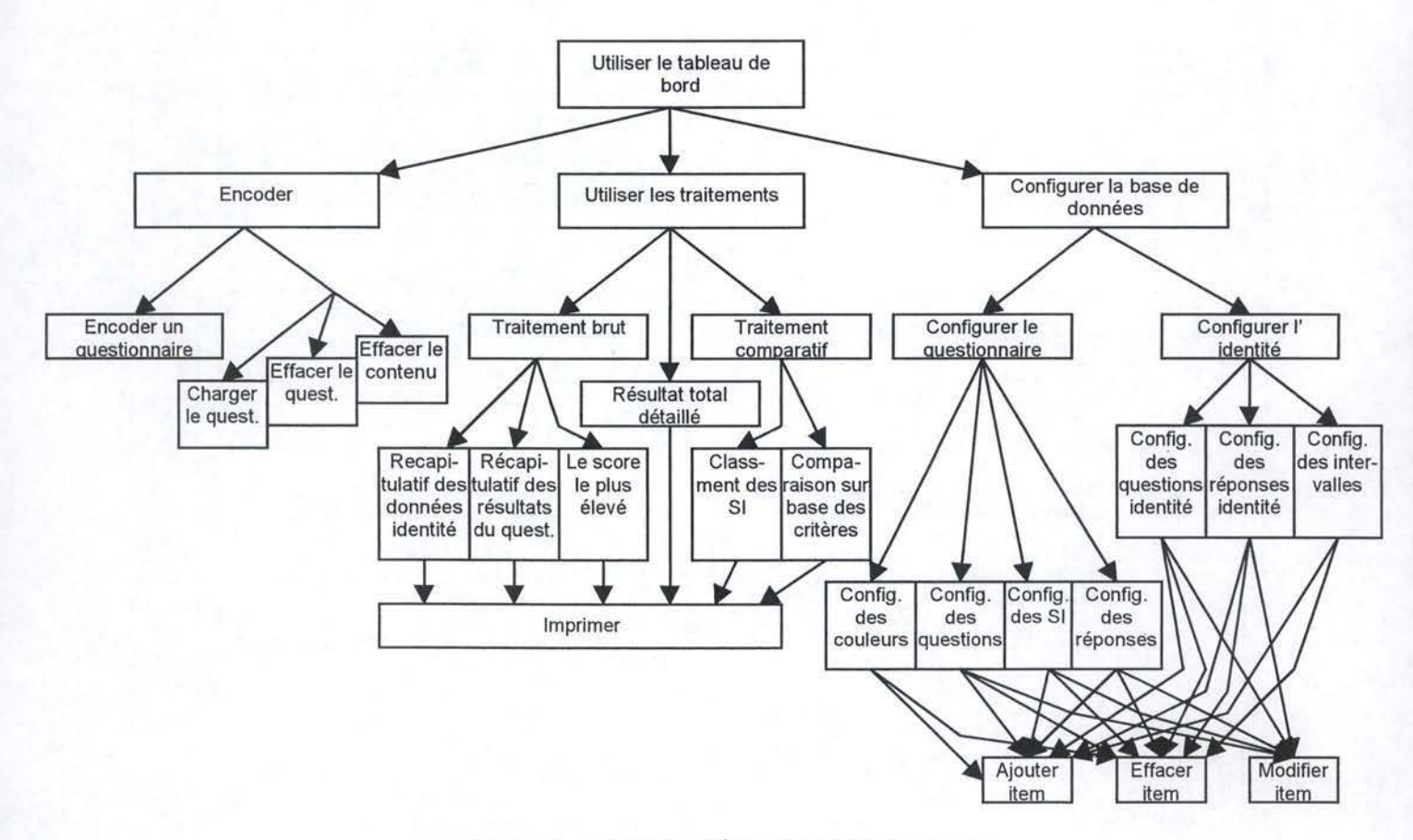

FIG. 3.13. ARBRE DE TÂCHES DU PROGRAMME.

Bien que la partie inférieure gauche du schéma peut sembler embrouillée, elle correspond simplement aux traitements élémentaires sur les objets qui sont permis par le programme. Tous les sous-menus du module configuration ont accès à un sous-menu permettant d'ajouter un élément ou d'en effacer un, et tous, sauf dans le cas d'une couleur et d'un intervalle, accèdent au menu permettant de modifier un élément.

En outre, en ce qui concerne le module d'encodage, l'interface permettant d'encoder un nouveau questionnaire n'est pas divisée en deux interfaces distinctes. Il s'agira d'une interface à double volet, un volet identité et un volet questionnaire. Cette interface sera par ailleurs utilisée suite au chargement d'un questionnaire déjà existant.

Sur ce schéma, nous retrouvons la structure déjà entrevue dans le diagramme des use cases. Dans le prolongement de la réflexion menée lors de la mise en place de ce dernier, nous étudions ici l'agencement des interfaces permettant la réalisation des use cases par l'utilisateur. Ce diagramme permettra, au stade ultérieur de développement du programme, d'implémenter les interfaces graphiques de l'outil.

#### **6. Dynamique du système.**

Pour représenter la dynamique du système, nous allons mettre en place un ensemble de diagrammes de séquencement des éléments du système. Cet ensemble devra couvrir tous les cas d'enchaînements d'éléments de l'application.

Un diagramme de séquencement, met en évidence, sur un laps de temps, les interactions entre les modules de l'application. Chaque module est représenté par un trait d'exécution distinct. Dans le cas où il est en train de s'exécuter, ce trait est couvert par un rectangle. Les flèches pleines à pointe courte signifient l'appel du module, les flèches pleines à pointe allongée signifient le passage de la main à l'exécution du module et les flèches en pointillées représentent la fin de l'exécution du module et le retour au module appelant.

Examinons à présent les diagrammes de séquencement de l'application, rassemblés sur la figure 3.14 ci-dessous :

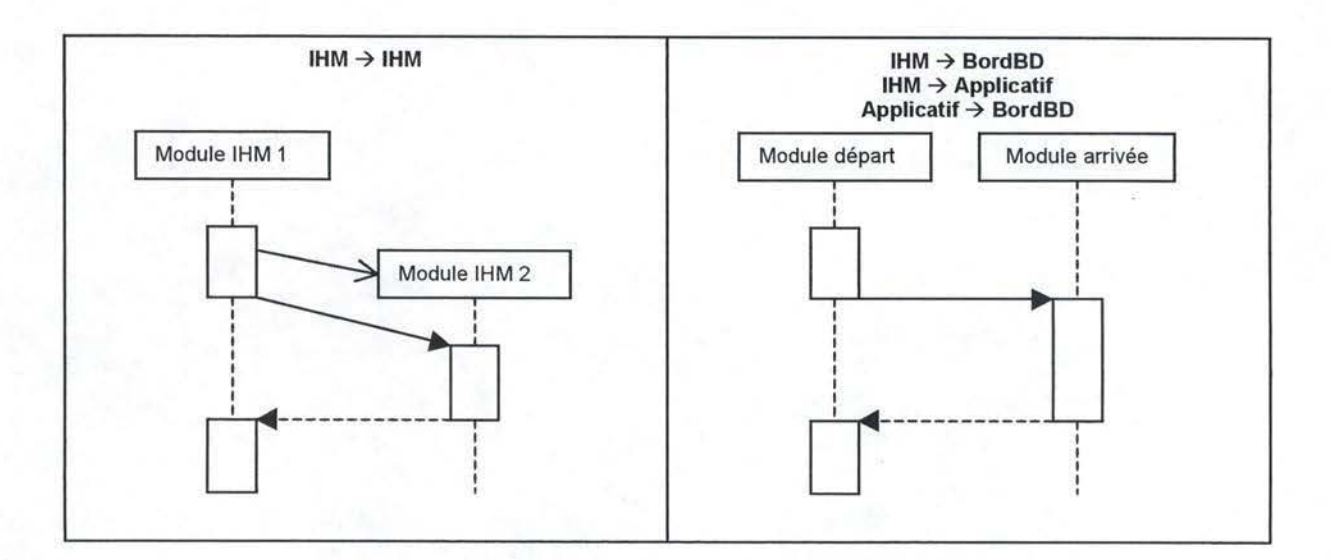

FIG. 3.14. DYNAMIQUE DU SYSTÈME.

Le premier cas s'applique dans le cas ou une interface graphique fait appel direct à une autre interface graphique. Il s'agit essentiellement d'un menu faisant appel à un sous-menu, par exemple le menu principal et le menu d'encodage. Le module de départ initialise tous les sous-modules interfaces accessibles à partir de ce module, et fait appel au cas où l'option d'accès au sous-module est activée.

Le deuxième diagramme est plus générique. Il s'agit de tous les autres comportements du programme, aussi bien de l'appel d'un module applicatif à partir d'une interface, que d'une interaction quelconque avec le module d'accès à la base de données. Les deux modules co-existent en mémoire, et le passage d'un à l'autre s'effectue de façon séquentielle et ne nécessite pas d'initialisation.

# **7. Conclusion.**

La phase de conception logique clôture la modélisation de l'application. A l'issue de celle-ci, nous disposons, en plus d'une structure statique du programme, d'une architecture logique, d'une définition de la base de données et d'une hiérarchie d'interfaces graphiques. Nous avons aussi défini la dynamique du programme, à travers les diagrammes de séquencement des modules de l'outil.

Nous n'avions pas pu tout définir à travers la modélisation. En effet, toutes les opérations du programme ne s'effectuent pas à partir du module applicatif, car certains traitements sont faits au sein même des interfaces graphiques. Il s'agit essentiellement de la construction dynamique du formulaire d'encodage, ainsi que du calcul des résultats des traitements graphiques et récapitulatifs de l'application. En outre, les traitements d'impression s'effectueront entièrement à partir du module IHM.

La modélisation étant bien close, nous passerons à présent à la présentation de la phase d'implémentation, qui constitue la dernière étape du développement du programme de tableau de bord générique.

# **Chapitre 8 : Implémentation du tableau de bord générique.**

# **1. Introduction.**

La phase d'implémentation du tableau de bord générique clos le développement de l'application. Il s'agit de dégager, à partir de la phase de modélisation, une solution informatisée correspondant aux besoins de l'utilisateur final.

Au sein du présent chapitre, nous allons d'abord poser des choix techniques concernant l'implémentation de l'outil, ensuite nous présenterons le fonctionnement du programme, avant d'évaluer la solution et de proposer des pistes de réflexion future visant à étendre la portée du programme.

## **2. Choix techniques.**

Avant d'aborder la présentation du programme générique, nous allons justifier les choix techniques de l'application, en ce qui concerne le langage d'implémentation et l'outil de gestion des bases des données choisis.

#### **2.1. Langage de programmation : Java.**

Pour effectuer l'implémentation de l'application générique nous avons choisi le langage Java.

Java, né en 1991, est mis gratuitement à la disposition de tout le monde par Sun Microsystems, l'entreprise à la base du langage. Les auteurs du langage ont écrit un livre blanc, selon lequel Java est simple, orienté-objet, distribué, fiable, sûr, d'architecture neutre, portable, interprété, aux performances élevées, multithread et dynamique [BOU2001, p.78]. Dans le but de garder l'esprit de synthèse du présent travail, nous n'allons pas présenter l'ensemble de ces propriétés. Toutefois, certaines d'entre elles mérite plus d'attention.

Le langage Java est orienté-objet, ce qui signifie que la conception d'une application « se concentre sur les données ( les objets ) et sur les interfaces avec ces objets. » [HOR2000, p.12] Ceci veut dire essentiellement que le concepteur s'intéresse plus aux objets dans leur globalité que à la manière dont ils fonctionnent.

La portabilité de Java est une caractéristique très importante, qui favorise notre choix est sa portabilité. En effet, l'application Java n'est pas compilée pour une machine particulière, mais est interprétée par la machine virtuelle du langage. De ce fait, on peut aisément exécuter la même application sur une multitude des machines diverses. [GOS 1996]

Ensuite, la facilité d'interaction d'un programme Java avec les bases des données à travers le module JDBC constitue un avantage essentiel, du moins dans le cadre du présent travail. En effet, Java peut exploiter des bases des données existantes au sein d'un logiciel de gestion des bases des données, et la gamme des logiciels disposant d'une connectivité facile avec un programme Java est très large.

Enfin, ayant déjà eu l'occasion de développer un programme en Java dans le cadre du laboratoire d'ingénierie du Logiciel, l'utilisation de Java constitue un choix personnel, justifié par les qualités du langage, ainsi que par l'expérience de base dans la programmation d'applications en Java.

## 2.2. Outil de gestion de la base de données - MS Access.

Nous avons opté, dans le cadre de la gestion de la base de données de l'application, pour le même logiciel que celui du projet « Police Judiciaire », Microsoft Access.

L'utilisation de Microsoft Access peut se justifier par la popularité de l'outil. En effet, application membre du Microsoft Office, le logiciel est l'outil de gestion de la base de données le plus répandu sur le marché. Il est en possession par la police judiciaire, et à ce niveau là compatible avec l'application Tableau de bord générique. De plus, l'interaction avec Microsoft Access est d'autant plus aisé, que le développement du Tableau de bord dans le cadre du projet s'est déroulé entièrement dans l'environnement Microsoft Access, servant ainsi de base à une solide expérience de ce logiciel.

Java permet, moyennant une opération de configuration à l'installation du programme, d'exploiter les données contenues dans une base de données Microsoft Access de manière entièrement transparente à l'exploitant de l'application.

#### **3. Fonctionnement du programme.**

Nous allons à présent examiner, module par module, le fonctionnement concret du programme.

#### **3.1. Module d'encodage.**

L'utilisateur, par le biais de ce module, peut encoder des questionnaires configurés par l'interaction avec le module de configuration. Hormis l'option permettant de remettre à zéro l'état de la base de données des réponses ( tables R et RIO de la base de données ) et effacer ainsi tous les questionnaires encodés précédemment, le module permet d'effectuer les opérations sur un questionnaire en particulier.

En premier lieu, on peut choisir d'encoder un questionnaire. Le programme se charge d'attribuer un numéro d'identification à ce questionnaire, correspondant au plus petit entier disponible dans la table des questionnaires ( ID ), et invite l'utilisateur à remplir les champs de la table d'encodage. Cette table se divise en trois parties :

- partie énoncé le champ à encoder est nommé dans la première colonne
- partie type la deuxième colonne énonce à l'utilisateur le type de la réponse à insérer : entier borné ou pas, booléen, liste de choix ou texte libre. Les trois premières valeurs doivent être des entiers. Dans le premier cas bornés par l'intervalle relatif à la question ou non borné. En ce qui concerne les booléens il s'agit de donner la valeur O s'il s'agit de faux et 1 lorsque la réponse est vrai. Pour une liste de choix, l'utilisateur doit entrer le numéro de la réponse qu'il veut formuler ( qui doit être compris entre O et le nombre des réponses définies pour cette question ). En dernier lieu, en cas de texte libre, tout ce que l'utilisateur entrera sera traité comme un texte ( recopié tel quel dans la base de données ). Le nombre de caractères, dans le cas du texte, est borné pour des raisons techniques au niveau de la base de données
- partie réponse ici, l'utilisateur fourni la réponse au champ de la partie identité du questionnaire

Lorsque l'utilisateur a fini l'encodage de l'identité il peut accéder, par le biais du bouton « Suite », à l'interface permettant d'encoder le questionnaire. Ici, la table permettant l'encodage représente, en colonnes, les questions successives du questionnaire, et, en lignes, les éléments traités, dans le cas du projet « Police judiciaire » il s'agira des systèmes d'information. Les champs correspondant à la colonne i et la ligne **j** de la table permettent de saisir la réponse à la question i pour le système d'information **j** étudié. Bien que cette disposition ne correspond pas à l'ordre initial du questionnaire, elle est plus facilement exploitable dans l'environnement de travail Java 2.

La qualité générique de l'outil est garantie, car la table d'encodage est crée en fonction de l'état de la base de données. De plus, le numéro du questionnaire étant passé automatiquement entre les interfaces, l'utilisateur peut plus facilement encoder un questionnaire dans sa globalité.

A la fin de l'encodage, lorsque l'utilisateur a entré toutes les réponses au questionnaire, l'enregistrement se fait automatiquement dans la table de réponses.

Pour des raisons techniques, le nombre des questions de la parte identité est limité à 25, celui des questions de la deuxième partie ne peut dépasser 20 et le nombre d'éléments d'études, systèmes d'information dans le cas du projet étudié, 50.

La deuxième option du module d'encodage permet de charger un questionnaire existant, afin de modifier les valeurs des réponses. A ce moment là, le module d'encodage charge les mêmes tables que ci-dessus, à ceci près que les valeurs des réponses fournies précédemment sont chargées dans les champs correspondants de la table. En cas de l'enregistrement du questionnaire, l'application met à jour automatiquement la base de données des réponses en fonction des modifications apportées.

L'option de suppression du questionnaire efface le questionnaire, ainsi que toutes les réponses relatives à ce questionnaire, de la base de données.

Afin de permettre au lecteur d'avoir un aperçu d'une classe Java complète, nous avons choisi d'inclure, en annexe 3, le code complet de la prise en charge du questionnaire, du moins de sa deuxième partie.

## **3.2. Module de configuration.**

Le module de configuration représente tous les moyens d'interaction entre l'utilisateur et la structure du questionnaire, telle que connue du tableau de bord générique. En effet, bien que l'utilisateur peut intervenir physiquement pour modifier des données contenues dans la base de données, il lui est déconseillé, pour les raison de stabilité, de le faire lui-même à travers l'ouverture de la base de données dans Microsoft Access. C'est pour cela que le programme prévoit un ensemble d'options de base permettant de configurer à souhait le questionnaire à traiter par le programme.

Divisé en deux parties distinctes, le module de configuration dispose d'une structure dérivée directement de son diagramme de use cases. Cette division a également pour origine la nature différente des traitements que l'on peut effectuer sur des données venant des deux parties du questionnaire.

Dans la partie permettant de configurer une question concernant les données sur le répondant, l'exploitant du tableau de bord peut définir une nouvelle question, son type, les réponses qui lui sont associées à travers une liste des choix, l'intervalle des valeurs lorsqu'il s'agit d'un entier; il peut en outre modifier tout élément sur demande ainsi que retirer l'élément non souhaité de la base de données.

La deuxième partie du module a pour but de permettre la configuration de la partie questionnaire même, c'est à dire les systèmes d'information étudiés, les questions posées, les réponses associées aux questions et les couleurs utilisées dans les traitements. Plus précisément, tout élément peut être défini, modifié ou retiré de la base de données. Chaque réponse peut choisir parmi les couleurs existantes celle qui sera utilisée pour représenter les résultats des traitements de données concernant cette réponse.

Le contenu de la base de données, configuré par le biais du module de configuration, est adaptable à souhait et évolutif en fonction des besoins de l'exploitant. Chaque modification se répercute automatiquement sur les traitements et le module d'encodage, ne nécessitant aucune intervention particulière de la part de l'utilisateur.

# **3.3. Module de traitements.**

Le module de traitements de l'application générique permet de consulter, et imprimer, les résultats des traitements sur les données encodées dans la base de données. Elles sont du même type que ceux de l'application Microsoft Access réalisé pour la police, et par ce fait ne seront pas développés dans le cadre du présent chapitre. Le lecteur trouvera une description plus complète de cet aspect de l'application dans le chapitre 5 du présent travail ( plus précisément en points 2 et 6 )

Il est néanmoins important de reprendre la division en trois parties de l'ensemble de traitements : traitements bruts, comparatifs et résultat total détaillé. Les traitements bruts, ne nécessitant pas de choix de la part de l'utilisateur, affichent les résultats sous forme des tableaux remplis de valeurs issues du traitement automatique. Les traitements comparatifs et le résultat total détaillé invitent l'utilisateur à définir, sur base d'une liste de choix, les critères d'étude.

Le module de traitements utilise les couleurs définies dans la table COULEUR de la base de données afin d'effectuer le traitement du score le plus élevé et le graphique du résultat total détaillé. Quatre couleurs sont définies par défaut au sein de cette table: le vert, l'orange, le rouge et le noir. Le module de traitements se charge d'attribuer la couleur correspondante à la réponse pour ces deux traitements. Il n'est pas possible, dans le cas actuel, de définir d'autres couleurs pour les traitements, mais les options d'ajout et de suppression de couleurs sont prévues afin de permettre, lors d'une version ultérieure, de définir d'autres couleurs que les quatre couleurs fournies par défaut avec l'application.

#### **3.4. Menu d'accueil et menu principal.**

Le menu d'accueil constitue le menu de démarrage de l'application. Lors de l'ouverture du tableau de bord, l'utilisateur a accès direct au menu d'accueil. Ce menu présente, outre le texte d'accueil et le bouton permettant l'accès au menu principal, l'option d'initialisation et de l'abandon de la base de données.

L'option d'abandon est plus une option de test de l'application qu'une option réellement utilitaire. Néanmoins, permettant d'effacer toute la base de données, elle permet d'abandonner le tableau de bord en cours, en ouvrant la possibilité d'initialiser un nouveau tableau de bord, pouvant porter sur un autre sujet que la qualité des systèmes d'information.

Ici, nous abordons un des aspects les plus intéressants de l'outil, c'est à dire l'aspect générique indépendamment de l'étude sous-jacente. L'outil permet en effet, dans les limites techniques rigoureuses, de définir un questionnaire portant sur un sujet quelconque. Ainsi, qu'il s'agisse d'étudier la qualité des systèmes d'information, problème de départ de l'étude, la productivité d'un employé ou l'intérêt porté par une personne à l'égard d'un projet, l'outil est configurable en fonction du questionnaire utilisé. Bien entendu, les conventions de représentation des traitements ne changent pas, par contre l'aspect de certaines interfaces s'adapte dynamiquement à la problématique de l'étude en cours.

A cette fin, le module d'initialisation de la base de données permet, outre la mise en place des tables de la base de données et des couleurs par défaut, de définir le nom de l'élément d'étude, par exemple 'Système d'information', son nom court s'il existe, par exemple 'SI', ainsi que son genre ( masculin = 0, féminin =1 ). Par ce biais, toutes les interfaces étudiant l'élément en question s'adaptent en fonction des données introduites.

Techniquement, les données saisies sont sauvegardées dans une petite table de la base de données, et utilisées à la construction des interfaces au chargement

de chaque module. Ainsi, les valeurs configurées changent l'aspect des boutons, des invites textuelles et des champs descriptifs de l'application.

L'utilisateur n'est pas obligé de réinitialiser une base de données pour changer les valeurs de ces champs. Il peut les redéfinir à souhait en cours d'utilisation, à chaque fois par le biais du module d'initialisation de l'outil.

Le menu principal offre à l'utilisateur un accès direct aux trois menus principaux, celui de la configuration, de l'encodage et des traitements. En outre, un petit texte d'à-propos est affiché suite à l'actionnement du bouton approprié. L'option « Quitter » ferme l'application générique et clos l'utilisation du programme.

# **4. Evaluation de l'outil générique.**

A la fin de la phase de programmation et de test de l'outil, il est essentiel de faire le point sur la version du programme développé dans la cadre du présent travail. Cette section présentera les points forts et points faibles les plus importants de cette application.

#### **4.1. Les points forts.**

L'application générique permet de répondre à l'exigence d'évolutivité, car elle est adaptable à toute situation, dans les limites techniques de l'application mentionnées tout au long du présent chapitre. Cette capacité, absente de l'application « Tableau de Bord » fait dans le cadre du projet pour la police fédérale, constitue l'atout principal du programme en Java.

L'impression, absente de l'application de départ, fait également son apparition dans les fonctionnalités de l'outil. Elle permet d'effectuer d'imprimer les résultats des traitements sur l'imprimante de l'utilisateur, rendant ainsi possible la présentation des résultats sous forme de dossier en papier.

La transparence quasiment parfaite de l'application ne nécessite aucune intervention de la part de l'utilisateur au niveau de la base de données. Le module d'initialisation permet de mettre en place la structure des tables ainsi que les valeurs par défaut, il permet aussi de définir l'élément de l'étude, le reste étant pris en charge par les modules de configuration et de l'encodage. Moyennant une configuration adaptée de l'ordinateur afin de garantir la connectivité du programme avec la base de données, l'utilisateur de l'application gagne le confort de ne pas se préoccuper du contenu de la base de données même.

En tant que point fort, nous pouvons signaler aussi la facilité d'acquisition de l'outil par l'utilisateur, du fait de sa clarté et de sa fonctionnalité. En effet, les interfaces étant regroupés de manière thématique, il est facile d'accéder rapidement à l'option recherchée, même sans avoir de connaissances approfondies de l'outil.

#### **4.2. Les points faibles.**

Malheureusement les limites de la qualité générique se manifestent du point de vue technique, empêchant de dépasser un certain nombre d'éléments d'étude. De plus, les traitements ne peuvent être personnalisés et, mêmes s'ils permettent d'étudier d'autres types d'éléments, leurs aspects sont fixés à leur forme de départ.

De plus, le caractère générique réduit l'ergonomie des interfaces, surtout au niveau de l'encodage. Le traitement d'encodage prend en effet plus de temps avec l'outil générique que dans le cas de l'application de départ.

En ce qui concerne l'outil de l'encodage encore, en ce qui concerne les questions à liste de choix, l'utilisateur ne peut choisir un choix particulier, du moins dans le cas de la version actuelle de l'application, en fonction d'une liste proposée à l'encodage. Il doit introduire le numéro du choix correspondant à la réponse souhaitée.

Comme nous l'avons déjà signalé au préalable, le programme nécessite une intervention manuelle pour configurer le pilote de connectivité avec la base de données Access. Cette intervention, à charge de l'utilisateur de l'application, est indispensable pour le fonctionnement du programme. De plus, l'utilisateur doit disposer de Microsoft Access sur son ordinateur, afin de gérer la base de données de l'application.

# **5. Conclusion.**

Le développement de l'application a permis de mettre en place un outil puissant, mais non pas dénuée des points faibles. Néanmoins, malgré les limitations citées ci-dessus, le programme est doté d'une grande capacité d'adaptation, ce qui rend son champ d'application plus important que celui d'un tableau de bord étudiant seulement la qualité des systèmes d'information.
« **Tableau de bord générique** » 102

## **CONCLUSION**

Le programme de tableau de bord générique clôture l'étude menée dans le cadre du présent travail. Il constitue une solution généralisable et ergonomique, facile à utiliser et portable d'un ordinateur à un autre, à condition de disposer de l'outil de gestion de base de données Microsoft Access. Bien que n'ayant pas été testé dans le cadre d'un projet concret, ce programme peut s'adapter à un projet à venir, moyennant une configuration correcte de l'outil.

Nous pouvons, suite à l'évaluation de l'outil, dégager quelques pistes d'amélioration possibles pour le tableau de bord générique. Premièrement, on pourrait envisager une amélioration de l'ergonomie de certaines interfaces, moyennant l'analyse des résultats d'un test éventuel sur un focus group. Deuxièmement, en adaptant un modèle client-serveur, il serait possible d'évoluer vers une application utilisable par plusieurs utilisateurs en même temps, ce qui permettrait un traitement plus rapide de certaines tâches, notamment au niveau de l'encodage. Ensuite, avec l'évolution récente de la technologie **XML,** et l'intégration des fonctionnalités puissantes au niveau de la gestion de cette technologie dans l'environnement de programmation Java 2, il serait envisageable d'évoluer l'application vers la gestion des encodages effectués à travers des formulaires standards, par le biais de l'Internet par exemple. Ces derniers seraient transformés sous une forme XML par le formulaire d'encodage, possible à programmer en PHP 4 par exemple, et transférés à l'application qui les insérerait automatiquement dans la base de données, en extrayant les données du fichier XML. Finalement, bien que cette fonction n'était pas requise à la base, il serait intéressant d'envisager l'aspect sécurité de l'application par le biais d'une base de données d'utilisateurs prédéfinis, avec les privilèges d'accès personnalisés aux données.

« **Tableau de bord générique** » 104

# **Conclusion Générale**

A l'issu du travail de recherche et de l'étude menés tout au long de l'année, nous espérons être parvenu à concevoir une solution adéquate à la problématique de départ. Bien que présentant le caractère générique requis, le fruit du travail n'est pas définitif, et de nombreuses pistes d'améliorations sont possibles dans le cadre d'un travail à venir.

Le projet de recherche pluridisciplinaire relatif au présent travail, nous a permis de nous intéresser à des domaines très diversifiés, bien que relatifs à une problématique bien précise, celle de la qualité des systèmes d'information de la police.

En premier lieu, une étude a été menée sur la notion même du tableau de bord, permettant de dégager les avantages et les inconvénients des théories étudiées, et donnant une solution méthodologique adaptable au projet de recherche. Suite à cela, nous avons introduit la notion du système d'information, en nous concentrant sur la notion de qualité de l'information issue de ces systèmes. Cette recherche nous a permis de déterminer les éléments d'étude pour le tableau de bord du projet. Fruits de cette recherche, le questionnaire présenté aux policiers et la solution informatique du tableau de bord, ont été remis aux commanditaires, et sont actuellement utilisés afin de poursuivre la recherche interne de la police à ce sujet.

Après avoir évalué la solution logicielle issue du projet, nous avions pu dégager un ensemble de spécifications d'une solution plus générale. Ces spécifications nous ont donné l'opportunité de mettre en place, à travers un processus de développement méthodologique, un outil de tableau de bord générique, adaptable à une très large gamme des situations d'étude.

Le travail mené tout au long de l'année nous a confronté à des situations très diversifiées, nous initiant à l'utilisation des connaissances dans le cadre d'un projet réel et concret. En effet, suite à une étude théorique de la question et une analyse du cadre de projet, nous avons pu confronter la théorie à la pratique afin de mettre en place une solution méthodologique et logicielle permettant de répondre favorablement aux attentes de la police, commanditaire du projet. Enfin, le travail de développement de l'application générique nous a permis d'adopter une méthodologie de travail réelle qui est actuellement très répandue dans le milieu professionnel de l'informatique. Cette dernière partie nous a permis de mettre en pratique nos connaissances en ingénierie du logiciel et en programmation issues de notre formation universitaire en informatique.

« Tableau de bord générique »

#### Bibliographie

- [ARN2001] Arnaud H., Garmitos A. et Vignon V., Le contrôle de gestion... En action. , Editions Liaisons, Paris, France, 2ème édition, 2001
- [BES1995] Bescos P.-L., Dobler P., Mendoza C. et Naulleau G., Contrôle de gestion et management, Editions Montchrestien, Paris, France, 3<sup>ème</sup> édition, 1995
- [BOD1998] Bodart F., Cours introductif à la conception des interfaces hommemachine, notes de cours provisoires, Facultés Universitaires Notre Dame de la Paix, Namur, 1998.
- [8012001] Boisselier P., Contrôle de gestion - cours et applications, Librairie Vuibert, Paris, France, 2ème édition, 2001
- [BOO2003] Booch G., Jacobson I., Rumbaugh J., OMG Unified Modeling Language Specification - version 1.5, Object Management Group, 2003.
- [BOU1997] Bouquin H., Le contrôle de gestion, Presses Universitaires de France, Paris, France, 3<sup>ème</sup> édition, 1997
- [BOU2001] Bousbaa K., Informatisation Communale, Mémoire de Maîtrise en Informatique, FUNDP, 2001.
- [DAV1985] David A., Sutter E., La gestion de l'information dans l'entreprise, Collection Gestion, Editions Afnor, Paris, France, 1985.
- [GEY2002] Geyduschet-Zitout L., Etude Police Judiciaire 2002, Document interne de la Cellule lnterfacultaire de Technology Assessment des Facultés Universitaires Notre Dame de la Paix, Namur, 2002.
- [GON1988] Gondrand F., L'information dans les entreprises et les organisations, Les Editions d'Organisation, Paris, France, 2<sup>ème</sup> édition, 1988.
- [GOS1996] Gosling J., McGilton H., The Java language environment, a white paper, Sun Microsystems, 1996.
- [HAT1997] Hatch M. J., Organization Theory, Oxford University Press, Oxford, Royaume-Uni, 1ère Edition, 1997
- [HEl2002] Heitzmann R. et de Gimel L., Tableau de bord de l'innovation, Direction Générale de !'Industrie, des Technologies de l'Information et des Postes (DiGITIP), http://www.industrie.gouv.fr/sessi/, avril 2002, dernier accès : 07/10/2002

#### « **Tableau de bord générique** ,, 108

- [HEN2002] Hennuy, L., Tableau de bord des bases de données policières 2002, rapport de recherche, Cellule lnterfacultaire de Technology Assessment, Facultés Universitaires Notre Dame de la Paix, 2002.
- [HOR2000] Horstmann C., Cornell G., Au cœur de Java 2, volume 1 Notions fondamentales, Campus Press, Marsat, 2000.
- [KAP1992] Kaplan R. S. et Norton D. P., The Balanced Scorecard Measures That Drive Performance, Harvard Business Review, Boston, Etats-Unis, janvier-février 1992, p. 71 - 79.
- [KAP1996] Kaplan R. S. et Norton D. P., Using the Balanced Scorecard as a Strategic Management System, Harvard Business Review, Boston, Etats-Unis, janvier-février 1996, p. 75 - 86.
- [KAP1998] Kaplan R. S. et Norton D. P., Tableau de bord prospectif???, xxx, 1998.
- [MIK1989] Mikol A., de Guardia J.-Ch. et Stolowy H., Comptabilité Analytique et Contrôle de Gestion, Paris, France, 1<sup>ere</sup> édition, 1989.
- [HAB2001] Habra **N.,** Cours d'ingénierie du Logiciel, Facultés Universitaires Notre Dame de la Paix, Namur, 2001.
- [REl1995] Reix R., Systèmes d'information et management des organisations, Librairie Vuibert, Paris, France, 1ère Edition, 1995.
- [SIM2000] Simons R., Performance Measurement & Control Systems For Implementing Strategy - Text and Cases, Prentice-Hall, Upper Saddle River, Etats-Unis, 1ère Edition, 2000.
- [STA1992] Stair R. M., Principles of Information Systems, Boyd & Fraser Publishing Company, Boston, Etats-Unis, 1<sup>ère</sup> Edition, 1992
- [STE2000] Stevens P., Pooley R., Using UML, Software engineering with objects and components, Pearson Education Limited, 2<sup>ème</sup> édition, 2000.

# **ANNEXES**

## Liste des annexes :

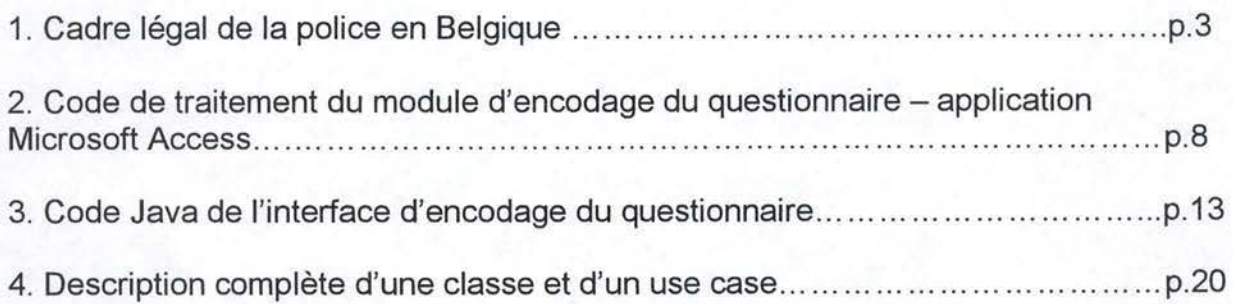

**ANNEXE** 1 : Cadre légal de la police en Bélgique.

## Cadre légal de la police en Belgique.

#### Loi du 7 décembre 1998 organisant un service de police intégré.

Art. 3.: La police fédérale assure les missions spécialisées et supralocales de police administrative et judiciaires, ainsi que des missions d'appui aux polices locales et aux autorités de police.

> La police locale est regroupée en zones de police (regroupant une ou plusieurs communes).

La police fédérale comporte :

- le commissaire général
- les DG ( directions générales ), composées de services centraux ou déconcentrés, sous direction des directeurs généraux
- les services de coordination et d'appui déconcentrés
- les services judiciaires déconcentrés
- Art. 94.: Le ressort et le siège des services déconcentrés de la police fédérale sont ceux des arrondissements judiciaires, sauf exception justifiée par des circonstances particulières.
- Art. 95. : Les programmes comprenant une approche judiciaire et administrative intégrée sont élaborés par la DGJ ( Direction Générale Judiciaire ).
- Art. 97. : Sous l'autorité du ministre de la Justice, par voie d'instructions et de **directives**
- Art. 102. : Missions ( liste non limitative ) de la DGJ :
	- direction et coordination opérationnelle des missions de PJ des services centraux de la police fédérale
	- coordination opérationnelle, contrôle et appui aux services judiciaires déconcentrés
	- missions spécialisées de PJ ( Police Judiciaire ) et appui à ces missions ( entre autres lutte contre criminalité grave, organisée, corruption, délinquance, etc...)
	- techniques particulières de recherche et gestion des informateurs
	- programmes visés à l'art.95 ( analyse criminelle opérationnelle )
- Art.105. : Le service judiciaire déconcentré exécute les missions spécialisées de PJ attribuées à ce service conformément à la loi du 5.8.1992 ( sur la fonction de police), à l'exception des missions spécialisées de PJ visées à l'article 102.

Le directeur judiciaire organise son service et coordonne l'exécution de ces missions par les membres de son service. Il reçoit ordres, instructions et directives du directeur général de la DGJ. Il coordonne ses activités avec celles du directeur coordinateur administratif.

En vue d'assurer la coordination des missions de PJ entre la police locale et le service judiciaire déconcentré, le directeur de ce service détache un ou plusieurs fonctionnaires de liaison auprès d'une ou plusieurs polices locales.

Les services judiciaires déconcentrés exécutent également à titre subsidiaire des missions spécialisées de police administrative.

---------------------------------------------,

Art. 110. : Les réquisitions de police judiciaire visant à obtenir le concours de la police fédérale sont adressées par les autorités judiciaires compétentes

au directeur du service judiciaire déconcentré

au directeur coordinateur administratif

ou au directeur général de la DGJ

Art. 160. : [...] les opérations nécessaires à l'échec des réquisitions de PJ sont menées par les officiers de PJ. Ils déterminent l'organisation du service, ainsi que la nature et l'importance des moyens à mettre en œuvre afin d'exécuter la réquisition et de donner suite aux recommandations et indications.

## suite de la loi du 7 décembre 1998, cadre légal à la banque de données nationale générale

Art. 191. :

- **§44/1** : Dans l'exercice des missions qui leur sont confiées, les services de police peuvent recueillir et traiter des données à caractère personnel et des informations, relations notamment à des événements, des groupements et à des personnes présentant un intérêt concret pour l'exécution de leurs missions de police administrative et judiciaire. Ces informations et données ne peuvent être communiquées qu'aux autorités et services de police ainsi qu'aux services de renseignement et de sécurité qui en ont besoin pour l'exécution de leurs missions.
- **§44/2 :**  Collecte, traitement et transmissions des informations et données se font conformément à la loi du 8.12.1992 relative à la protection de la vie privée. Elles doivent présenter un lien direct avec la finalité du fichier et se limiter aux exigences qui en découlent. Le Roi détermine ( par arrêté délibéré en Conseil des ministres ) les règles relatives à la durée de conservation de ces informations et données.
- **§44/4 :**  Les informations et données sont traitées dans une BNG crée dans une des DG chargée de l'appui.
- §44/7: Un organe de contrôle de la gestion de la BNG est crée. Il a un accès illimité à toutes les informations et données conservées dans cette base de données ; il contrôle le respect des règles d'accès et de transmission. Les services de police peuvent, dans des circonstances particulières, créer des banques de données. Ils doivent préalablement le communiquer à cet organe de contrôle, qui est présidé par un Magistrat fédéral ( 1 membre de la police locale, 1 membre de la police fédérale, 1 expert).
- §44/9 : La BNG est gérée au sein d'un service sous la direction d'un chef de service et d'un chef de service adjoint ( 1 membre de la police fédérale, 1 membre de la police locale ).

#### Loi du 5 août 1992 sur les fonctions de police établit les missions de police judiciaire et sur les limites aux informations collectées (. . .) par les services de police

- Art. 5.: Sans préjudice des compétences propres des Cours d'appel, des procureurs généraux près des Cours d'appel, de l'auditeur général près de la Cour militaire, des procureurs du Roi, des auditeurs militaires et des auditeurs du travail, les services policiers sont placés, pour l'exécution des missions de PJ, sous l'autorité du ministre de la Justice, qui peut leur donner les directives générales nécessaires à l'accomplissement de ces tâches.
- Art. 15. : Dans l'exercice de leurs missions de PJ, les services de police ont pour tâche de:
	- rechercher les crimes, délits et contraventions ; en rassembler les preuves ; en informer les autorités compétentes, en saisir, arrêter et mettre à disposition les auteurs
	- rechercher les personnes dont l'arrestation est prévue par la loi, s'en saisir, les arrêter et mettre à disposition
	- rechercher, saisir et mettre à disposition les objets ont la saisie est proscrite
	- transmettre aux autorités compétentes le compte-rendu de leurs missions et les renseignements recueillies
- Art. 39: Dans l'exercice de leurs missions, les services de police peuvent recueillir des informations, traiter des données à caractère personnel et tenir à jour une documentation relative notamment à des événements, à des groupements et personnes présentant un intérêt concret pour l'exécution de leurs missions de police administrative et judiciaire.

Arrêté royal du 3 septembre 2000 - liste détaillée, non exhaustive, des missions de la police judiciaire.

- direction et coordination opérationnelle des missions des PJ des services généraux de la police fédérale, y compris
	- fonctionnement des programmes et de la recherche
	- recueil et exploitation des informations judiciaires qui sont nécessaires à l'intervention de la police fédérale
	- analyse criminelle opérationnelle et analyse de patrimoine
	- exécution des mesures de surveillance des communication et télécommunications
	- organisation de la protection des témoins
	- recherche des personnes en fuite
	- gestion des techniques particulières de recherche et de gestion des informateurs
	- exécution d'analyses stratégiques
- coordination opérationnelle, contrôle et appui des services judiciaires déconcentrés
- missions spécialisées de PJ et appui à ces missions:
	- grande criminalité et criminalité organisée
	- corruption
	- criminalité économique ,financière ,fiscale ,sociale environnementale organisée
	- criminalité immatérielle ( informatique, faux moyens de paiement)
- grande criminalité et criminalité organisée contre les personnes
- terrorisme et activités illégales des sectes
- produits prohibés et environnement ( trafic de drogues, d'hormones, de matières nucléaires et de déchets dangereux )
- grande criminalité et criminalité organisée contre les biens
- police technique et scientifique ( sans préjudice des attributions de l'Institut National de Criminalistique et de Criminologie )
- missions judiciaires spécialisées dans le milieu Judiciaire

Missions de la DG d'appui opérationnel :

1-- -

- gestion de la banque de données nationale générale ( BNG )
- gestion de la documentation opérationnelle ( registre central des armes à  $\overline{\phantom{0}}$ feu, documents faux et falsifiés, signalements )
- développement et gestion de la télématique ( informatique et télécom ) des services de police
- gestion de la structure et des moyens techniques de la BNG
- aspect technique de la partie nationale des systèmes d'information policiers internationaux
- réseau national de données

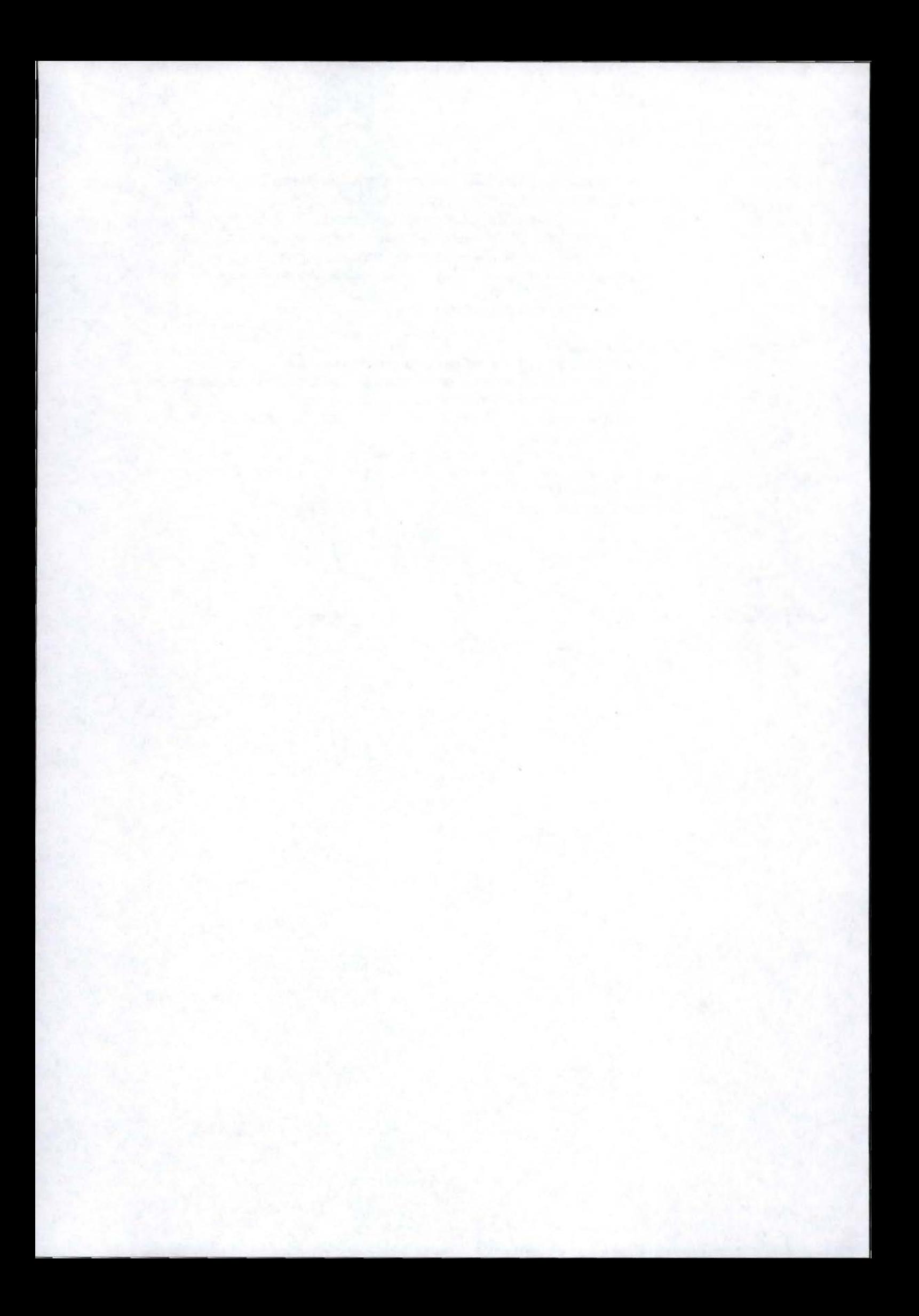

**ANNEXE** 2 : Code de traitement du module d'encodage du questionnaire - application Microsoft Access

## Code Visual Basic du module d'encodage

```
Option Compare Database 
Option Explicit 
Private Sub cadre_sexe_Click() 
  If Me.cadre_sexe = 1 Then 
     Me.Sexe = "H"Else 
     Me.Sexe = "F"End If 
End Sub 
Private Sub ChefSER_Click() 
  Me![Fonction.Id) = Me![Id.Id) 
End Sub 
Private Sub cmd_extraire_Click() 
   'ouvre le classeur excel dont le nom correspond à l'identifiant saisi dans le formulaire 
   'extrait les données encodées et crée les enregistrements dans la table R 
  'Attention ! changement de formulaire d'encodage -> modifier la procédure
  Dim xlApp As Excel.Application 
  Dim xlBook As Excel.Workbook 
  Dim i As Integer, j As Integer
  Dim note As String
  Dim fs As Object 
  Dim varX As Variant 
  On Error Resume Next
  DoCmd.Hourglass True 
  Set fs = Me.Application.FileSearch
  With fs 
     .NewSearch 
     .Lookln = "C:\Enquête" 
     .SearchSubFolders = True 
     .Filename = Me.ID & ",xis" 
      '.FileType = msoFileTypeExcelWorkbooks 
     '.LastModified = msoLast ModifiedAnyTime 
     If .Execute > 0 Then 
        Set xlApp = CreateObject("Excel.Application") 'fait référence à l'objet Application Excel 
        'xlApp.Vislble = True 
        Set xlBook = xlApp.Workbooks.Open(Filename:= .FoundFiles(l)) 'fait référence à l'objet Workbook 
(classeur) 
     Else 
        MsgBox "Aucun fichier n'a été trouvé." 
        DoCmd.Hourglass False 
        Exit Sub 
     End If 
  End With 
  DoCmd.SetWarnings False 'désactive les messages d'access 
  varX = DLookup("[IdR]", "R", "[id] = " & Me.ID)<br>If IsNull(varX) Then 's'il n'existe pas dans R d'
                          's'il n'existe pas dans R d'enregistrement concernant cet identifiant, alors ajout
     For i = 1 To 40 'boucle sur les SI<br>For i = 1 To 11 'boucle sur les qu
                               'boucle sur les questions
           note = xlBook.Worksheets("Questionnaire").Cells(j + 2, i + 2).Value
           note = \text{If}(\text{IsEmpty}(\text{note}) \text{ Or note} = \text{""}, \text{ "0", note})note = CSng(note)DoCmd.RunSQL "INSERT INTO R ( Id, IdQ, IdS, Valeur) " _ 
        Next j 
     Next i 
                       & "SELECT ID.ID, Questions.IdQ, SI.Ids, " & note & "AS expr" _ 
                       & "FROM ID, Questions, SI "_ 
                       & "WHERE (((ID.ID)=" & Me.ID & ") " _ 
                          & "AND ((Questions.IdQ)=" & j & ")"
                          & "AND ((SI.IdS)=" & i & "));"
```

```
Else 's'il existe déjà dans R au moins un enregistrement concernant cet identifiant, alors maj 
        r i = 1 To 40 r i = 1 To 11 r i = 1 To 11 r i = 1 boucle sur les qu
                              'boucle sur les questions
           note = xlBook.Worksheets("Questionnaire").Cells(j + 2, i + 2).Value
           note = If (IsEmpty(note) Or note = "", "0", note)
           note = CSng(note)DoCmd.RunSQL "UPDATE R " _ 
                   & "SET R.Valeur = " & note & "" 
                   & "WHERE (((R.ID)=" & Me.ID & ") " _ 
                      \& "AND ((R.IdQ)=" & j & ")"
                      & "AND ((R.IdS)=" & i & "));" 
        Next i
     Next i 
  End If<br>DoCmd.SetWarnings True
                                 'réactive les messages d'access
  xlApp.Quit 'ferme Excel<br>Set xlBook = Nothing 'supprim
  Set xlBook = Nothing 'supprime la variable object 
                              'supprime la variable object
  DoCmd.Hourglass False 
End Sub 
Private Sub cmd_versExcel_Click()
   'ouverture du classeur encodage test ne comprenant qu'une seule feuille de calcul vierge ! 
   'ce classeur est nommé automatiquement par l'identifiant saisi ou sélectionné dans le formulaire. 
   'les 2 avantages : on a toujours un classeur vierge à disposition et il est possible 
   'd'ouvrir un classeur existant (= encodage déjà réalisé)
  Dim fs As Object, fsl As Object, xlSheet As Object 
  Dim xlApp As Excel.Application 
  Dim xlBook As Excel. Workbook
   Dim Nomclasseur As String 
  Me.Refresh 'pour maj le jeu d'enregistrement du formulaire 
  On Error Resume Next 
   DoCmd.Hourglass True 
   Set fs = Me.Application.FlleSearch 
   With fs 
     .NewSearch<br>.LookIn = "D:\Enquête"
                                        'cherche le classeur Excel sur le disque D;
     j'ai spécifié un répertoire particulier'<br>SearchSubFolders = True           'cherche dans les sous-rép
     .SearchSubFolders = True 'cherche dans les sous-répertoires de D 
                                        'je cherche le classeur correspondant à l'identifiant saisi
                                '(on peut ainsi modifier un encodage déjà fait) 
     '.FileType = msoFileTypeExcelWorkbooks 
     '. LastModified = msolastModlfiedAnyTime 
     If .Execute > 0 Then 
        Set xlApp = CreateObject("Excel.Application") 'fait référence à l'objet Application Excel 
                                                          'rend le classeur excel visible
        Set xlBook = xlApp.Workbooks.Open(Filename:=.FoundFiles(l)) 'fait référence à l'objet Workbook 
(classeur) 
     Else 
        'MsgBox "Aucun fichier n'a été trouvé." 
         'si le fichier excel n'existe pas encore, j'ouvre le classeur vierge 
        Set fsl = Me.Application.FileSearch 
        With fsl 
           .NewSearch 
           .Lookin = "D:\Enquête" 
           .Filename = "encodage test.xis" 
automatiquement 
                                              'cherche le classeur Excel sur le disque D; 
                                                'encodage test est le classeur excel vierge sauvé 
                                     'sous le nom correspondant à l'identifiant encodé ou sélectionné 
           If .Execute > 0 Then 
              Set xlApp = CreateObject("Excel.Application") 'fait référence à l'objet Application Excel 
              xlApp.Visible = True 'rend le classeur excel visible
              Set xlBook = xlApp.Workbooks.Open(Filename:=.FoundFiles(l)) 'fait référence à l'objet 
Workbook (classeur) 
           End If 
        End With 
     End If 
   End With 
   xlApp.DisplayAlerts = False 'désactivation des messages d'excel
```
10

Set xlSheet = xlApp.ActiveSheet 'xlsheet = la feuille active<br>xlSheet.Name = "Questionnaire" 'nom de la feuille xlSheet.Name = "Questionnaire" 'nom de la feuille  $Nomclasseur = "D:\End (the \, 0, 0)$  & ".xls" xlApp.ActiveWorkbook.SaveAs Filename: =Nomclasseur 'sauvetage du classeur 'réactivation des messages d'excel

DoCmd.Hourglass False

End Sub

Private Sub DGJ\_Click()  $Me![Service.Id] = Me![Id.Id]$ End Sub

```
Private Sub Directeur_Click()
  Me![Fonction.Id] = Me![Id.Id] 
End Sub
```

```
Private Sub Domaine_Autre_AfterUpdate() 
  Me![Domaine.Id] = Me![Id.Id] 
End Sub
```

```
Private Sub Enqueteur_Click()
  Me![Fonction.Id] = Me![Id.Id) 
End Sub
```

```
Private Sub Form_Current() 
  If Me.Sexe = "H" Then 
     Me.cadre_sexe.Value = 1
  Else 
     Me.cadre_sexe.Value = 2 
  End If 
End Sub
```

```
Private Sub Moeurs_Click() 
  Me![Domaine.Id] = Me![Id.Id) 
End Sub
```

```
Private Sub PasEnRes_Click() 
  Me![Reseau.Id) = Me![Id.Id) 
End Sub
```

```
Private Sub PLoc_Click() 
  Me![Service.Id] = Me![Id.Id) 
End Sub
```

```
Private Sub Pol_Click() 
  Me![Reseau.Id] = Me![Id.Id] 
End Sub
```

```
Private Sub PolEtPub_Click() 
  Me![Reseau.Hd] = Me![Id.H]End Sub
```

```
Private Sub Pub_Click() 
  Me![Reseau.Id] = Me![Id.Id) 
End Sub
```

```
Private Sub SJA_Click() 
  Me![Service.Id) = Me![Id.Id] 
End Sub
```

```
Private Sub Vols_Click() 
  Me![Domaine.Id] = Me![Id.Id] 
End Sub
```

```
Private Sub CrimV_Click()
  Me![Domaine.Id) = Me![Id.Id] 
End Sub
```

```
Private Sub CrimO_Click() 
  Me![Domaine.Id] = Me![ld.Id]
```
End Sub

```
Private Sub TEH_Click() 
  Me![Domain.Id] = Me![Id.Id]End Sub
```
Private Sub Disparitions\_Click() Me![Domaine.ld) = Me![ld.Id] End Sub

```
Private Sub ECOFIN_Click() 
  Me![Domain.Id] = Me![Id.Id]End Sub
```
Private Sub Corruption\_Click() Me![Domaine.Id] = Me![Id.Id) End Sub

```
Private Sub Circulation_Click() 
  Me![Domaine.Id] = Me![ld.ld] 
End Sub
```

```
Private Sub Stups_Click() 
  Me![Domain].Id] = Me![Id.Id]End Sub
```
Private Sub Environnement\_Click()  $Me![Domain].Id] = Me![Id.Id]$ End Sub

Private Sub EncodageBac\_Click() On Error GoTo Err\_EncodageBac\_Click

Dim stDocName As String Dim stLinkCriteria As String

stDocName = "Main" DoCmd.OpenForm stDocName, , , stLinkCriteria

Exit\_EncodageBac\_Click: Exit Sub

Err\_EncodageBac\_Click: MsgBox Err.Description Resume Exit\_EncodageBac\_Click

End Sub Private Sub EncodageQuit\_Click() On Error GoTo Err\_EncodageQuit\_Click

DoCmd.Close

Exit\_EncodageQuit\_Click: Exit Sub

Err\_EncodageQuit\_Click: MsgBox Err.Description Resume Exit\_EncodageQuit\_Click

End Sub

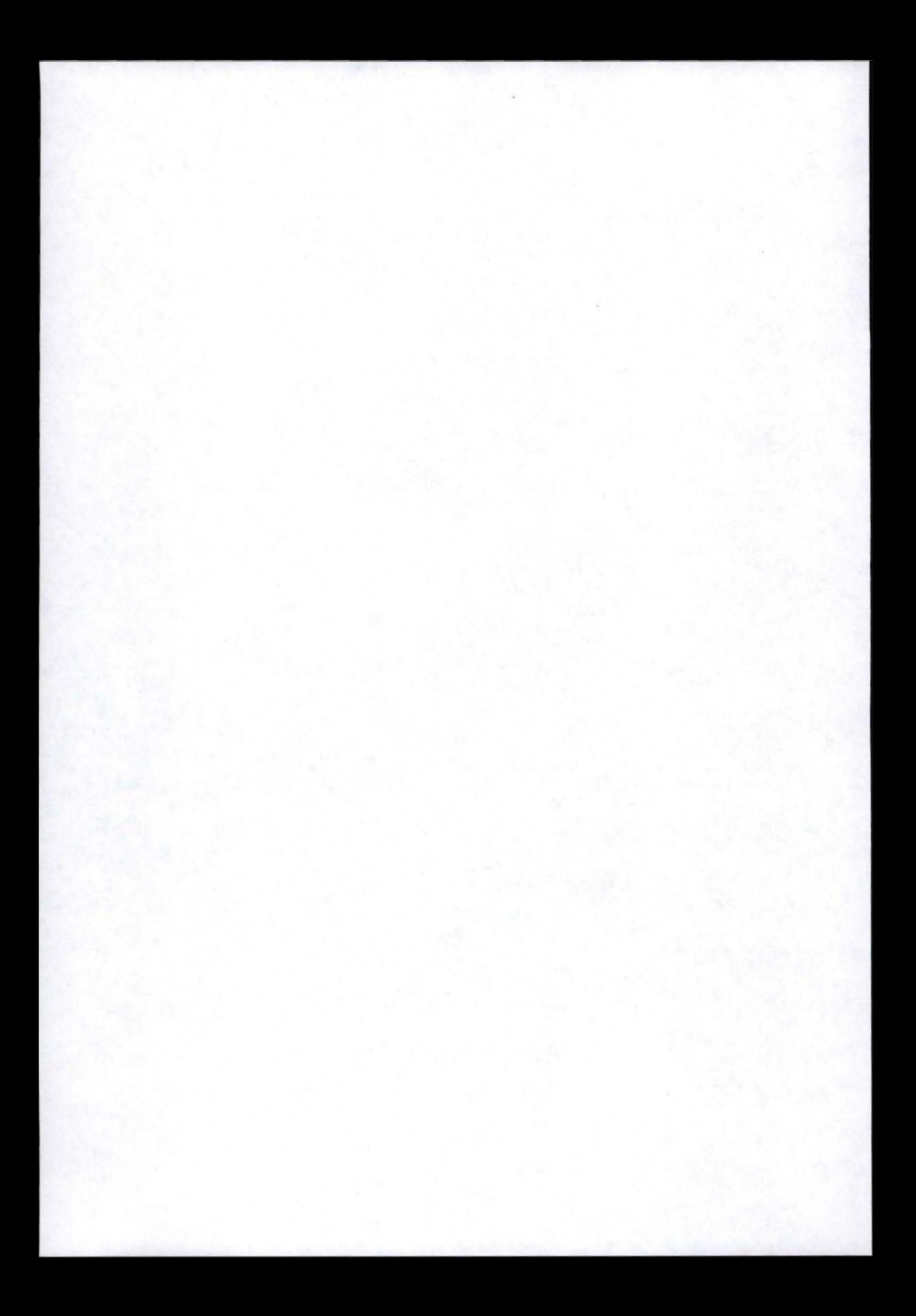

**ANNEXE** 3: Code Java de l'interface d'encodage de la question.

## **Code Java du fichier EncoderQ.java**

package BordIHM;

{

import javax.swing. \*; import javax.swing.border.\*; import java. awt.event. \*; import java.awt.\*; import java.lang.\*; import java. text. \*; import java.util.\*; import javax.swing.table.\*; import javax.swing.JTable; import BordBD.\*; import java.sql. \*;

public class EncoderQ extends JFrame implements ActionListener

```
static String lg = new String();
JButton Oui = new JButton("Enrégistrer"); 
JButton Non = new JButton("Annuler"); 
JTable partieQQ; 
JTextArea NumQQuerry = new JTextArea(10,30);
JTextArea NumQ = new JTextArea(10,10);
```

```
final String[] NomsColonnes = new String[20];
int[] limQ = new int[20];
final String[][] Data = new String[50][20];
int lngH=O; 
int lngD=0; 
int Numq=0; 
int Numsi=0;
static int Numid=0;
```

```
vold borduresinit(GridBagConstraints xyab, int x, int y, int a, int b, int c, lnt d) 
{
```

```
xyab.gridx=x; 
   xyab.gridy=y; 
   xyab.gridwidth=a; 
   xyab.gridheight=b; 
xyab.weightx=c; 
  xyab.weighty=d;
```

```
public EncoderQ (int 1)
```
}

{

```
Numid = I:
Container cont=getContentPane(); 
   GridBaglayout gridbag=new GridBaglayout(); 
   GridBagConstraints constraints= new GridBagConstraints(); 
JPanel panelPrinc=new JPanel();
```
Border ligne= BorderFactory.createLineBorder(Color.black);

panelPrinc.setBorder (new TitledBorder (""));

borduresinit(constraints, 0, 0, 1, 1, 1, 90);

constraints.fill =GridBagConstraints. 80TH; constraints.anchor= Grid BagConstraints. CENTER; constraints.insets= new Insets (5,3,0,3); gridbag.setConstraints(panelPrinc,constraints); cont.add(panelPrinc);

panelPrinc.setLayout (null);

NumQQuerry.setBounds(20,10,165,20); panelPrinc.add(NumQQuerry); NumQQuerry .setEditable(false); NumQQuerry .setlineWrap(true); NumQQuerry.setText("Numéro du questionnaire:"); NumQQuerry.setBorder(ligne); NumQQuerry .setCaretPosition(0);

NumQ.setBounds(190,10,40,20); panelPrinc.add(NumQ); NumQ.setEditable(false); NumQ.setlineWrap(false); NumQ.setText(""+Numid+""); NumQ.setBorder(ligne); NumQ.setCaretPosition(0);

#### //CREATION DE L'OBJET TABLE

//RECUPERATION DES DONNEES POUR LA TABLE - 1ère partie - Noms des colonnes

NomsColonnes[0] ="";  $Data[0][0] = "v \ SI$  Question ->";

String Enonce = new String(""); int NbrRep = 0;  $int i=1$ ;

try {

//declaration de la connection à la base des données

Class.forName("sun.jdbc.odbc.JdbcOdbcDriver").newInstance(); Connection db = DriverManager.getConnection("jdbc:odbc:TBord", "", "");

//script

PreparedStatement stmtEncQQ = db.prepareStatement("SELECT \* FROM Q;"); ResultSet rs = stmtEncQQ.executeQuery();

while (rs.next())

```
Numq = rs.getInt(1);Enonce = rs.getString(2);
NbrRep = rs.getInt(3);
```

```
NomsColonnes[i]=""+Numq+""; 
Data[0][i]=""+Numq+""; 
limQ[l]=NbrRep; 
i++;
```
}

{

//fin du script

```
stmtEncQQ.close();
db.close();
```
System.out.println("OK!");

//c'est OK

```
} 
catch (Exception ee) 
{ 
   ee. printStackTrace(); 
  System.exit(-1);
```
}

 $lngH = i;$ 

//RECUPERATION DES DONNEES POUR CREER LA TABLE - 2ème partie - SI

```
String NomSI = new String("");
int j = 1;
```
try {

//declaration de la connection à la base des données

```
Class. forName("sun .jdbc.odbc.JdbcOdbcDriver"). newlnstance(); 
Connection db = DriverManager.getConnection("jdbc:odbc:TBord", '"', "");
```
//script

PreparedStatement stmtEncQSI = db.prepareStatement("SELECT \* FROM SI;"); ResultSet rs = stmtEncQSI.executeQuery();

```
while (rs.next())
```

```
{ 
} 
  Numsi = rs.getInt(1);<del>NomSI</del> = <math>rs.getString(2);
   Data[j][0)=""+Numsi+". "+NomSI+""; 
  j++;
```
//fin du script

```
stmtEncQSI. close(); 
db.close();
```
System.out.println("OK!");

//c'est OK

```
} 
catch (Exception ee) 
{ 
   ee. printStackTrace(); 
   System.exit(-1);
```

```
}
```

```
lngD = j;
```
TableModel DataModel = new AbstractTableModel()

```
{ 
      public int getColumnCount() 
                            { 
                            } 
      public int getRowCount()
                            { 
                            } 
                                     return 20; 
                                     return 50; 
     public Object getValueAt(int row, int col) 
                            { 
                   return Data[row][colJ; 
                            } 
      public String getColumnName(int column) 
                            { 
                  return NomsColonnes[column]; 
                            } 
      public Class getColumnClass(int col) 
                            { 
            String Str = new String("Gotcha"); 
                                     return Str.getClass(); 
                            } 
      public boolean isCellEditable(int row, int col) 
                            { 
         return ((col>0)&&(row>0)); 
                            } 
     public void setValueAt(Object aValue, int row, int column) 
                            { 
            Data[row][ column) = (String) aValue;
```
// FIN DE LA RECUPERATION DES DONNEES POUR LA TABLE

partieQQ = new JTable(DataModel);

}

```
int width=140;
```
};

partieQQ.getColumn(NomsColonnes[0J) .setMaxWidth(width); partieQQ.getColumn(NomsColonnes[0]).setMinWidth(width); partieQQ.getColumn(NomsColonnes[0]).setWidth(width); partieQQ.getColumn(NomsColonnes[0]).setPreferredWidth(wldth);

JScrollPane QQSc=new JScrollPane(partieQQ);

JPanel PQQ=new JPanel(); PQQ.setlayout(new Borderlayout()); PQQ.add(QQSc, Borderlayout.CENTER); PQQ.setBorder(new TitledBorder(lineBorder.createGraylineBorder(), "Encodage de la partie questionnaire"));

PQQ.setBounds(20,40,670,260); panelPrinc.add(PQQ);

```
Oul.setBounds (255,325,95,25); 
  panelPrinc.add(Oui); 
   Oui .setMnemonic(KeyEvent.VK_C); 
  Oui.addActionListener (this);
```
Non.setBounds (365,325,95,25); panelPrinc.add{Non); Non.setMnemonic(KeyEvent.VK\_A); Non.addActionlistener (this);

#### }

```
public boolean stopCellEditing() 
   { 
   try 
            { 
         int column = partieQQ.getEditingColumn();
         if (column > -1){ 
            TableCellEditor cellEditor = partleQQ.getColumnModel() .getColu mn( column) .getCellEditor(); 
            if (cellEditor == null)} 
   { 
         } 
                               { 
               cellEditor = partieQQ.getDefaultEditor(partieQQ.getColumnClass(column)); 
            } 
            if (cellEditor != null)
            } 
                               { 
               cellEditor.stopCellEditing(); 
      catch (Exception ex) 
         return false; 
      } 
   return true; 
   } 
public void actionPerformed(ActionEvent e) 
   { 
      { 
            if (e.getSource()==Non) 
         String str = new String {""); 
         Encodage en = new Encodage(str); 
         en .affichage();
```
dispose{);

```
}<br>if (e.getSource()==Oui)
\{if (stopCellEditing())
   ₹
                 int row=1;
```
 $int col=1$ ;

```
while (row<lngD)
      ₹
int NumSI = row;col = 1;
while (col<lngH)
₹
  int NumQ = col;
```
try

//declaration de la connection à la base des données

Class.forName("sun.jdbc.odbc.JdbcOdbcDriver").newInstance(); Connection db = DriverManager.getConnection("jdbc:odbc:TBord", "", "");

//script

Statement stmt = db.createStatement();

PreparedStatement stmtGetNumR = db.prepareStatement("SELECT MAX(numr) FROM

```
ResultSet rs = stmtGetNumR.executeQuery();
```

```
int nr = 0;
```

```
while (rs.next())
€
  nr = rs.getInt(1)+1;\mathcal{P}
```
int en = Integer.valueOf(Data[row][col]).intValue();

PreparedStatement stmtGetNbrRep = db.prepareStatement("SELECT nbrrep FROM O WHERE numq="+NumQ+";");

ResultSet rst = stmtGetNbrRep.executeQuery();

```
int nrep = 0;
while (rst.next())
₹
  nrep = rst.getInt(1);\mathcal{E}if (nrep>=en)
\{
```
stmt.executeUpdate("INSERT INTO R (numr,numq,numsi,numid,valeur) VALUES<br>(""+nr+"',""+NumQ+"','"+NumSI+"','"+Numid+"','"+en+"');");  $\mathcal{P}$ 

> else  $\overline{\mathcal{L}}$

entre 0 et "+nrep+".");

R");

JOptionPane.showMessageDialog(null,"L'entier inséré à la ligne doit être compris

```
EncoderQeq = newEncoderQ(Numid);eq.affichage();
dispose();
```

```
\mathcal{E}
```
//fin du script

stmtGetNumR.close(); stmtGetNbrRep.close();

stmt.close(); db.close();

```
} 
              } 
                    } 
                      } 
                         System.out. println("OK! "); 
                         //c'est OK 
                      catch (Exception ee) 
                       { 
                       } 
                          ee.printStackTrace(); 
                         System.exit(-1);
                       col++; 
                   row++; 
              JOptionPane.showMessageDialog(null,"Le questionnaire a été encodé dans la base des 
données."); 
              String str = new String(""); 
              Encodage en = new Encodage(str); 
              en .affichage(); 
              dispose(); 
           } 
     } 
     public void affichage() 
         { 
         } 
                  thls.setTitle("Encoder la partie questionnaire"); 
           this.setBackground(Color.lightGray);
           Toolkit thekit=this.getToolkit(); 
                  Dimension wndSize=thekit.getScreenSize(); 
                  this.setBounds(wndSize.width/S,wndSize.height/5,720,400); 
                  this.setVisible(true); 
                  this.setResizable(false); 
                  this.setDefaultCloseOperation(JFrame.EXIT_ON_CLOSE);
         public static void main(String[) argv) 
         { 
         } 
                  try 
                  { 
                           UIManager.setlookAndFeel( 
                 UIManager.getSystemlookAndFeelClassName()); 
                  } 
                  catch (Exception exc) 
                  { 
                           System.err.println("Error loading L&F: " + exc); 
                  } 
                  EncoderQ eq = new EncoderQ(Numid); 
                  eq.affichage();
```
}

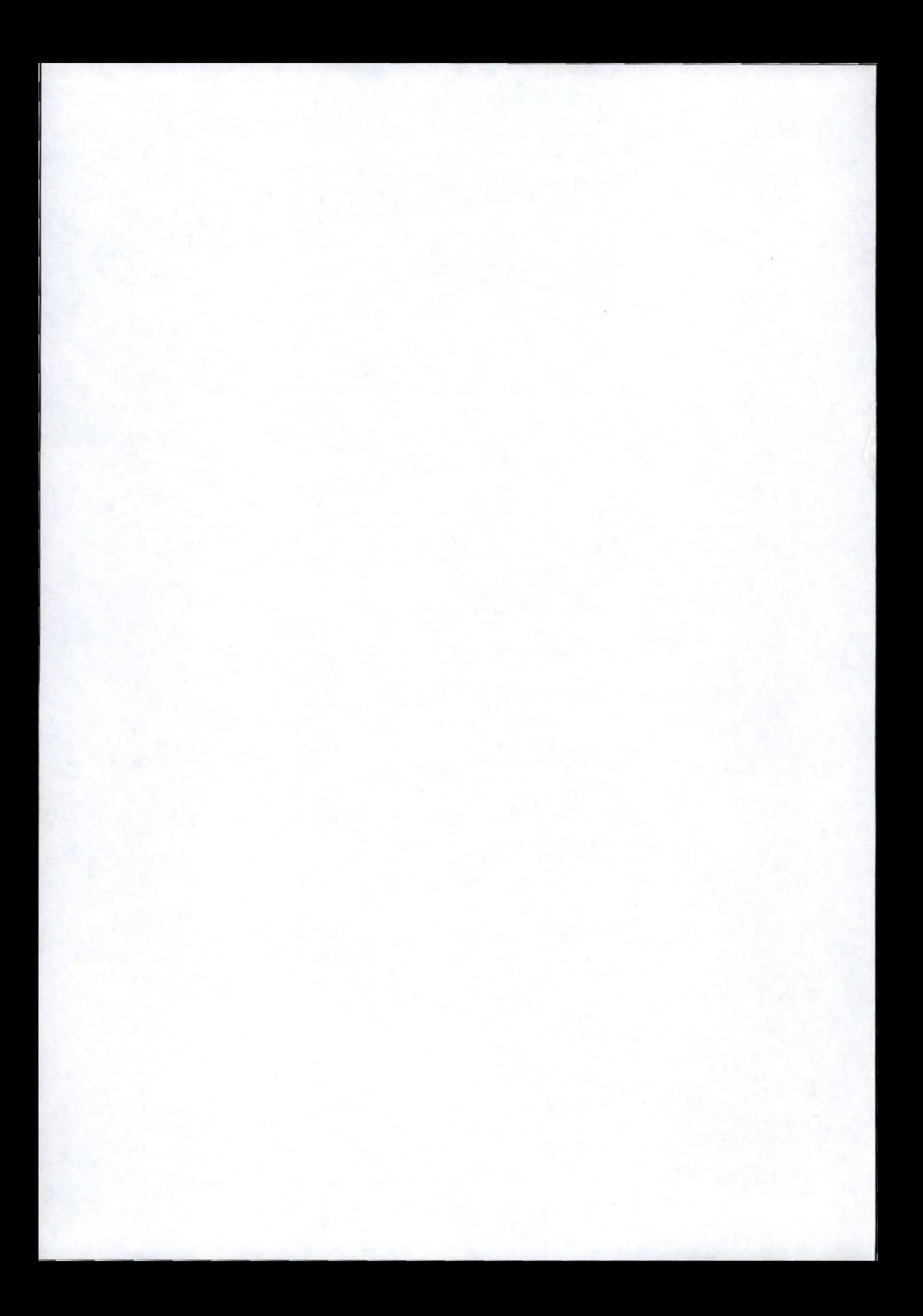

ANNEXE 4 : Description complète d'une classe et d'un use case.

 $\mathbf{I}$ 

## Description d'une classe membre de class diagram.

## **Classe SI**

Cette classe désigne l'ensemble des systèmes d'information et applications du domaine d'étude du tableau de bord. Chaque élément de la classe est identifié par un numéro unique, dispose d'un nom et d'une brève description textuelle.

L'utilisateur pourra :

- ajouter un système d'information ou application
- supprimer un système d'information ou application
- modifier les informations concernant un système d'information ou application

Description d'un use case faisant partie du diagramme des use cases.

## **UC Encodage**

**Description** - l'utilisateur veut utiliser le module d'encodage **Pré-condition** - le système est prêt, l'utilisateur est au menu principal Post-condition - l'utilisateur a utilisé le module d'encodage **L'interaction** :

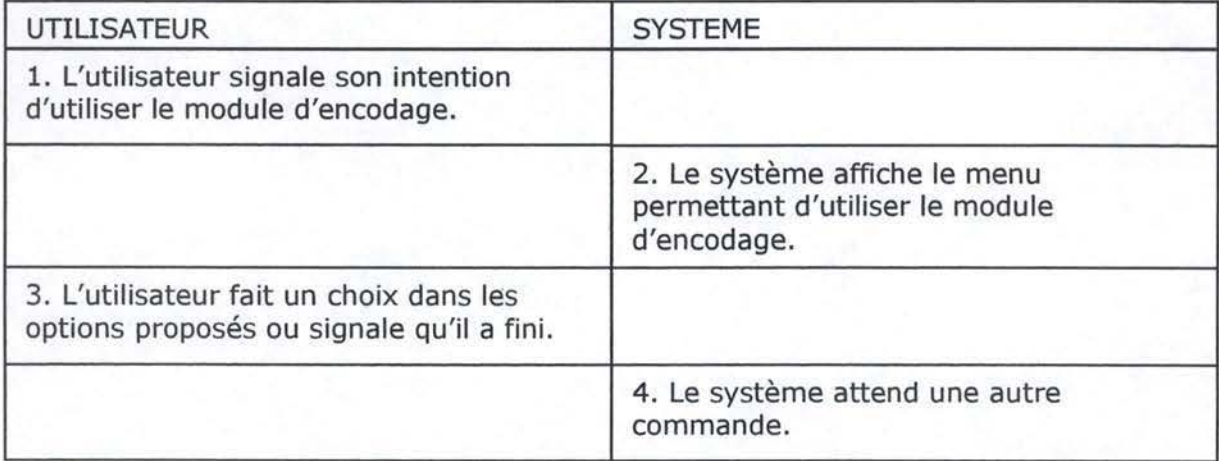